# **OPTIMASI DISTRIBUSI PUPUK DI KOTA PURWOKERTO**

**TUGAS AKHIR** 

**Diajukan Sebagai Salah Satu Syarat Untuk Memperoleh Gelar Sarjana Jurusan Teknik Informatika** 

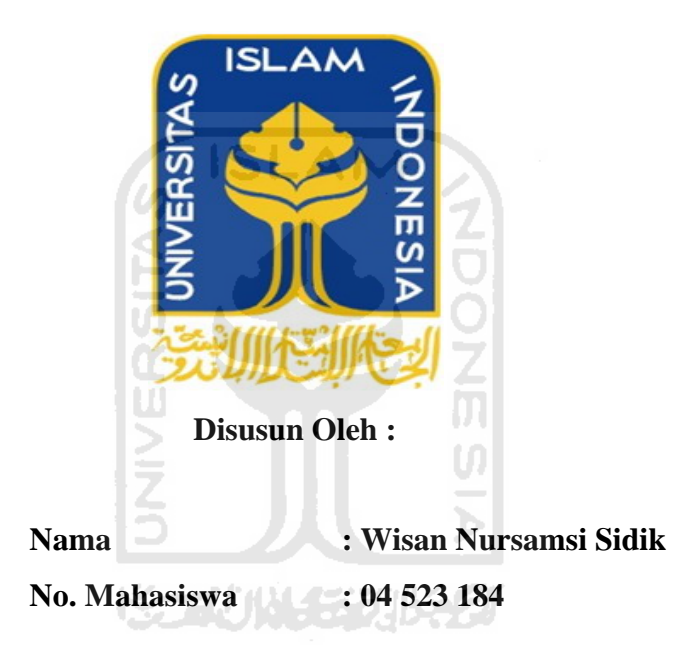

# **JURUSAN TEKNIK INFORMATIKA FAKULTAS TEKNOLOGI INDUSTRI UNIVERSITAS ISLAM INDONESIA YOGYAKARTA 2011**

# **LEMBAR PENGESAHAN PEMBIMBING**

# OPTIMASI DISTRIBUSI PUPUK DI KOTA PURWOKERTO

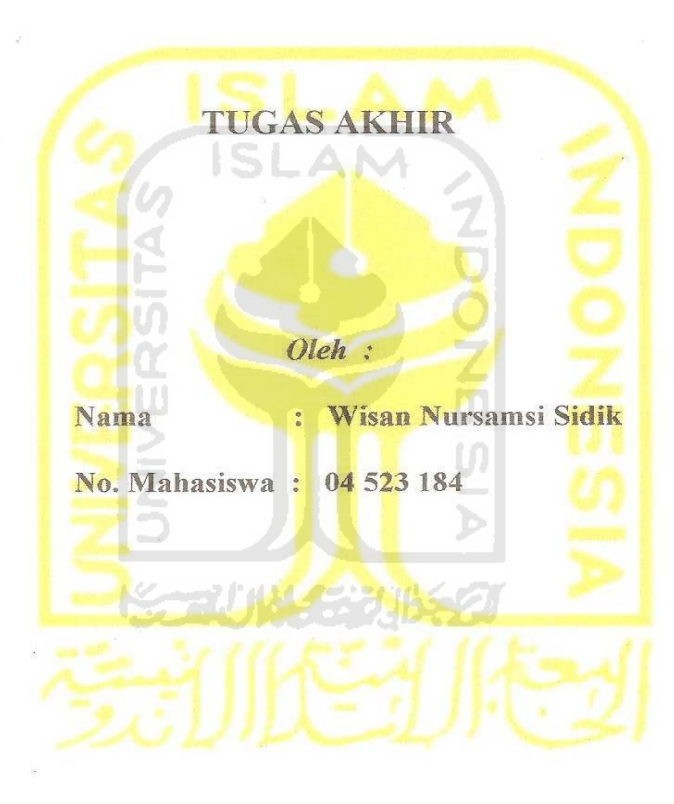

Yogyakarta, 12 Juni 2011

Pembimbing tunggal,

Dr. Sri Kusumadewi, S,Si., MT

#### **LEMBAR PENGESAHAN PENGUJI**

### OPTIMASI DISTRIBUSI PUPUK DI KOTA PURWOKERTO

#### **TUGAS AKHIR**

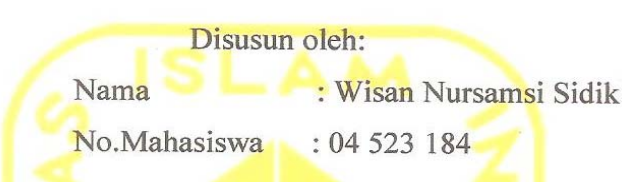

Telah Dipertahankan di Depan Sidang Penguji Sebagai Salah Satu Syarat Untuk Memperoleh Gelar Sarjana Teknik Informatika Fakultas Teknologi Industri Universitas Islam Indonesia.

Yogyakarta, Juni 2011

**Tim Penguji** 

Dr. Sri Kusumadewi, S.Si., MT. Ketua

Zainudin Zukhri, ST., MIT. **Anggota I** 

Izzati Muhimmah, ST, MSc., PhD.

**Anggota II** 

Mengetahui,

Ketua Program Studi Teknik Informatika

Universitas Islam Indonesia

Yudi/Prayudi, S.Si., M.Kom

# **LEMBAR PERNYATAAN KEASLIAN HASIL TUGAS AKHIR**

Saya yang bertanda tangan di bawah ini, Nama : Wisan Nursamsi Sidik No. Mahasiswa: 04 523 184

Menyatakan bahwa seluruh komponen dan isi dalam Laporan Tugas Akhir ini adalah hasil karya saya sendiri. Apabila di kemudian hari terbukti bahwa ada beberapa bagian dari karya ini adalah bukan hasil karya saya sendiri, maka saya akan siap menanggung resiko dan konsekuensi apapun.

Demikian pernyataan ini saya buat, semoga dapat dipergunakan sebagaimana mestinya.

SCAUNASE UNES

Yogyakarta, 13 Juni 2011

Wisan Nursamsi Sidik

# **PERSEMBAHAN**

*Rasa puji syukur saya panjatkan kepada Allah SWT atas karunia dan rahmat-Nya saya bisa menyelesaikan tugas akhir ini dengan baik dan semoga akan dapat bermanfaat dikemudian hari atau bagi orang lain.* 

*Sholawat dan Salam tak lupa saya haturkan kepada Nabi Muhammad SAW, karena beliau semoga saya menjadi orang yang selalu benar langkahnya dan diridloi oleh Allah...* 

*Untuk kedua orang tuaku Suradi dan Susmiyati S.pd yang telah membesarkanku dengan kasih sayang, serta dukunagan materi dan semuanya yang tidak akan bisa dibayar dengan apapun* 

*Untuk kakak dan adikku tercinta, Mas Wiwit, Mba Wisik, De Wisnu terimakasih karena udah cerewet untuk mensuport dalam penyelesain tugas akhir ini* 

*Semua kawan, sobat, teman, anak-anak kost mewah, anak-anak kost Murasaki, anak-anak kost suyatiman, X-ploit, terima kasih atas persahabatan n motivasinya.* 

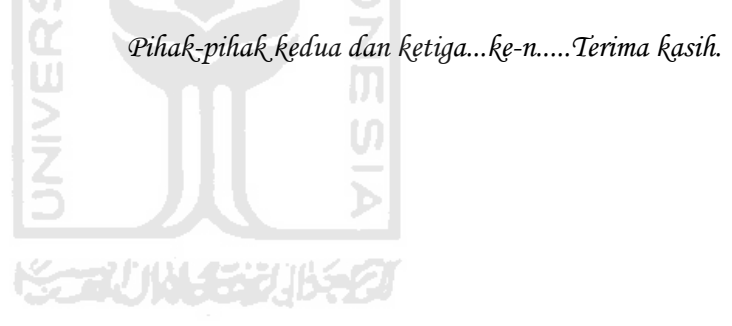

### **HALAMAN MOTO**

*"... Allah akan meninggikan orang beriman diantaramu dan orang-orang yang diberi ilmu pengetahuan beberapa derajat ...." ( QS.Al-Mujaadilah ayat 11 )* 

*" Sesungguhnya sesudah kesulitan itu ada kemudahan ; Maka apabila kamu telah selesai ( dari suatu urusan ), kerjakanlah dengan sunguh-sungguh (urusan) yang lain ." ( Q.S. Alam Nasyrah ayat 6 dan7 )* 

*" Dunia hanya berjalan tiga hari, yaitu : Kemarin, yang kita tidak berpengharapan apa-apa lagi darinya. Hari ini, yang harus kita peroleh kebaikan dan kesuksesannya. Dan esok hari, yang tidak kita ketahui apakah kita termasuk yang masih hidup atau yang tergolong sudah meninggal. " ( Al Hasan Al Bashri )* 

SLAM

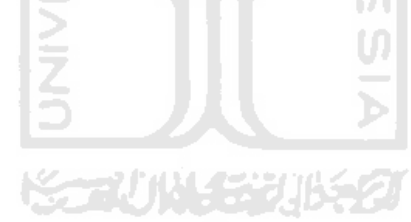

### **KATA PENGANTAR**

كقالت

*Assalamu'alaikum Wr. Wb.,* 

Puji syukur kehadirat Allah SWT yang senantiasa melimpahkan rahmat dan karunia-Nya sehingga penulis bisa menyelesaikan tugas akhir. Dan berkat hidayah-Nya pula penulis dapat menyusun laporan tugas akhir dengan baik.

Laporan tugas akhir ini disusun sebagai salah satu syarat guna memperoleh gelar Sarjana Teknik Informatika pada Universitas Islam Indonesia. Dan juga sebagai salah satu sarana untuk mempraktekkan secara langsung ilmu dan teori yang telah diperoleh selama menjalani masa studi di Jurusan Teknik Informatika Fakultas Teknologi Industri Universitas Islam Indonesia.

Penulis menyampaikan ucapan terima kasih dan penghargaan setinggitingginya atas bantuan, bimbingan dan dukungan dari berbagai pihak yang telah membantu kelancaran tugas akhir ini :

- 1. Allah SWT atas karunia dan rahmat-Nya penulis bisa menyelesaikan tugas akhir ini dengan baik, semoga akan dapat bermanfaat dikemudian hari atau bagi orang lain.
- 2. Bapak Prof. Dr. H. Edy Suwandi Hamid, M.Ec., selaku Rektor Universitas Islam Indonesia dan seluruh jajaran Rektorat Universitas Islam Indonesia.
- 3. Bapak Ir. Gumbolo Hadi Susanto, MSc., selaku Dekan Fakultas Teknologi Industri.
- 4. Bapak Yudi Prayudi, S.Si., M.Kom., selaku Ketua Jurusan Teknik Informatika. Terima kasih atas kemudahan yang diberikan selama ini.
- 5. Ibu Dr. Sri Kusumadewi, S.,Si, MT., selaku Dosen Pembimbing Tugas Akhir terima kasih atas segala pengetahuan, bantuan, kemudahan dan keikhlasan dalam memberikan arahan dan masukan selama pengerjaan tugas akhir ini.
- 6. Untuk Ayah dan Ibuku dan semua keluarga besarku. Terima kasih untuk semuanya sehingga selalu menjadikanku yang terbaik.
- 7. Untuk teman-temanku yang selalu bersama dalam suka dan duka. Terima LAM kasih untuk semuanya.
- 8. Semua pihak yang tidak dapat penulis sebutkan satu persatu dalam membantu sejak pengumpulan data sampai penyusunan tugas akhir ini selesai.

Dalam penyelesaian laporan ini penulis menyadari bahwa masih banyak terdapat kesalahan dan kekurangannya, untuk itu penulis mengharapkan kritik dan saran yang membangun agar bisa berguna untuk masa mendatang, semoga laporan ini banyak berguna dan bermanfaat bagi penulis dan pembaca.

*Wassalamu'alaikum Wr. Wb.* 

Yogyakarta, 13 Juni 2011

Penulis Penulis

# **SARI**

*Sistem Informasi Optimasi Distribusi Pupuk di Kota Purwokerto ini dibangun dengan menggunakan bahasa pemrograman PHP dan menggunakan MySQL sebagai databasenya. Sisitem Informasi ini dalam perhitungannya menggunakan aturan yang sudah ada.* 

*Sistem informasi distribusi pupuk di kota Purwokerto ini menyediakan informasi mengenai distribusi pupuk di kota Purwokertto dan mempermudah pengguna dalam mendapatkan pupuk. Proses pemasukan data petani dilakukan oleh KUD. Kemudian pengecer akan menyampaikan permintaan dari petani tersebut kepada distributor. Setelah permintaan yang diajukan pengecer ke distributor, maka distributor akan memasukkan stok pupuk yang dimiliki, untuk kemudian dibagikan kepada petani sesuai dengan permintaan pengecer. Setelah pengecer menerima pupuk dari distributor, barulah pengecer membagikan pupuknya kepada petani.* 

*Dari uraian diatas dapat diambil kesimpulan bahwa Sistem Informasi Optimasi Distribusi Pupuk di Kota Purwokerto ini dapat digunakan untuk membantu masyarakat dalam mendapatkan informasi mengenai distribusi pupuk di kota Purwokerto, sehingga dalam pelaksanaannya semakin meminimalisr kecurangan-kecurangan yang sering terjadi seperti tahun-tahun sebelumnya.* 

*Kata kunci : Sistem Informasi, Optimasi Distribusi Pupuk, Distribusi Pupuk di Kota Purwokerto.*

**KS-2000-5230652** 

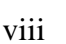

# **DAFTAR ISI**

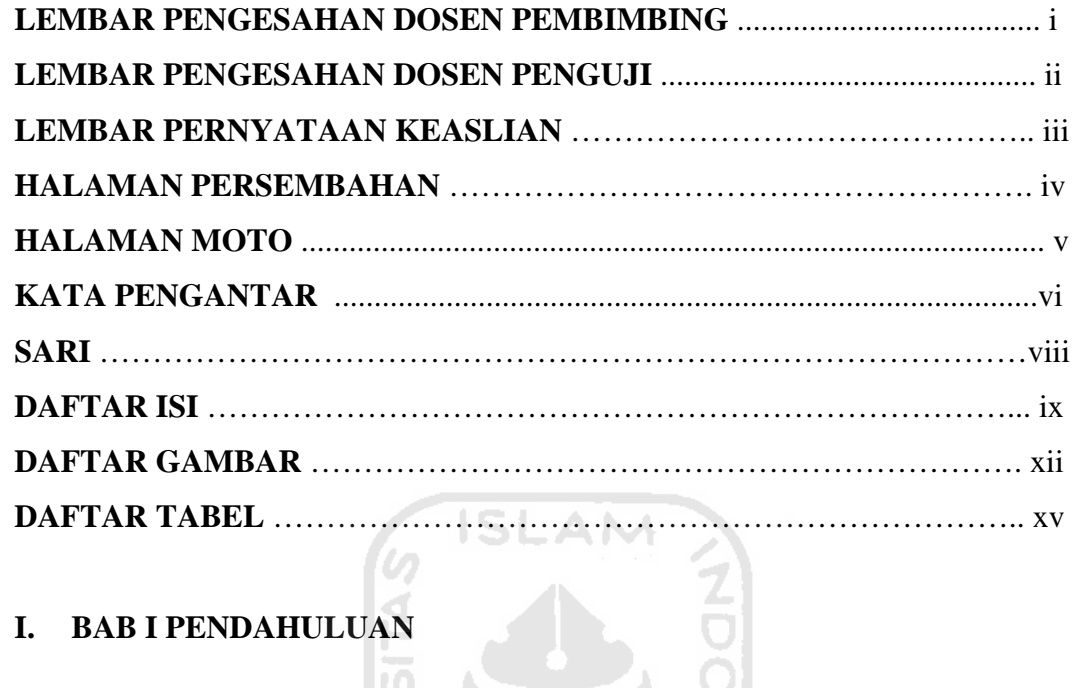

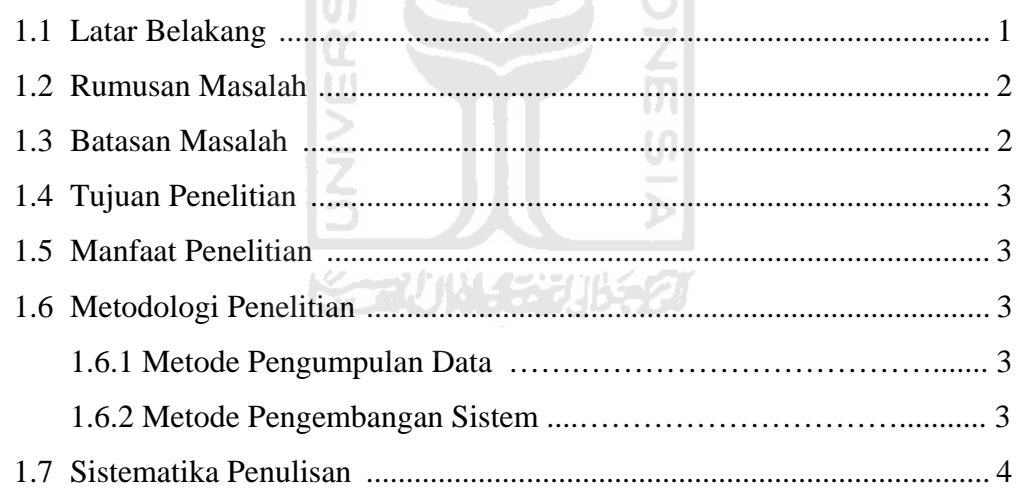

# **II. BAB II LANDASAN TEORI**

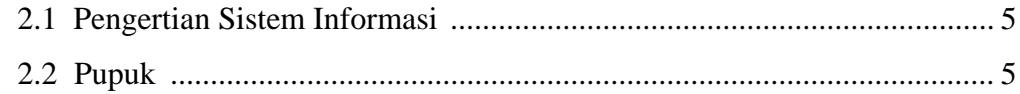

### **III. BAB III METODOLOGI**

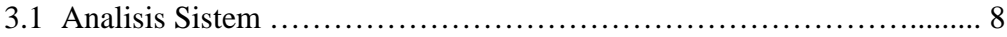

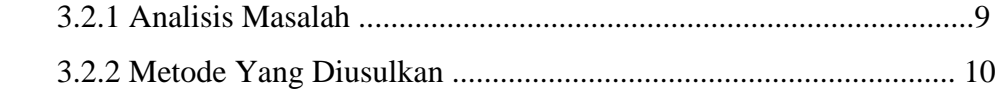

# **IV. BAB IV HASIL DAN PEMBAHASAN**

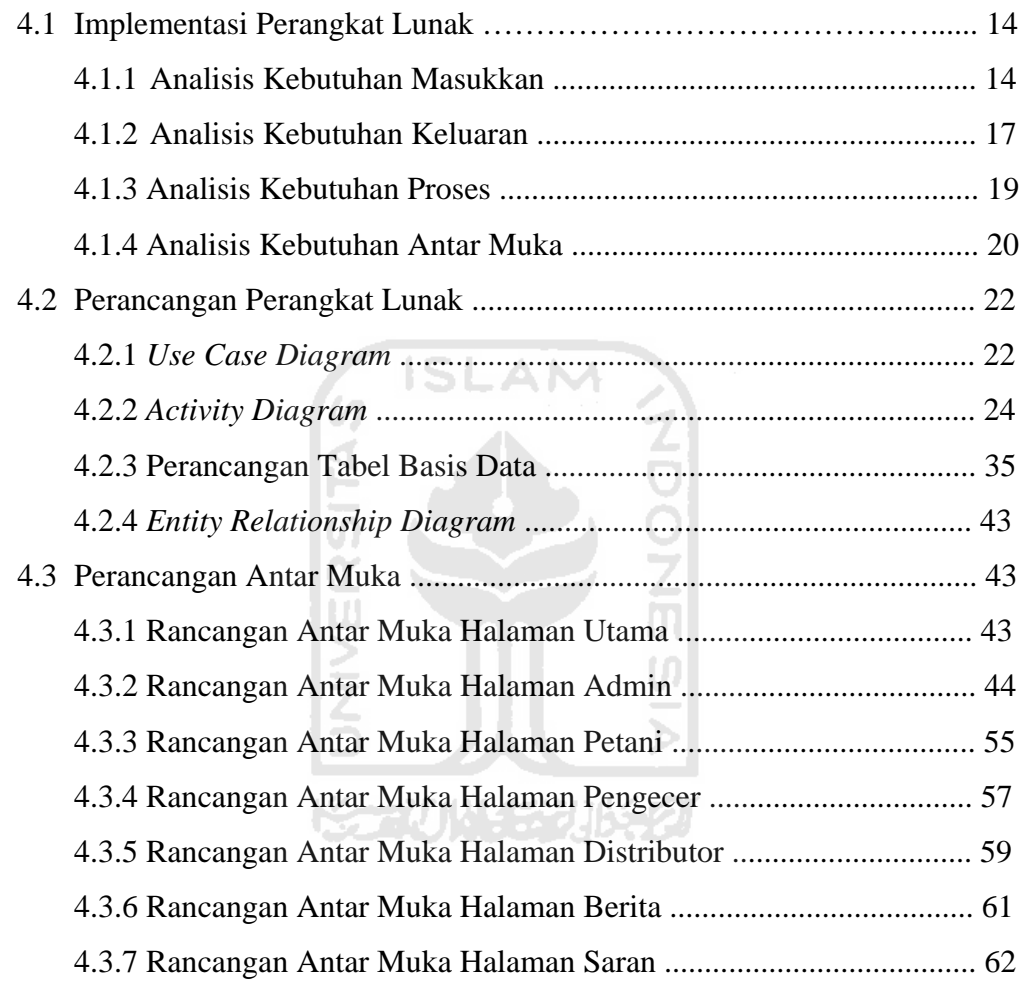

# **V. BAB V IMPLEMENTASI & PENGUJIAN**

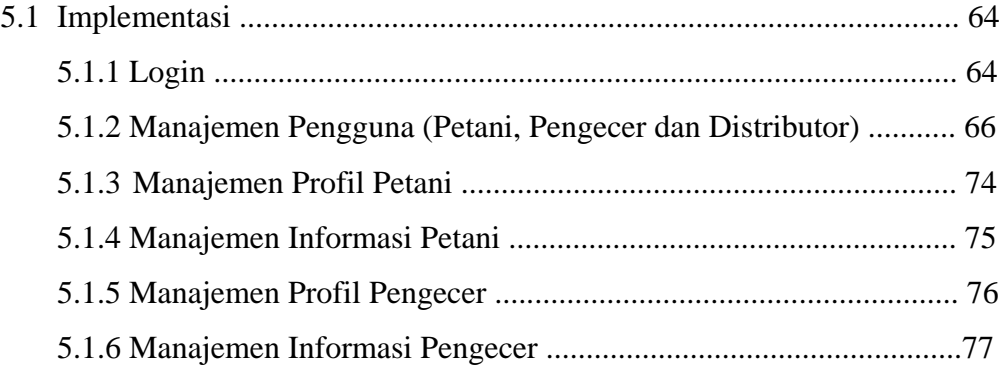

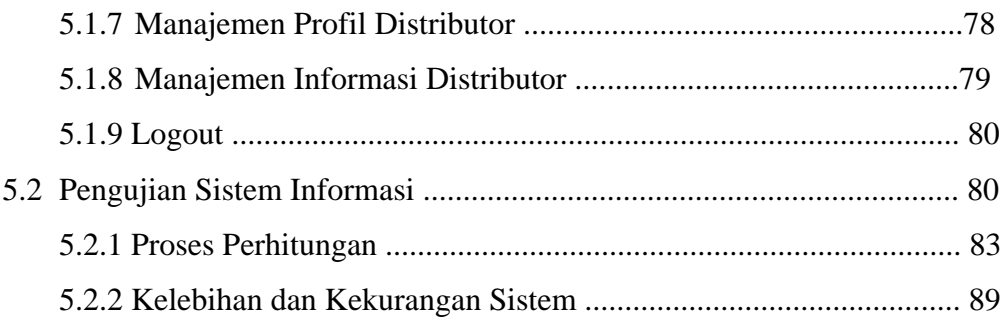

# VI. BAB VI PENUTUP

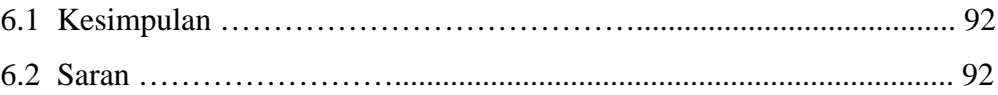

# **DAFTAR PUSTAKA...**

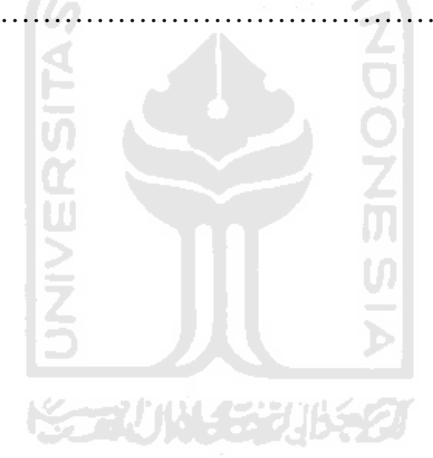

# **DAFTAR GAMBAR**

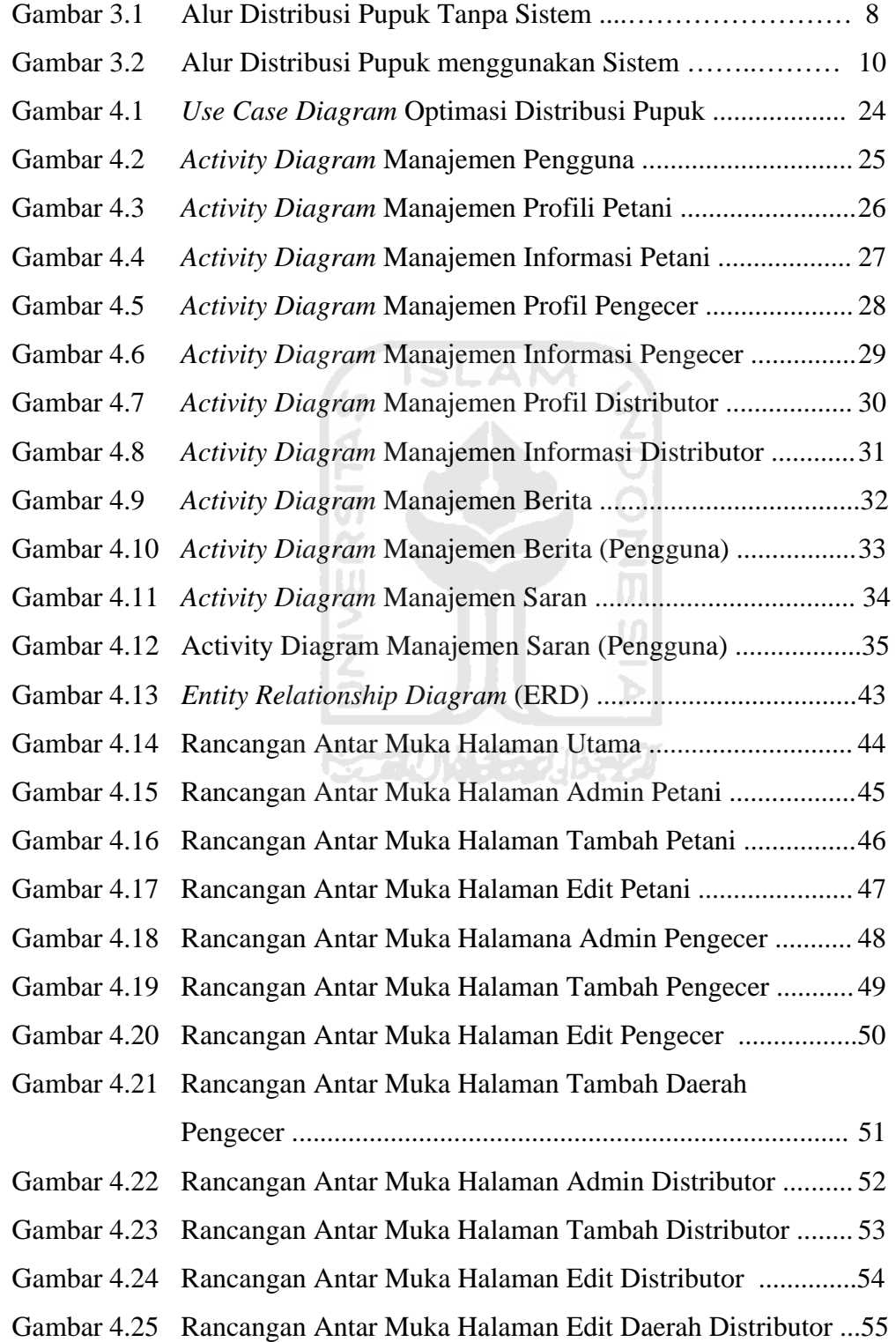

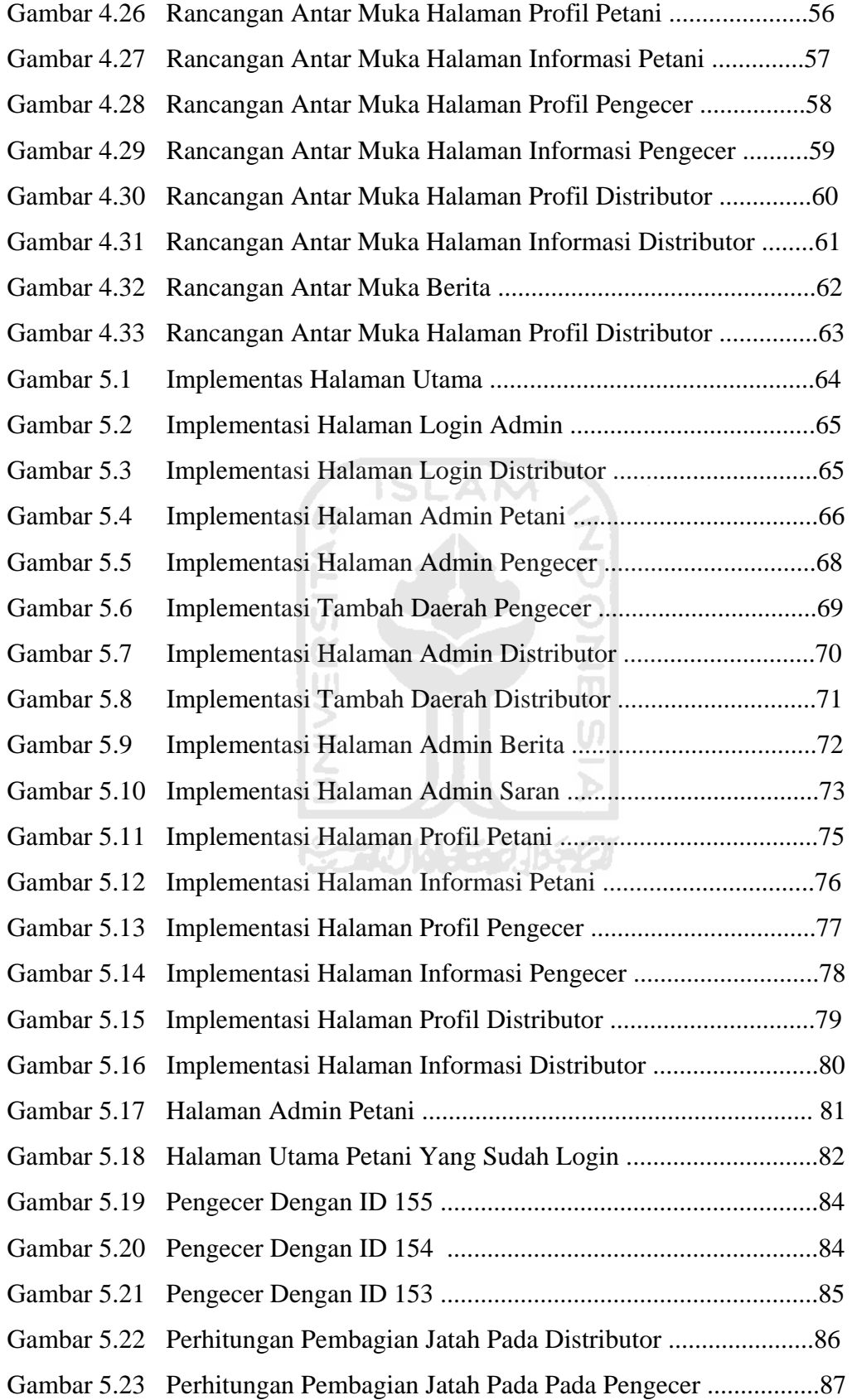

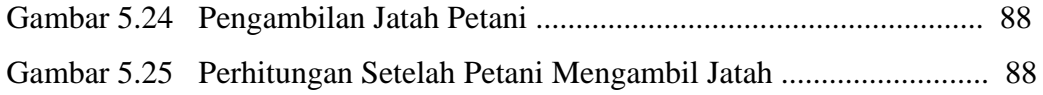

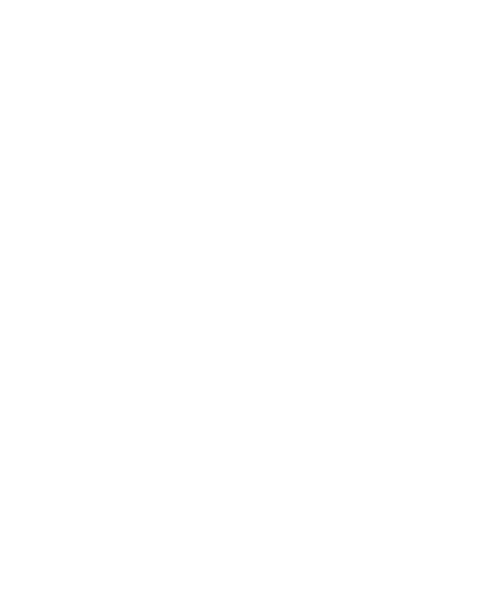

# **DAFTAR TABEL**

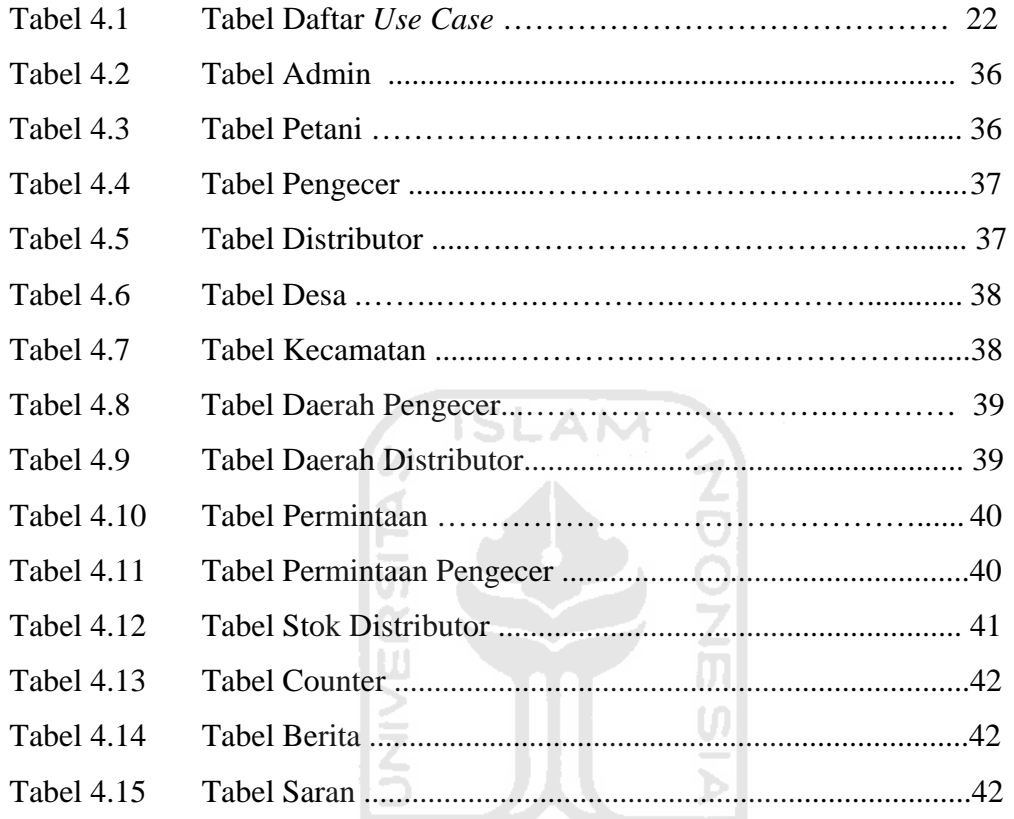

**KONJUNITY BEAT** 

# **PENDAHULUAN**

#### **1.1 Latar Belakang**

Indonesia adalah negara kepulauan yang sangat kaya akan hasil – hasil buminya. Indonesia juga merupakan salah satu negara agraris terbesar di dunia, maka tidak heran jika mayoritas penduduk Indonesia bermata pencaharian sebagai petani. Petani dalam menggarap sawah pasti mebutuhkan pupuk untuk meningkatkan hasil panennya.

Pupuk yang digunakan pun bermacam – macam, ada pupuk yang bersubsidi dan non subsidi. Pupuk non subsidi tentunya harganya akan jauh lebih mahal dibandingkan pupuk yang bersubsidi. Pupuk yang pembagiannya masih diberi subsidi oleh pemerintah adalah pupuk urea. Pupuk bersubsidi ini di produksi oleh PT. Sriwijaya, untuk nantinya di distribusikan kepada petani.

Pada tahun 2008 dan tahun-tahun sebelumnya belum ada peraturan pendistribusian pupuk yang baik dan benar, sehingga sering terjadi penyalahgunaan yang berupa penimbunan. Tentu saja dengan adanya penimbunan akan sangat merugikan petani yang memiliki ekonomi biasa.

Untuk itu pada tahun 2009 pemerintah turun langsung untuk mengatur pendistribusian pupuk. Pemerintah ambil bagian dalam pelaksanaan dan pengawasannya. Didalam aturan pemerintah ini ada tiga pelaksana yaitu distributor, pengecer, petani. Pada awalnya metode yang diterapkan dalam sistem ini adalah metode transportasi. Penggunaan metode transportasi dipilih dikarenakan sistem ini mengatur pendistribusian menurut permintaan (demand) dan juga pemasok (suplayer). Tetapi dalam kenyataanya metode transportasi kurang tepat apabila diterapkan dalam permasalahan distribusi pupuk di kota Purwoketo. Tidak tepat karena dalam metode transportasi pemasok (suplayer) tidak hanya satu atau tunggal, tetapi ada beberapa pemasok. Sedangkan dalam permasalahan sebenarnya pemasok hanya satu atau tunggal yaitu PT.Sriwijaya.

Distributor disini adalah tangan pertama atau penerima pupuk pertama dari pembuat pupuk yaitu PT. Sriwijaya. Sebelum ketangan petani dari tangan pertama atau distributor masih ada penerima lain yang berfungsi sebagai perantara, yaitu pengecer. Tugas dari pengecer sendiri adalah menyampaikan luas lahan dari petani, luas lahan yang di beritahukan kepada distributor merupakan jumlah luas lahan dari seluruh petani yang berada dalam wilayah pengecer. Permintaan dari pengecer juga tidak diberikan kepada sembarang distributor, sistem akan memberitahukan permintaan pengecer sesuai dengan wilayah distributor. Untuk perhitungannya sendiri menggunakan aturan yang diatur oleh pemerintah langsung yaitu, setiap 1 hektar luas lahan akan diberikan jatah pupuk sebesar 250kg.

Oleh karena itu penelitian optimasi distribusi pupuk sangat dibutuhkan guna mengetahui jalur transportasi pupuk agar tidak ada lagi kecurangan – kecurangan seperti ditahun sebelumnya, sehingga pupuk bersubsidi ini lebih tepat guna.

#### **1.2 Rumusan Masalah**

 Secara umum pokok permasalahan yang dikaji dalam penelitian ini adalah bagaimana membangun sistem informasi distribusi pupuk di kota Purwokerto sesuai dengan permintaan dan pasokan.

#### **1.3 Batasan Masalah**

Batasan masalah dari penelitian ini adalah :

- 1. Sistem hanya mengatur pendistribusian pupuk yang bersubsidi.
- 2. Sistem ini hanya digunakan di kota Purwokerto.
- 3. Informasi yang ditampilkan adalah jatah pupuk yang diterima petani dari pengecer, jatah pupuk yang diterima pengecer dari distributor, dan jatah pupuk yang diterima distributor dari PT. Sriwijaya.
- 4. Sistem ini tidak mengatur masalah pembayaran.

#### **1.4 Tujuan Penelitian**

Tujuan penelitian ini adalah membangun suatu aplikasi sistem informasi untuk mempermudah pendistribusian pupuk di kota Purwokerto, agar pendistribusiannya lebih tepat guna.

#### **1.5 Manfaat Penelitian**

Sistem informasi ini diharapkan akan dapat dimanfaatkan untuk :

- 1. Menyimpan dan mengolah data petani, pengecer, distributor agar PT. Sriwijaya lebih mudah mendistribusikan pupuk.
- 2. Membantu petani, pengecer, distributor supaya distribusi pupuk tepat guna.
- 3. Mengoptimalkan peraturan dari pemerintah, untuk menekan adanya kecurangan-kecurangan seperti tahun-tahun sebelumnya.
- 4. Mengoptimalkan urutan pembagian pupuk berdasarkan jarak gudang distributor dengan gudang pengecer, yang mana jarak yang paling dekat W akan mendapatkan pupuk terlebih dahulu.

U)

#### **1.6 Metodologi Penelitian**

Metodologi yang digunakan dalam penelitian ini meliputi metode pengumpulan data dan pengembangan sistem.

#### **1.6.1 Metode Pengumpulan Data**

Pengumpulan data yang diperlukan menggunakan metode sebagai berikut :

- 1) Observasi, dilakukan di Kantor Departemen Pertanian kota Purwokerto.
- 2) Studi Pustaka, metode ini digunakan untuk mendapatkan informasi tambahan yang digunakan sebagai acuan dalam pembangunan sistem informasi.

#### **1.6.2 Metode Pengembangan Sistem**

 Metode pengembangan sistem yang digunakan meliputi analisis kebutuhan perangkat lunak, perancangan perangkat lunak, implementasi perangkat lunak dan pengujian perangkat lunak.

#### **1.7 Sistematika Penulisan**

Sistematika penulisan ini digunakan untuk memberikan gambaran mengenai hal – hal yang dibahas dan diuraikan. Bab demi bab dijelaskan secara detail agar dapat dengan mudah dimengerti apa yang dibahas.

Bab 1 Pendahuluan**,** bab ini membahas latar belakang masalah, rumusan masalah, batasan masalah, tujuan penelitian, manfaat penelitian, metodologi penelitian dan sistematika penulisan**.** 

Bab 2 Landasan Teori**,** bab ini membahas dasar teori yang berfungsi sebagai sumber atau alat dalam memahami permasalahan yang berkaitan dengan konsep dasar sistem informasi, pengertian sistem informasi, mengenai teori pendistribusian pupuk.

Bab 3 Analisis Sistem**,** bab ini membahas analisis masalah. Pada bagian analisis masalah membahas tentang bagaimana cara menyelesaikan masalah yang ada menggunakan sistem yang dibuat.

 Bab 4 Analisis Kebutuhan dan Perancangan**,** bab ini membahas analisis kebutuhan dan perancangan. Pada bagian analisis kebutuhan membahas semua kebutuhan perangkat lunak yang diperlukan untuk membangun sistem. Analisis kebutuhan memuat hasil analisis yang merupakan kebutuhan dalam pembuatan perangkat lunak yang meliputi kebutuhan masukan, kebutuhan proses, kebutuhan keluaran, serta antarmuka sistem. Pada bagian perancangan membahas *use case*, *diagram activity*, perancangan tabel basis data, *Entity Relationship Diagram* (ERD), dan perancangan antarmuka.

 Bab 5 Implementasi dan Pengujian , Pada bagian implementasi membahas perangkat lunak tentang batasan implementasi sistem informasi yang dibuat dan memuat dokumentasi atau tampilan *form* sistem informasi yang telah dibangun. Sedangkan pada bab pengujian membahas tentang kinerja dari sistem setelah dilakukan pengujian.

 Bab 6 Penutup, bab ini membahas kesimpulan-kesimpulan yang merupakan rangkuman dari hasil analisis kinerja pada bagian sebelumnya dan saran untuk dilaksanakan lebih lanjut guna pengembangan peneliatan tugas akhir ini.

#### **BAB II**

# **LANDASAN TEORI**

#### **2.1 Pengertian Sistem Informasi**

Sistem informasi merupakan sekumpulan elemen yang berhubungan satu sama lain untuk membentuk satu kesatuan yang menggabungkan data, memproses, menyimpan dan mendistribusikannya, sehingga dapat digunakan sebagai bahan dalam pengambilan keputusan dan mengendalikannya. Sistem informasi juga memiliki arti sebuah sistem terintegrasi atau sistem manusia-mesin untuk menyediakan informasi, mendukung operasi, dan manajemen dalam suatu organisasi (Agungsr,2005).

Pengertian sistem informasi menurut Nash dan Robert adalah "*Suatu kombinasi dari orang-orang, fasilitas teknologi, media, prosedur-prosedur, dan pengendalian ditujukan untuk mendapat jalur komunikasi penting, memproses tipe transaksi rutin tertentu, member sinyal kepada manajemen dan yang lainnya terhadap kejadian-kejadian internal dan eksternal yang penting dan menyediakan suatu dasar untuk pengambilan keputusan yang cerdik*" (Nash & Robert, 1984).

#### **2.2 Pupuk**

Pupuk adalah suatu bahan yang mengandung satu atau lebih hara tanaman. Walapun banyak jenis pupuk, tetapi dapat dibilang pupuk hanya pupuk urea. Karena hanya pupuk urea yang memiliki kandungan hara yaitu nitrogen. Oleh karena itu baik pertumbuhan tanaman, khususnya padi dan palawija. Hal ini

menyebabkan permintaan terhadap pupuk urea sangat besar. Untuk mengatur tertibnya distribusi pupuk urea maka pemerintah membuat suatu aturan yang mengatur pendistribusiannya.

Dalam aturan pemerintah ini pupuk yang akan didistribusikan kepada petani tidak langsung diterima oleh petani, melainkan melewati beberapa tahap yaitu :

- 1. Produsen pupuk yaitu PT. Sriwijaya akan memberikan produksi pupuknya kepada tangan pertama yaitu distributor. Distributor menerima jatah pupuk dari produsen pupuk secara langsung sesuai dengan permintaan dari pengecer. Dalam satu kota terdapat beberapa distributor yang membawahi pengecer.
- 2. Pengecer adalah orang yang menjual pupuk-pupuk kepada para petani. Pengecer menjual kepada petani sesuai dengan luas lahan yang dimiliki oleh petani, yang aturannya sudah ditetapkan oleh pemerintah. Dalam satu desa hanya terdapat satu pengecer. Oleh karena itu petani tidak dapat membeli pupuk di sembarang pengecer. Petani harus membeli di pengcer yang ada di desanya.
- 3. Petani adalah orang yang menggunakan pupuk, petani mendapatkan jatah pupuk sesuai dengan luas lahan yang dimilikinya. Jadi setiap petani harus mendaftar dahulu untuk mendapatkan pupuk. Hal ini untuk menghindari petani yang membeli pupuk di pengecer lain, bukan di desanya sendiri.

Penentuan jatah pupuk dan harga sudah diatur sepenuhnya oleh pemerintah secara langsung. Untuk jatah pupuk pemerintah memberikan aturan yaitu 1 hektar luas lahan akan mendapatkan jatah 250kg. Jadi nantinya setiap data luas lahan

petani yang dimasukkan dalam basis data dalam satuan meter persegi (m<sup>2</sup>). Sistem ini selain menentukan jatah pupuk yang diberikan kepada petani juga dapat berfungsi sebagai pengontrol, jadi apabila ada permintaan pupuk lebih dari jatah maka sistem akan menolak secara otomatis. Sistem ini juga dapat mengecek apakah jatah yang diterima petani sudah habis atau belum, ini dilakukan untuk mengantisipasi petani yang tidak mengambil langsung seluruh jatah pupuk yang diterimanya. Sistem berlaku dalam satu musim panen yaitu 3 bulan, jadi apabila sudah lewat satu musim panen jatah sisa pupuk yang belum diambil tidak bisa diakumulasi ke musim panen berikutnya. Sistem ini juga dapat mengupdate luas lahan petani apabila ada pemindahan kepemilikan lahan.

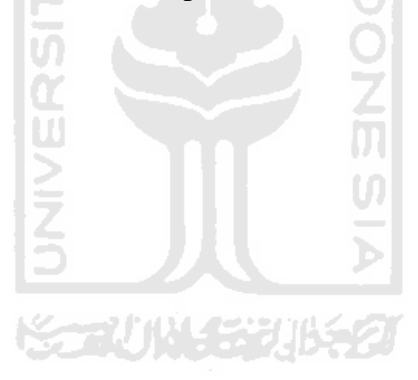

# **BAB III**

#### **ANALISIS SISTEM**

#### **3.1 Analisis Sistem**

 Proses distribusi pupuk diawali dengan permintaan dari petani yang diajukan kepada pengecer. Dari data petani yang didapatkan pengecer, maka pengecer akan melaporkan data tersebut kepada distributor. Untuk gambarannya dapat dilihat pada gambar 3.1.

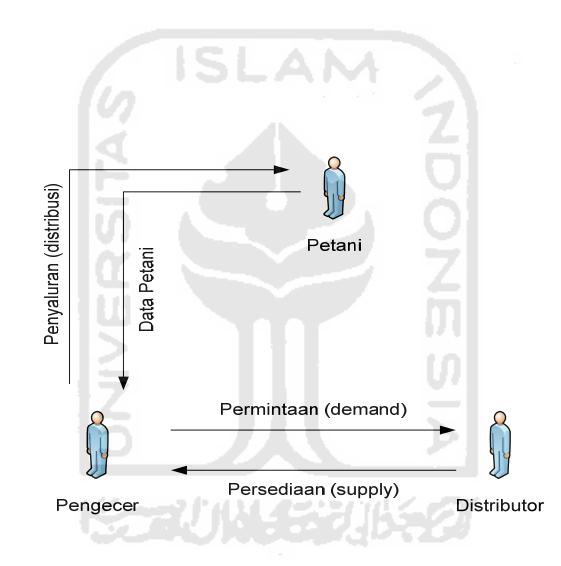

Gambar 3.1 Alur Distribusi Pupuk Tanpa Sistem

 Alur diatas adalah proses yang biasa dipakai pada distribusi pupuk di kota Purwokerto. Pada alur diatas masih banyak kekurangannya, sehingga pendistribusian pupuk itu sendiri tidak bisa optimal. Walaupun sudah ada beberapa peraturan masih saja terdapat banyak pelanggaran, sehingga terkesan peraturan-peraturan yang diterapkan dengan menggunakan alur proses ini masih belum optimal.

#### **1.2.1 Analisis Masalah**

- 1. Sering terjadi petani mendapatkan jatah pupuk tidak sesuai dengan luas lahan, karena petani tidak tahu-menahu untuk perhitungan, petani hanya ingin tahu bagamana cara mendapatkan pupuk.
- 2. Luas lahan petani terkadang bisa berkurang dan bertambah dengan tiba-tiba dimungkinkan karena sering adanya jual beli luas lahan pertanian.
- 3. Distributor di kota Purwokerto berjumlah enam, satu distributor dapat membawahi beberapa kecamatan. Oleh karena itu seorang pengecer tidak dapat meminta jatah pupuk kepada distributor lain. Pengecer hanya mendapatkan jatah pupuk dari distributor sesuai dengan kecamatan.
- 4. Sama halnya dengan distributor dalam satu kecamatan terdapat beberapa pengecer. Hanya saja dalam satu kecamatan bisa mencapai satu sampai puluhan pengecer. Pengecer tersebut akan membagikan jatah pupuknya ke desa yang menjadi daerahnya. Oleh karena itu seorang petani tidak bisa meminta jatah pupuk kepada pengcer di luar desa yang mereka singgahi.
- 5. Dalam pembagian jatah tentunya ada juga urutan untuk menentukan siapa yang terlebih dahulu dikirim. Pembagian urutan tersebut didasarkan pada jarak tempuh antara gudang distributor dengan gudang pengecer. Hal ini biasanya dilakukan oleh distributor agar menekan biaya pengiriman.

#### **1.2.2 Model yang diusulkan**

Berdasarkan masalah-masalah yang dihadapi maka diperlukan sebuah media untuk mempermudah distribusi pupuk di kota Purwokerto. Selain itu diperlukan sistem informasi untuk mendukung distribusi pupuk di kota Purwokerto, agar lebih optimal. Untuk gambarannya dapa dilihat pada gambar 3.2

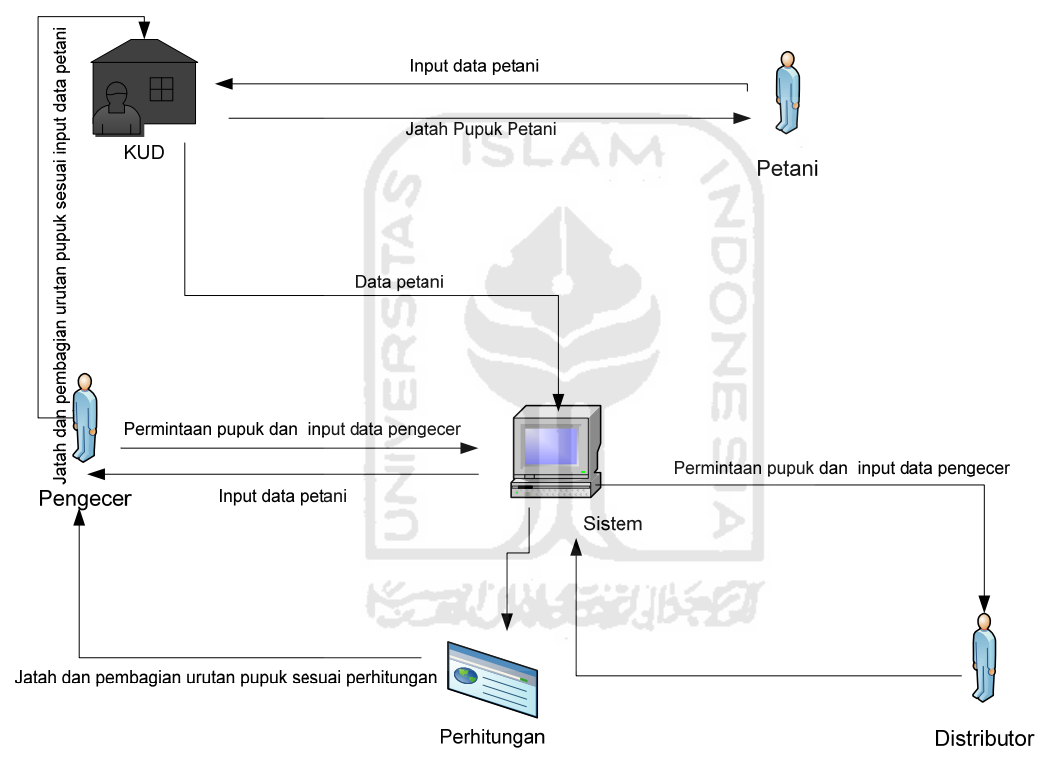

Gambar 3.2 Alur Distribusi Pupuk Menggunakan Sistem

 Dari masalah-masalah yang didapat maka diperlukan sebuah penyelesaian, seperti alur diatas. Penyelesaian dengan alur diatas dapat dijelasakan, yaitu :

1. Dengan adanya data petani yang dimasukan ke dalam sistem, maka data petani akan lebih terkontrol dan pastinya valid, sehingga tidak akan lagi ada salah tentang jatah yang seharusnya diterima, dengan luas lahan yang dimiliki. Tidak akan ada petani yang mengambil jatah pupuknya pada pengecer yang bukan berada di daerahnya. Oleh sebab itu diperlukan data petani yang berupa luas lahan dan desa dimana lahan yang petani miliki. Untuk pendaftaran petani itu sendiri akan dilakukan oleh seorang admin, admin akan mendaftarkan petani ke dalam database sistem sesuai dengan data yang ada pada KUD di desa masing-masing. Dikarenakan petani diragukan apabila dapat melakukan pengisian data, maka untuk proses *inputan* luas lahan akan dilakukan oleh KUD, tentunya yang sudah didaftarkan oleh admin terlebih dahulu.

2. Luas lahan petani yang suka berubah-ubah tentunya akan membuat sulit petani dan pengecer dalam pembagian jatah pupuk. Dengan adanya sistem maka, apabila ada perubahan akan selalu *diupdate* pada setiap periode, karena pembagian pupuk juga dilakukan setiap periode.

**ISLAM** 

- 3. Sering terjadinya salah kirim dari distributor ke pengecer adalah salah satu masalah yang sangat serius, hal itu biasanya disebabkan kelalaian distributor dikarenakan distributor lupa akan daerah kecamatan yang dibawahinya. Oleh karena itu dengan adanya sitem tentunya distributor akan sangat terbantu, karena pembagian akan diatur dan untuk daerahnya sudah tersimpan semua didalam database sistem.
- 4. Tidak hanya distributor yang sering melakukan kesalahan, terkadang kesalahan juga dilakukan oleh pengecer, yang salah memeinta kepada distributor yang bukan daerahnya. Dengan adanya sistem tentu pengecer akan sangat terbantu, selain pengecer bisa tau dengan pasti siapa distributor yang harus diminta jatah pupuknya, pengecer juga dapat memonitor petani. pengecer dapat langsung mengetahui berapa jatah pupuk yang diterima oleh petani, dan apabila ada petani yang masih menyimpan sisa jatah pupuknya,

maka pengecer juga akan mengerti secara langsung karena sisa jatah pupuk setiap periode akan selalu disimpan di dalam database sistem dan akan ditambahkan pada periode berikutnya.

5. Di tahun-tahun sebelumnya sering terjadi keterlambatan pengiriman, selain faktor non teknis ada juga faktor teknis. Biasanya keterlambatan dikarenakan distributor tidak mengirim pupuk kepada pengecer yang memiliki jarak gudang yang paling dekat. Sehingga pengecer yang memiliki jarak gudang dekat terkadang malah terkerim paling lama. Dengan adanya sistem ini maka distributor akan mengetahuai dengan cepat siapa pengecer yang harus dibagikan terlebih dahulu berdasarkan jarak gudang terdekat.

 Adapun perhitungan dari penyelesaian masalah diatas adalah, untuk distributor dan pengecer didapat perhitungan dengan kondisi :

- 1. Jika persediaan = total permintaan maka jatah pupuk dapat dirumuskan Jatah pupuk = total permintaan  $*250/10000$  Apabila total permintaan sama dengan persediaan maka pengecer akan mendapatkan jatah pupuk sesuai dengan permintaanya.
- 2. Jika total permintaan < > persediaan maka jatah pupuk dapat dirumuskan Jatah pupuk = (permintaan \*250 / 10000) + (((persediaan – (total permintaan \*250 / 10000) / permintaan) \* permintaan) Apabila total permintaan lebih besar dari persediaan, maka kelebihan pupuk dibagi sesuai dengan rumus diatas, dan jika total permintaan lebih kecil dari persedian, maka kekurangan pupuk dihitung sesuai dengan rumus diatas.

 Total permintaan : jumlah luas lahan seluruh petani yang berada di wilayahnya Permintaan : luas lahan petani

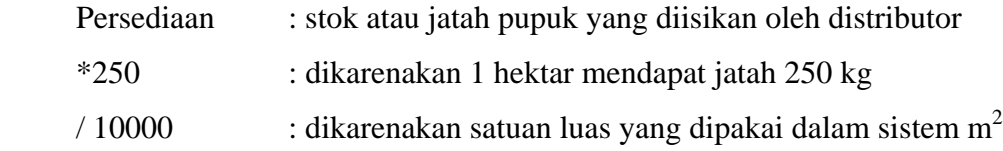

 Selain perhitungan untuk menentukan jatah pupuk yang diterima, distributor juga dapat menentukan urutan pembagian pupuk. Urutan pembagian pupuk ke pengecer berdasarkan pada biaya terkecil, biaya ini dilihat dari jarak tempuh antara lokasi gudang distributor dengan gudang pengecer. Gudang yang memiliki jarak lebih dekat akan mendapatkan urutan pertama dalam pembagian jatah pupuk.

 Untuk pengecer dengan petani rumus pembagiannya pun sama, hanya pada petani jika ada sisa dikarenakan pada pereiode sebelumnya jatahnya tidak diambil semua maka hasil dalam rumus diatas ditambahkan sisa jatah pupuk yang belum diambil pada periode sebelumnya.

SLAM

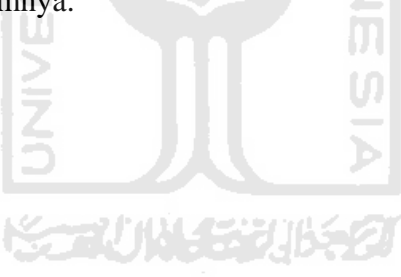

#### **BAB IV**

#### **ANALISIS KEBUTUHAN DAN PERANCANGAN**

#### **4.1 Analisis Kebutuhan**

#### **4.1.1 Analisis Kebutuhan Masukan**

Masukan atau *Input* dari sistem ini dilakukan dari 4 pengguna yakni admin, member (distributor, pengecer, petani). Masing-masing pengguna memiliki hak akses yang berbeda-beda di dalam sistem.

**ISLAM** 

Ħ

a) Masukan Admin

Masukan admin merupakan masukan yang diberikan oleh admin sebagai pengelola data dan informasi. Adapun masukan admin adalah sebagai berikut:

1. Login

Admin memasukkan username dan password untuk mengakses halaman administrator.

2. Data Member

 Data – data yang berkaitan dengan member (petani, pengecer, dan distributor). Data ini berupa *username*, password, nama, alamat yang nantinya dikelola oleh sistem. Data member dikelola oleh admin berkaitan dengan *autentikasi* member.

3. Data Luas Lahan

 Data – data yg berkaitan dengan luas lahan petani, untuk mengetahui permintaan terhadap pengecer.

4. Data Jarak Gudang

 Data – data yang berkaitan dengan pengecer, jarak ini yg menentukan urutan pemberian jatah pupuk, semakin dekat jarak gudang pengecer

dengan gudang distributor maka akan diberikan dahulu jatah pupuk tersebut.

5. Data Stok

 Data yang berhubungan dengan jatah pupuk yg akan dibagikan oleh distributor terhadap pengecer, sesuai dengan permintaan jumlah luas lahan petani.

6. Data Berita

 Data yang berisi informasi tentang judul berita, isi berita, tanggal berita, penulis berita.

7. Saran

Data yang berisi informasi tentang isi saran, penulis saran, tanggal saran.

**ISLAM** 

b) Masukan Petani

Masukan petani merupakan masukan yang diberikan oleh petani sebagai informasi. Adapun masukan petani adalah sebagai berikut:

1. Login

Petani memasukkan username dan password untuk mengakses halaman petani.

2. Data Luas Lahan

 Data – data yg berkaitan dengan luas lahan petani, untuk mengetahui permintaan terhadap pengecer.

3. Data Berita

 Data yang berisi informasi tentang judul berita, isi berita, tanggal berita, penulis berita.

4. Saran

Data yang berisi informasi tentang isi saran, penulis saran, tanggal saran.

c) Masukan Pengecer

Masukan pengecer merupakan masukan yang diberikan oleh pengecer sebagai informasi. Adapun masukan pengecer adalah sebagai berikut:

1. Login

 Pengecer memasukkan username dan password untuk mengakses halaman pengecer.

2. Data Jarak Gudang

 Data – data yang berkaitan dengan pengecer, jarak ini yang menentukan urutan pemberian jatah pupuk, semakin dekat jarak gudang pengecer dengan gudang distributor, maka akan diberikan dahulu jatah pupuk tersebut.

3. Data Berita

 Data yang berisi informasi tentang judul berita, isi berita, tanggal berita, penulis berita.

4. Saran

Data yang berisi informasi tentang isi saran, penulis saran, tanggal saran.

d) Masukan Distributor

Masukan distributor merupakan masukan yang diberikan oleh distributor sebagai informasi. Adapun masukan distributor dalah sebagai berikut :

727 K

1. Login

 Admin memasukkan username dan password untuk mengakses halaman administrator.

2. Data Stok

 Data yang berhubungan dengan jatah pupuk yang akan dibagikan oleh distributor terhadap pengecer, sesuai dengan permintaan jumlah luas lahan petani.

3. Data Berita

 Data yang berisi informasi tentang judul berita, isi berita, tanggal berita, penulis berita.

4. Saran

Data yang berisi informasi tentang isi saran, penulis saran, tanggal saran.

#### **4.1.2 Analisis Kebutuhan Keluaran**

Keluaran atau *Output* ini merpakan informasi yang didapat dari pemasukkan data – data yang di lakukakan oleh admin, petani, pengecer, dan distributor. Ada pun informasi dari data – data berikut adalah :

a) Informasi Data Admin

Informasi keluaran atau output yang didapat setelah memasukkan ussername dan password login sebagai admin, informasi yang didapat berupa seluruh hak akses untuk mengedit seluruh data dan mendaftarkan member baru baik petani, pengecer, maupun distributor.

b) Informasi Data Petani

Informasi keluaran atau output yang didapat setelah memasukkan ussername dan password sebagai petani, informasi yang didapat berupa nomor id, nama, alamat, desa, dan kecamatan.

c) Informasi Data Luas Lahan

Informasi keluaran atau output untuk mendapatkan jatah pupuk yang diterima sesuai dengan masukan luas lahan.

d) Informasi Data Pengecer

Informasi keluaran atau output yang didapat setelah memasukkan ussername dan password sebagai pengecer, informasi yang didapat berupa nomor id, nama, alamat, desa, kecamatan dan jumlah luas lahan seluruh petani yang berada di wilayah jatah pupuk pengecer.

e) Informasi Data Jarak

Informasi keluaran atau output untuk mendapatkan urutan pembagian jatah pupuk dari distributor.

**ISLAM** 

f) Informasi Data Distributor

Informasi keluaran atau output yang didapat setelah memasukkan ussername dan password sebagai distributor, informasi yang didapat berupa nomor id, nama, alamat, dan kecamatan.

g) Informasi Data Stok

Informasi keluaran atau output untuk melihat jatah pupuk yang akan diterima oleh pengecer sesuai dengan perhitungan permintaan pengecer.

- h) Informasi Berita Informasi keluaran atau output berupa berita.
- i) Informasi Saran

Informasi keluaran atau output berupa saran dan kritik.

#### **4.1.3 Analisis Kebutuhan Proses**

Kebutuhan proses dalam sistem informasi ini adalah :

a) Proses pengolahan data pengguna

Proses ini merupakan tahap pertama pengguna menghubungkan dengan sistem dengan cara login terlebih dahulu. Pengguna di dalam sistem ada 4, yaitu : admin, petani, pengecer, dan distributor.

b) Proses pengolahan data luas lahan

Proses ini merupakan tahap yang paling awal, petani akan memasukkan luas lahan yang mereka miliki. Setelah memasukkan data luas lahan tersebut data luas lahan ini akan dijumlahkan sesuai dengan wilayahnya. Jumlah luas lahan ini nantinya akan masuk didalam profil pengecer. Tugas untuk memasukkan data petani adalah KUD.

c) Proses pengolahan data jarak

Proses ini merupakan tahap lanjutan dari pengolahan luas lahan. Selain jumlah luas lahan, di dalam profil juga melakukan proses pengolahan data jarak untuk menentukan urutan pembagian jatah pupuk. Jumlah luas lahan dari petani yang ditampilkan dalam profil pengecer akan diteruskan menuju profil distributor disertai dengan masukan data jarak ini.

d) Proses pengolahan data stok

Proses ini merupakan kelanjutan dari proses pengolahan data jarak. Setelah data jarak dan jumlah luas lahan seluruh pengecer yang berada di wilayah distributor masuk ke dalam profil distributor, maka distributor dapat memberikan jatah pupuk. Jatah pupuk tidak harus mengacu kepada permintaan seluruh pengecer yang berda dalam wilayahnya, oleh karena itu distributor bebas memasukkan jatah pupuk bisa lebih ataupun kurang dari permintaan. Setelah distributor memasukkan data stok ini maka sistem akan mengolahnya dan akan dibagikan kepada masing – masing pengecer. Setelah informasi sudah bisa dicek pada pengecer, baru akan disampaikan kepada petani. Jadi sebelum data stok dari distributor masuk dan dibagikan oleh pengecer maka stok tersebut tidak bisa diambil oleh petani.

#### **4.1.4 Analisis Kebutuhan Antar Muka**

Antar muka pengguna atau lebih dikenal dengan *user interface* adalah bagian penghubung antara aplikasi sistem dengan *user.* Pada bagian ini akan terjadi komunikasi antara keduanya. Sistem ini berupa pengolahan data *user*, data pengguna (admin, petani, pengecer, dan distributor), data luas lahan, data jarak, dan data distributor. Antar muka dititikberatkan pada *interface* yang bersifat *user friendly* yang berarti tidak sulit digunakan atau memudahkan pengguna. Beberapa kebutuhan antar muka adalah sebagai berikut :

a) Antarmuka Untuk Login

Sebelum melakukan aktivitas di dalam suatu sistem tentunya harus login terlebih dahulu. Login percakapan awal antara pengguna dan sistem. Oleh karena itu antarmuka login ini sangat dibutuhkan.

b) Antarmuka Untuk Menambah, Mengubah, dan Menghapus Pengguna Antarmuka ini sangat dibutuhkan oleh admin untuk mengelola sistem. Kareana dalam sistem admin yang memiliki hak akses tertinggi. Oleh karena itu admin dapat menambah, mengubah dan menghapus pengguna (petani, pengecer, dan distributor). Dalam aplikasinya tentunya antarmuka untuk admin ini akan dibuat semudah mungkin.
- c) Antarmuka Untuk Menambah, Mengubah, dan Menghapus Berita Selain mengelola pengguna admin juga dituntut untuk dapat mengelola berita, karena pengguna tidak memiliki hak akses untuk menghapus ataupun mengedit. Oleh karena itu antarmuka yang mudah sangat dibutuhkan untuk memaksimalkan kinerja aktivitas yang akan dilakukan oleh admin.
- d) Antarmuka Untuk Menambah, Mengubah, dan Menghapus Saran Pada prinsipnya antarmuka disini fungsinya hampir sama dengan berita, perbedaan dilihat dari segi isi saja.

**ISLAM** 

- e) Antarmuka Untuk Meminta dan Mengambil Jatah Pupuk Bagi Petani Sebagai salah satu pengguna, tentunya petani harus memliki halaman untuk melakukan aktivitas sesuai dengan proses sitem. Oleh karena itu dibutuhkan antarmuka bagi petani. Antarmuka yang dibutuhkan petani antara lain : antarmuka untuk petani melakukan permintaan jatah pupuk, permintaan ini nantinya berupa luas lahan yang akan disampaikan kepada pengecer. setelah proses terjadi maka petani memerlukan juga antarmuka untuk mengambil jatah pupuknya. Selain itu untuk memasukkan berita dan saran petani juga membutuhkan antarmuka untuk melakukan aktivitas memasukkan berita dan saran.
- f) Antarmuka Untuk Meminta dan Membagikan Jatah Pupuk Bagi Pengecer Untuk pengecer antarmuka yang dibutuhkan tentunya untuk melanjutkan permintaan dari seluruh petani yang berada di wilayahnya dan menentukan urutan pembagian jatah pupuk dari distributor. Untuk penentuan urutan pengecer akan memasukkan jarak gudang mereka untuk dihitung jaraknya terhadap gudang distributor, kemudian setelah pengecer mendapat jatah dari distriburtor maka pengecer wajib meneruskan untuk dibagikan kepada petani.

Untuk berita dan saran kebutuhan antarmuka yang dibutuhkan sama dengan yang dibutuhkan oleh petani.

g) Antarmuka Untuk Membagi Jatah Pupuk Bagi Distributor Bagi distributor walau hanya memberikan jatah sesuai dengan stok yang dia punya, tetap membutuhkan antarmuka, antarmuka untuk distributor digunakan untuk memasukkan stok yang dimiliki untuk dibagikan kepada pengecer. Distributor juga memerlukan antarmuka untuk menulis berita dan saran.

# **4.2 Perancangan Perangkat Lunak**

#### **4.2.1** *Use Case Diagram*

Sistem Informasi optimasi distribusi pupuk di kota Purwokerto memiliki 4 pengguna yaitu : admin, petani, pengecer, dan distributor. Admin bertugas mengelola data dan informasi, sedangkan petani, pengecer, dan distributor bertugas memberikan masukan data kepada sistem untuk diolah menjadi informasi. Setiap pengguna memiliki hak akses dan aktivitas yang berbeda antara satu dengan yang lainnya di dalam sistem, seperti yang terlihat pada tabel use case tabel 4.1 dan gambar 4.1 berikut ini. ≤−≈∪₩≤≈≈™≤≈

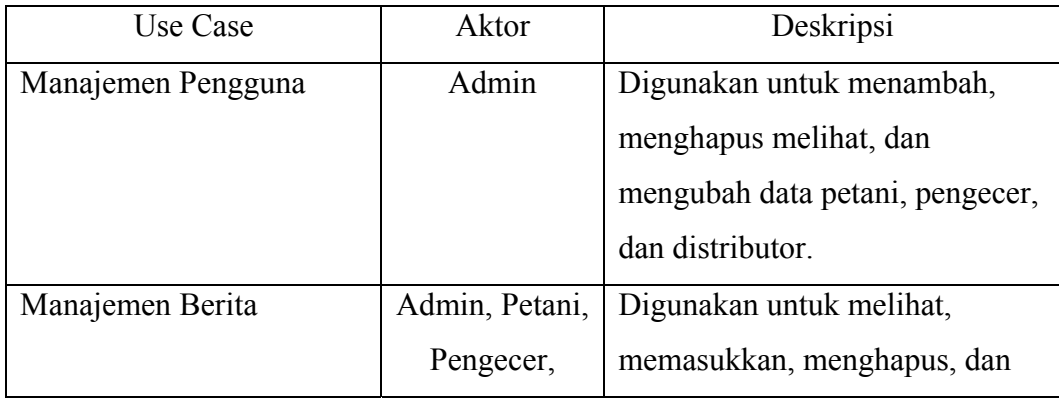

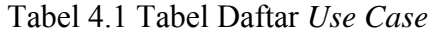

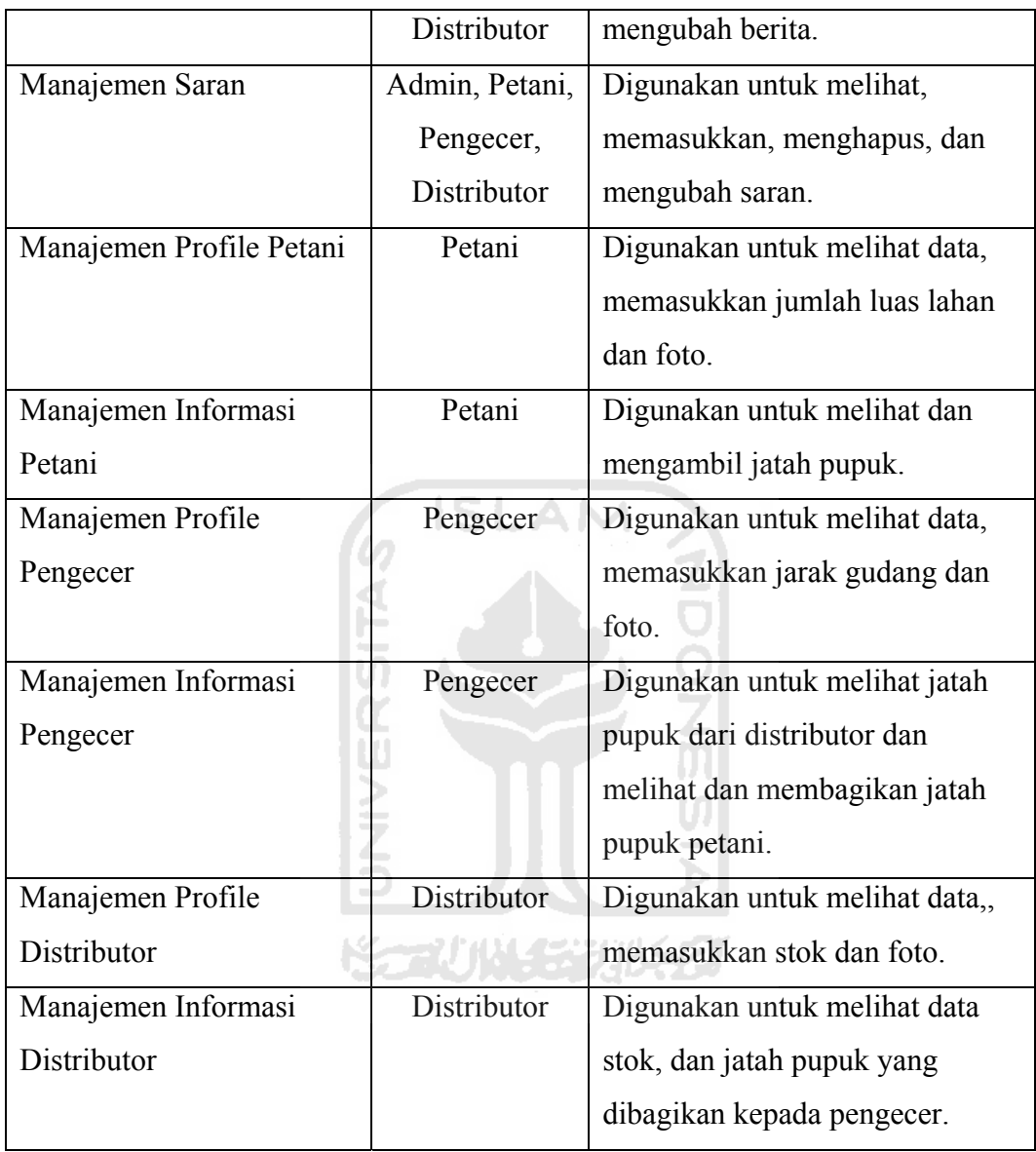

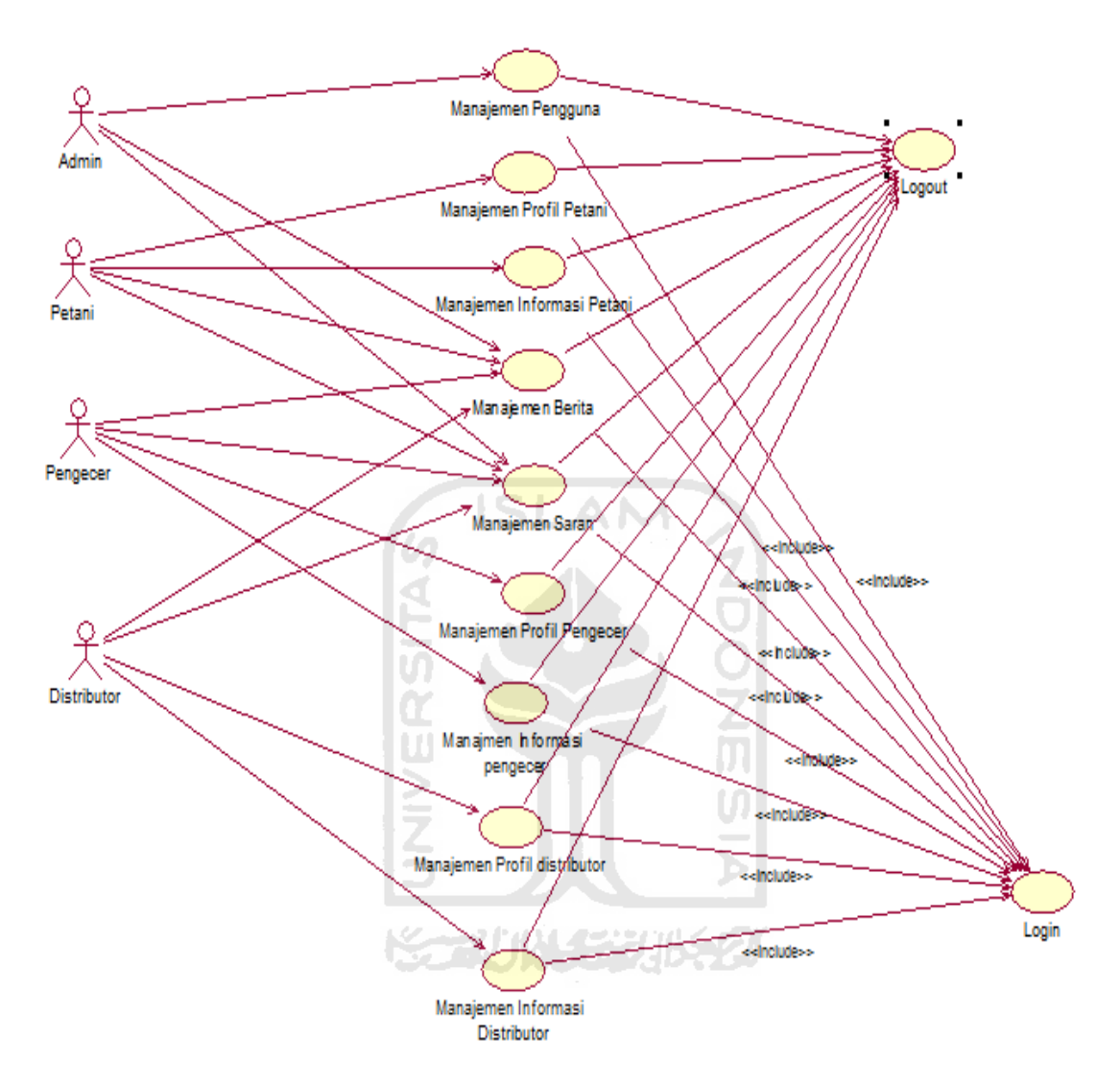

Gambar 4.1 *Use Case Diagram* Optimasi Distribusi Pupuk

#### **4.2.2** *Activity Diagram*

Activity diagram menggambarkan berbagai aliran aktifitas dalam aplikasi yang dirancang, bagaimana aliran aktifitas dalam sistem tersebut berawal, *decision*  yang mungkin terjadi dan bagaimana aktivitas tersebut berakhir. Terdapat beberapa activity diagram yang dihasilkan dalam sistem yang dibuat, yaitu :

# *a) Activity Diagram* Manajemen Pengguna

 Manajemen Pengguna (petani, pengecer, dan distributor) dilakukuan oleh admin. Tetapi sebelum melakukan aktivitas ini admin harus login terlebih dahulu. Untuk detail proses dapat dilihat pada gambar 4.2.

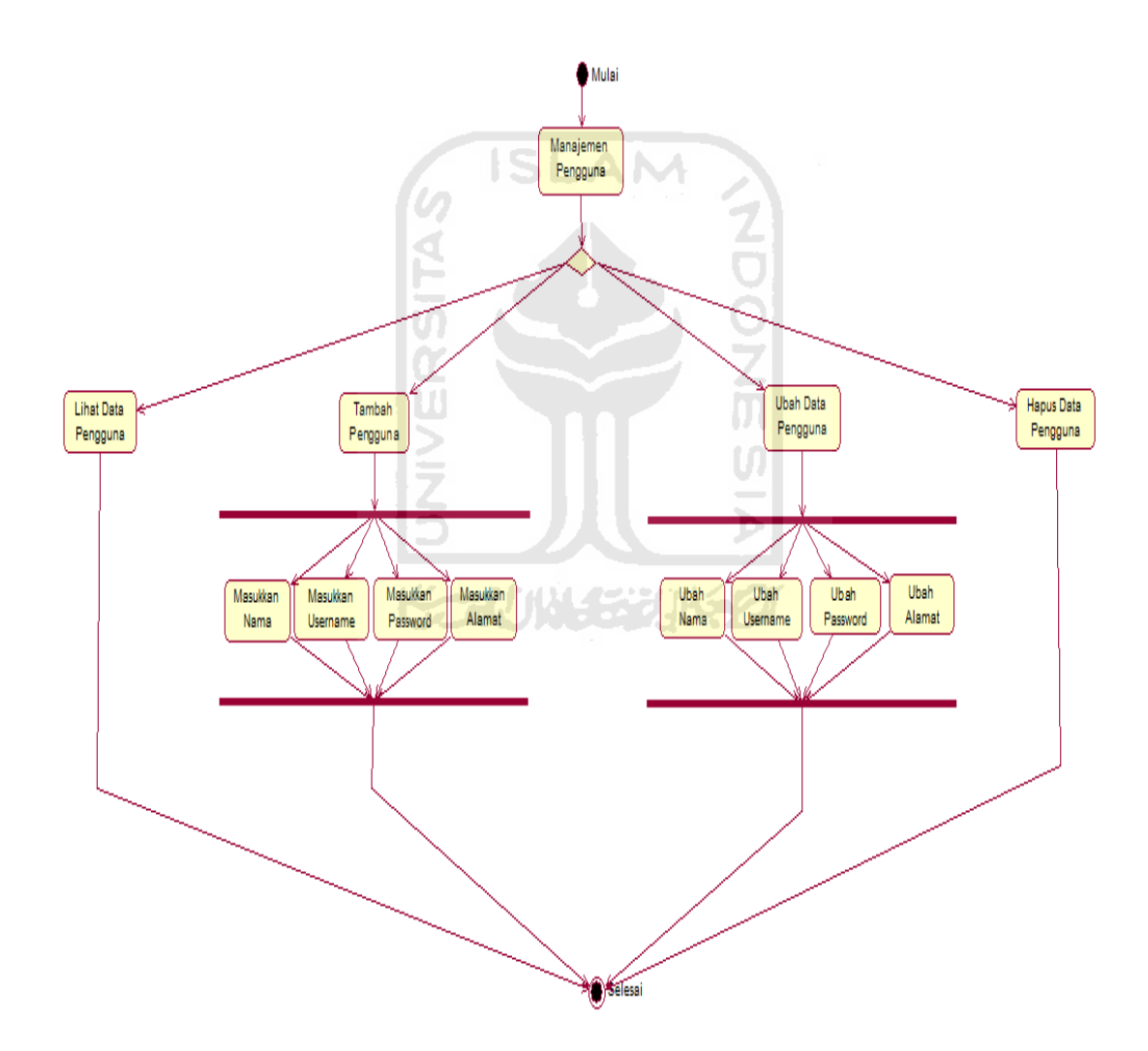

Gambar 4.2 *Activity Diagram* Manajemen Pengguna

#### 1. *Activity Diagram* Manajemen Profil Petani

Setelah petani login, maka petani akan memiliki hak untuk melakukan aktivitas, salah satunya yaitu aktivitas yang dilakukan di halaman profil petani. Untuk detail proses dapat dilihat pada gambar 4.3.

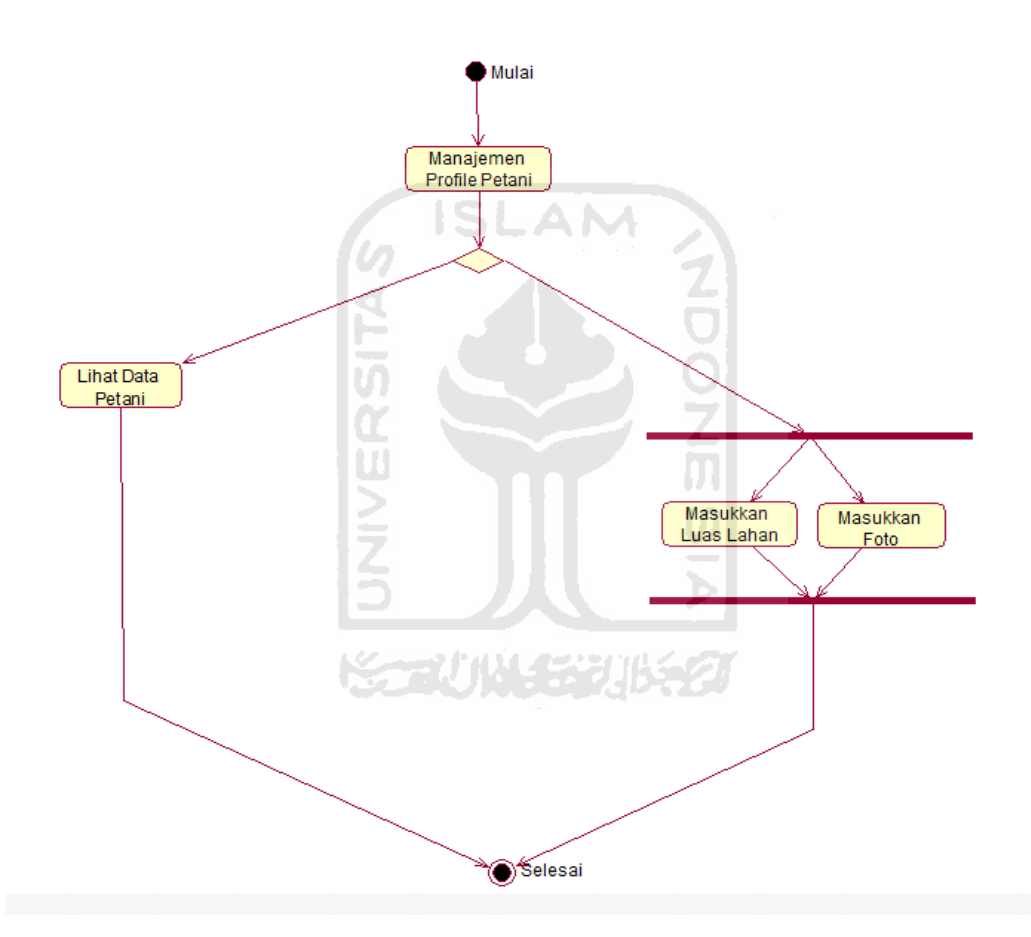

Gambar 4.3 *Activity Diagram* Manajemen Profil Petani

2. *Activity Diagram* Manajemen Informasi Petani

Selain aktivitas di halaman profil petani, petani yang sudah login dapat melakukan aktivitas di halaman informasi pengecer. Untuk melihat detail proses dapat dilihat pada gambar 4.4.

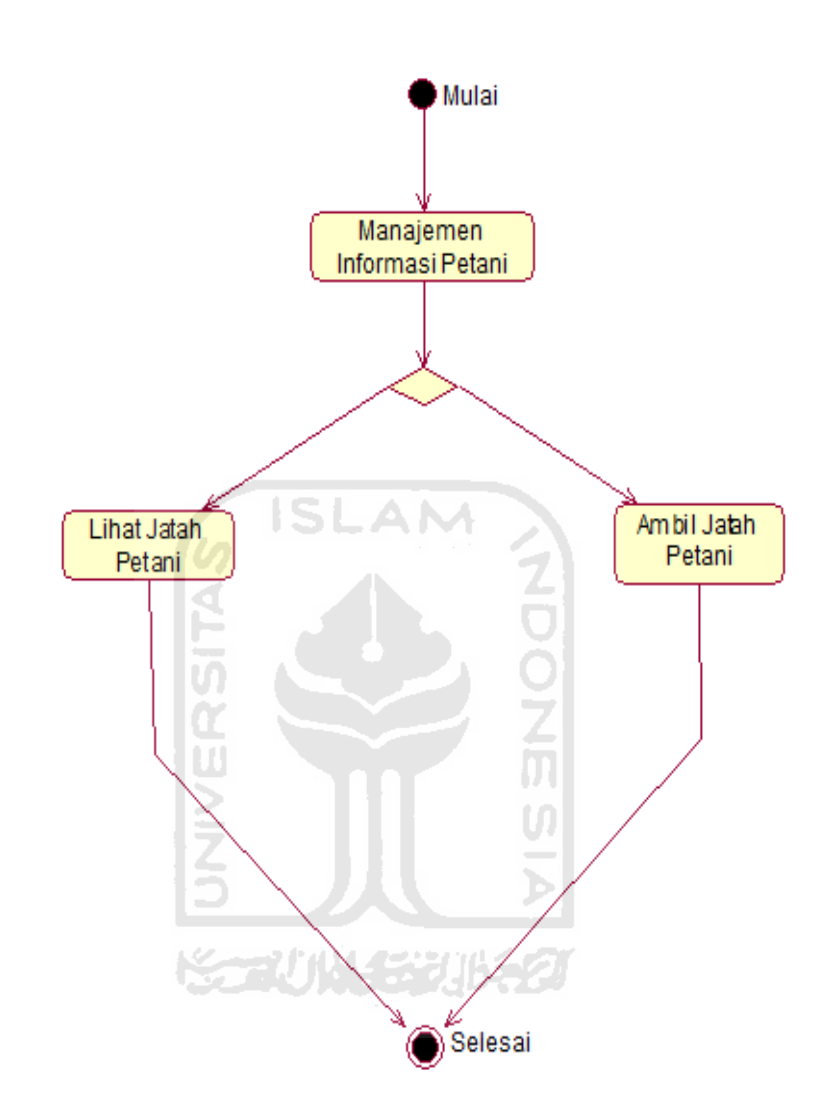

Gambar 4.4 *Activity Diagram* Manajemen Informasi Petani

3. *Activity Diagram* Manajemen Profil Pengecer

Pengguna lain yang dapat melakukan aktivitas setelah login adalah pengecer. Pengecer dapat melakukan aktivitas di halaman profil pengecer, untuk lebih detail proses dapat dilihata pada gambar 4.5.

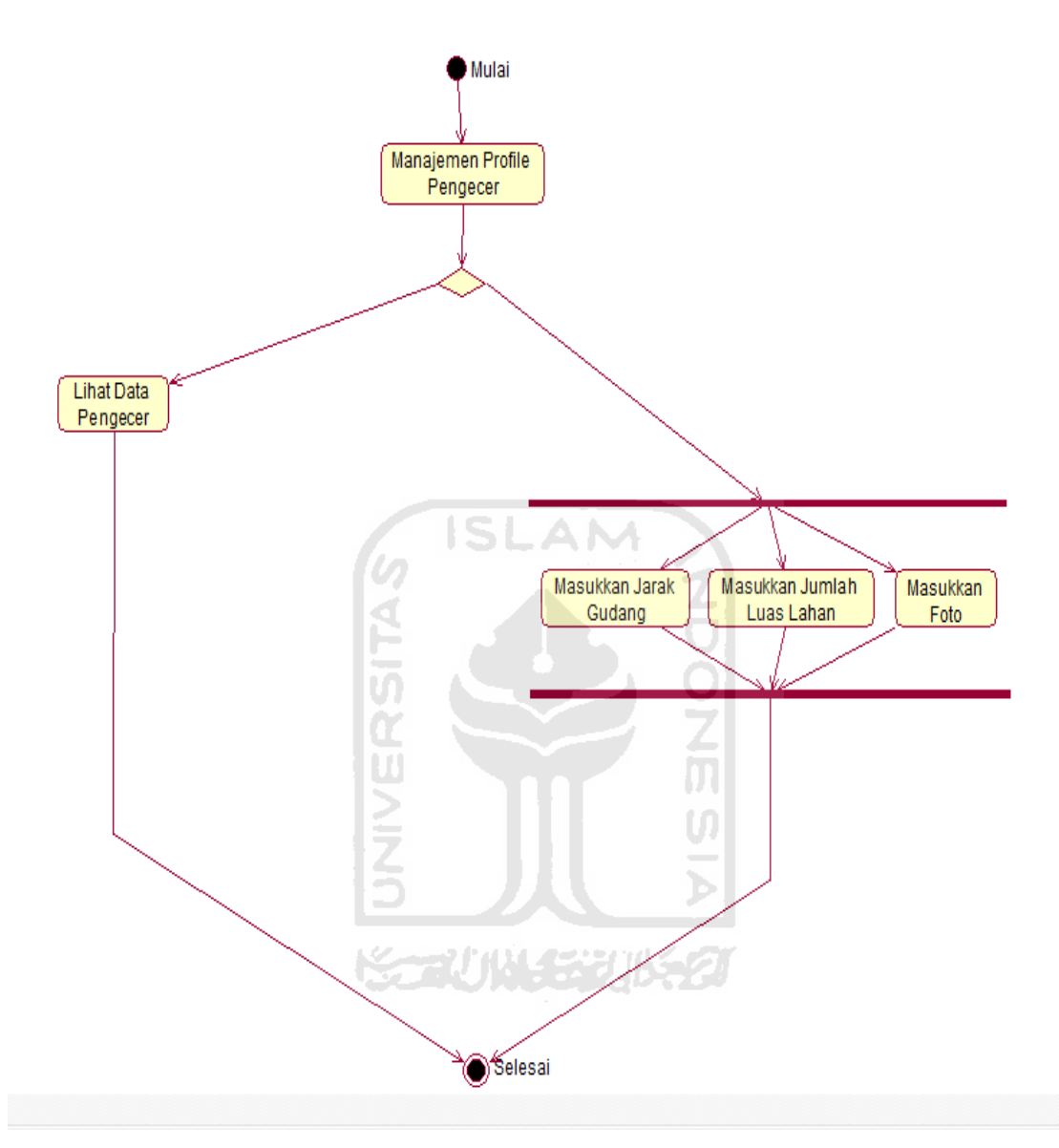

Gambar 4.5 *Activity Diagram* Manajemen Profil Pengecer

4. *Activity Diagram* Manajemen Informasi Pengecer

Pengecer juga dapat melakukan aktivitas di halaman informasi pengecer, tetapi tetap sebelumnya harus melakukan login terlebih dahulu. Untuk melihat detail proses dapat dilihat pada gambar 4.6.

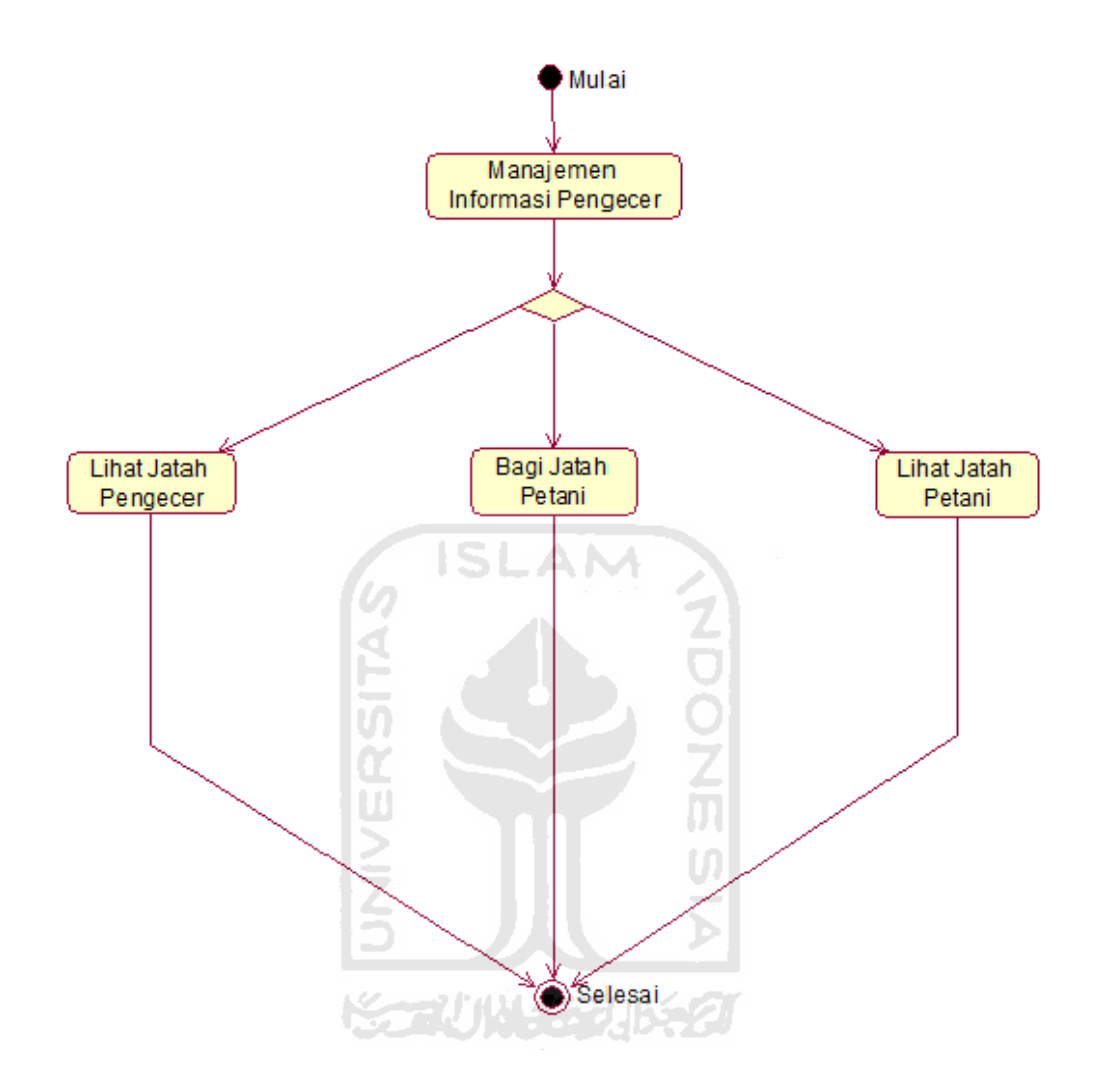

Gambar 4.6 *Activity Diagram* Manajemen Informasi Pengecer

# 5. *Activity Diagram* Manajemen Profil Distributor

Sama halnya dengan petani dan pengecer, distributor yang juga merupakan salah satu pengguna dapat melakukan aktivitas di halaman profil distributor, tentunya harus login terlebih dahulu. Untuk proses lebih detail dapat melihat pada gambar 4.7.

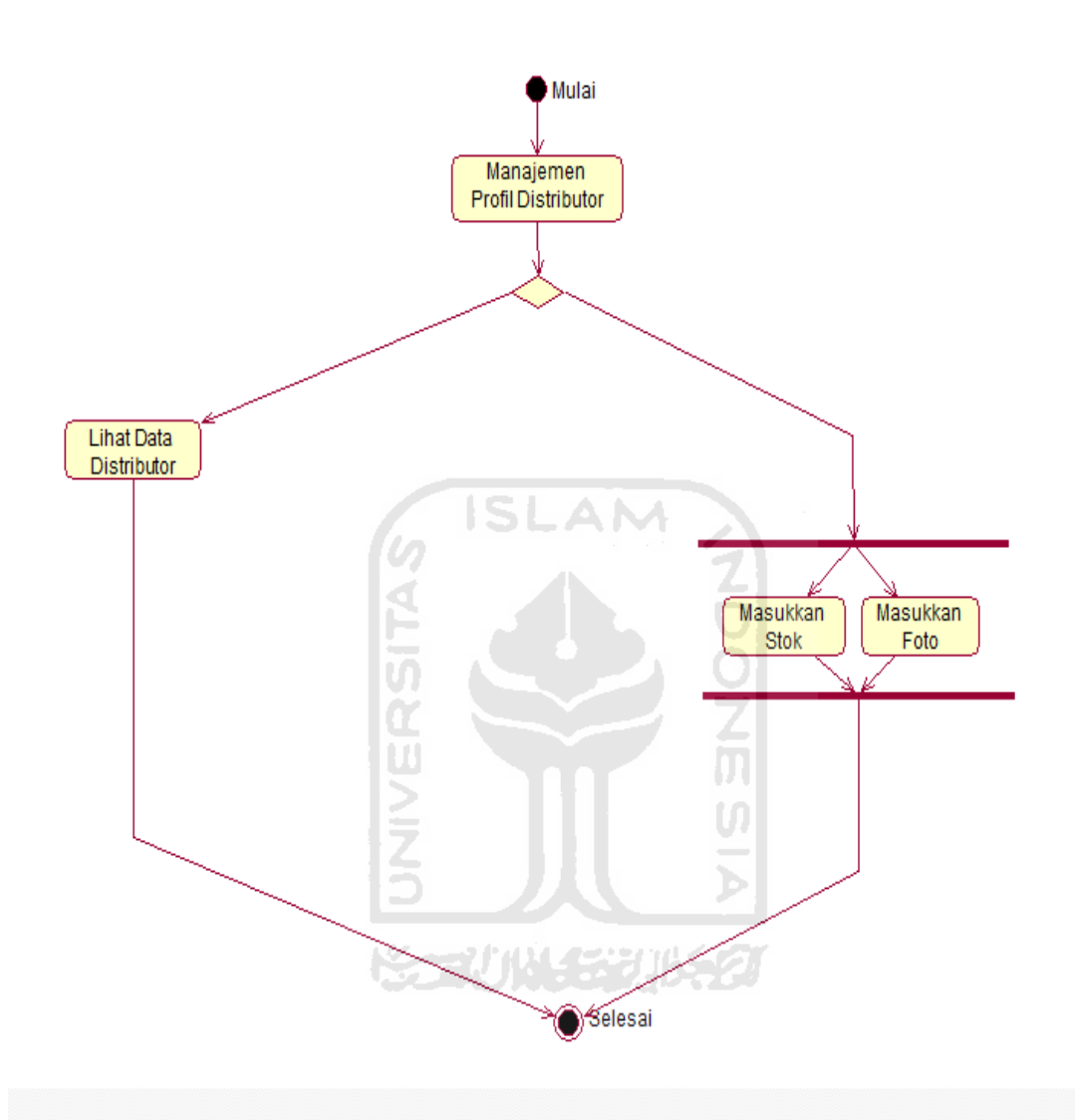

Gambar 4.7 *Activity Diagram* Manajemen Profil Distributor

6. *Activity Diagram* Manajemen Informasi Distributor

Selain di halaman profil distributor, distributor juga dapat melakukan aktivitas di halaman informasi distributor, tentunya juga harus login terlebih dahulu. Untuk proses lebih detail dapat dilihat pada gambar 4.8.

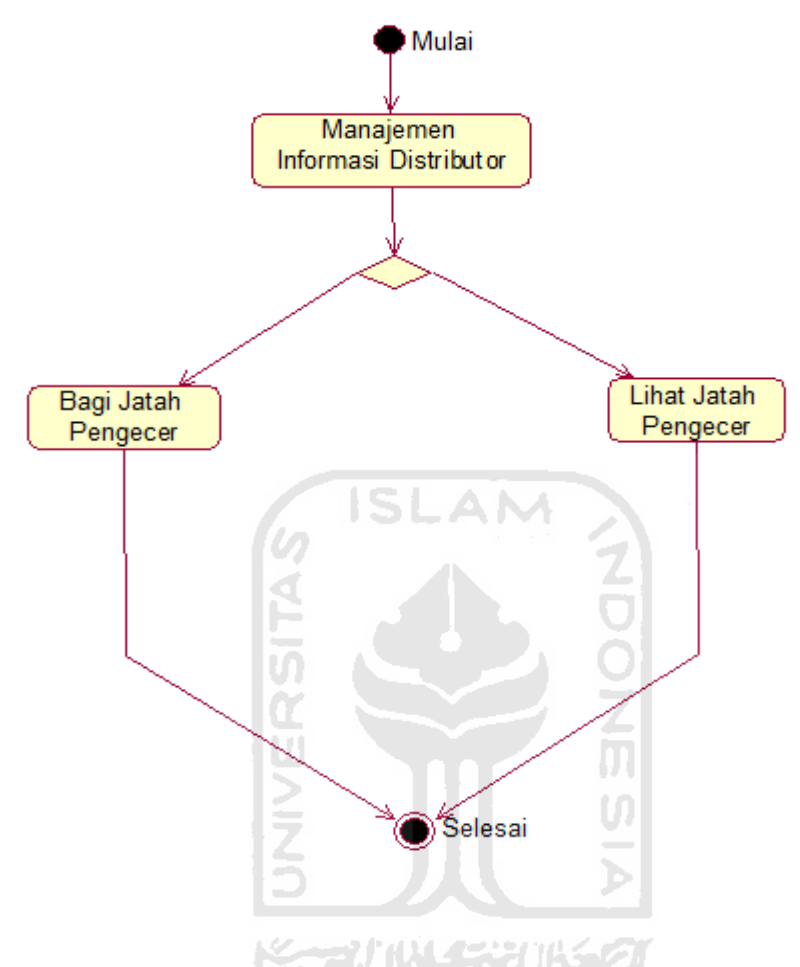

Gambar 4.8 *Activity Diagram* Manajemen Informasi Distributor

# 7. *Activity Diagram* Manajemen Berita

Manajemen admin dapat dilakukan oleh admin yang sudah login terlebih dahulu. Aktivitas yang dimiliki admin lebih banyak daripada yg dimiliki pengguna (petani, pengecer, dan distributor). Untuk proses lebih detail dapat dilihat pada gambar 4.9.

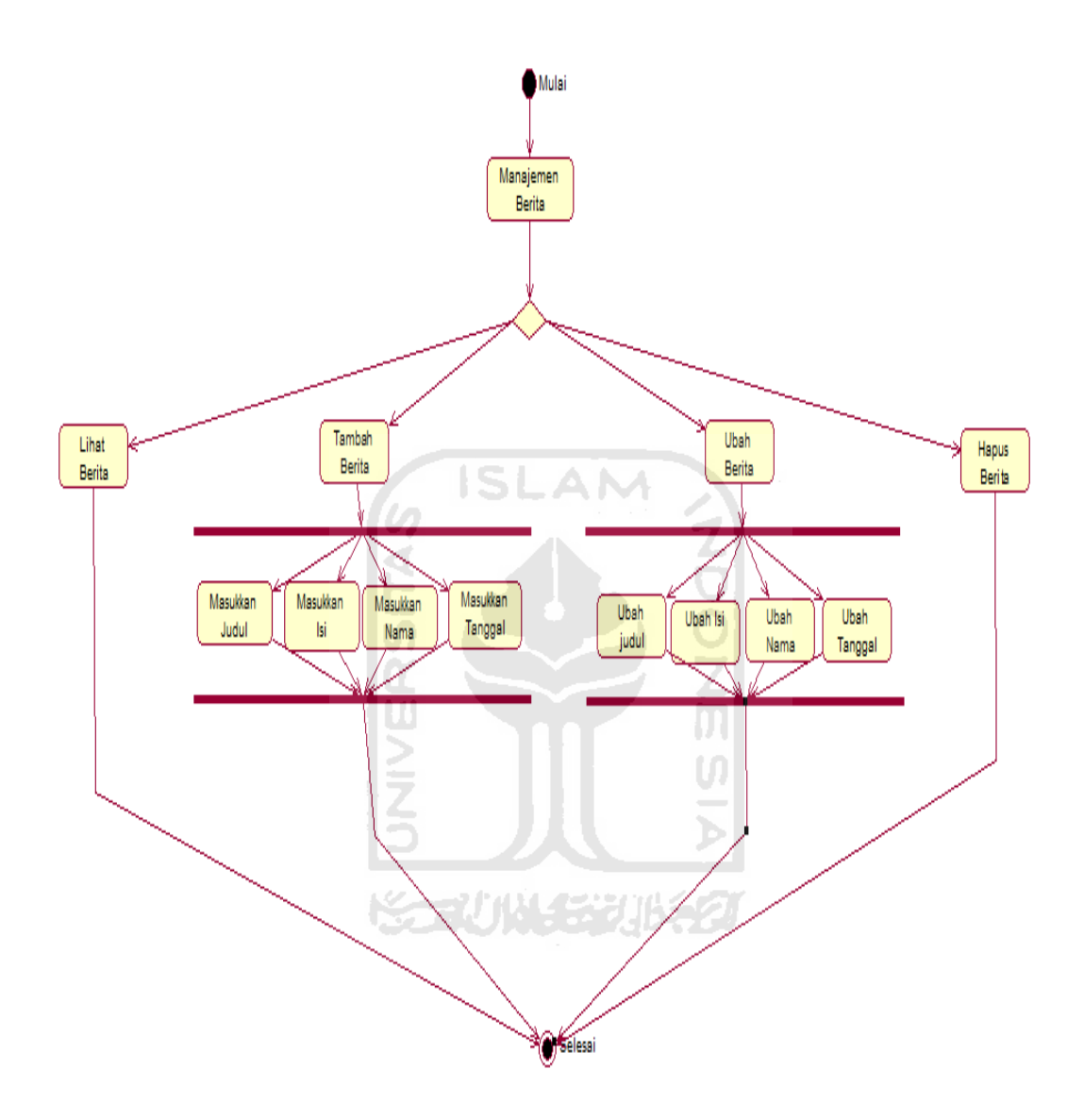

Gambar 4.9 *Activity Diagram* Manajemen Berita

8. *Activity Diagram* Manajemen Berita (Pengguna)

Pengguna (petani, pengecer, dan distributor) juga memiiliki aktivitas halaman berita, hanya saja pengguna aktivitasnya lebih sedikit dibanding dengan aktivitas yang dimiliki admin. Untuk lebih detail dapat dilihat pada gambar 4.10.

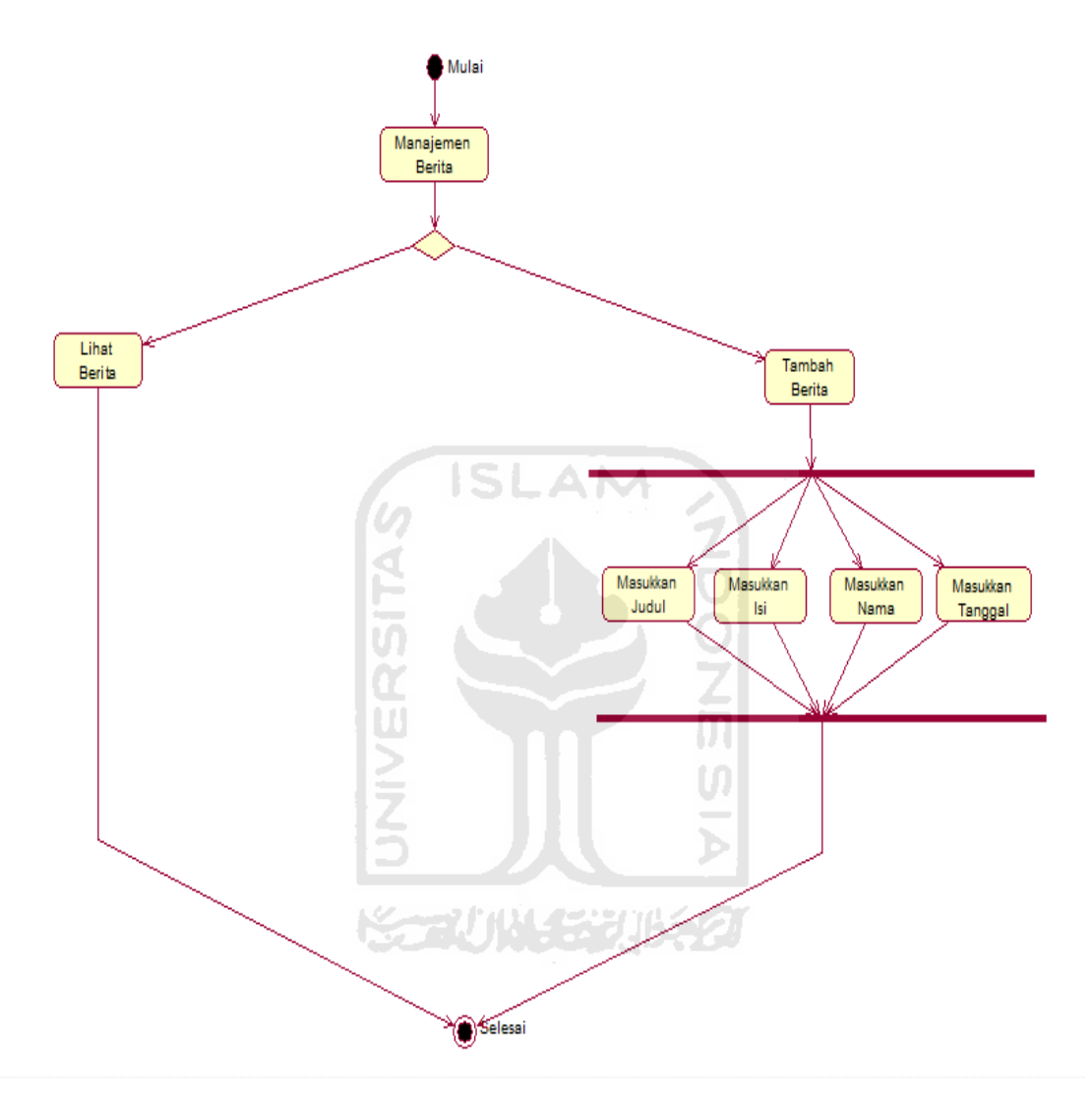

Gambar 4.10 *Activity Diagram* Manajemen Berita (Pengguna)

9. *Activity Diagram* Manajemen Saran

Seprti halnya manajemen berita, manajemen saran juga memiliki aktivitas yang berbeda antara admin dan pengguna (petani, pengecer, dan distributor). Untuk detail proses dapat dilihat pada gambar 4.11.

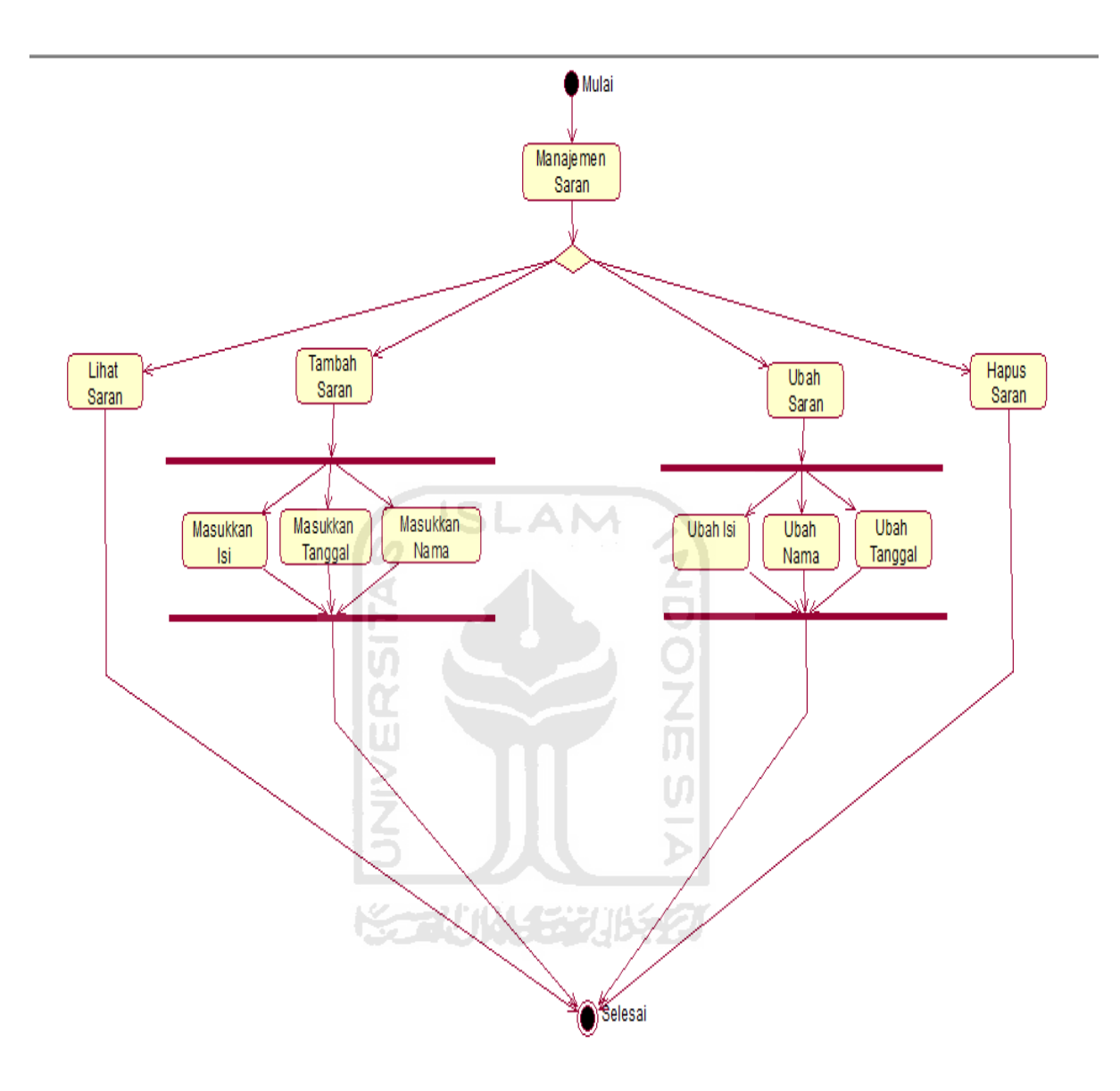

Gambar 4.11 *Activity Diagram* Manajemen Saran

# 10. *Activity Diagram* Manajemen Saran (Pengguna)

Di dalam manajemen saran ini pengguna (petani, pengecer, dan distributor) memiliki hak akses yang tidak dimiliki oleh admin. Untuk detail proses dapat dilihat pada gambar 4.12.

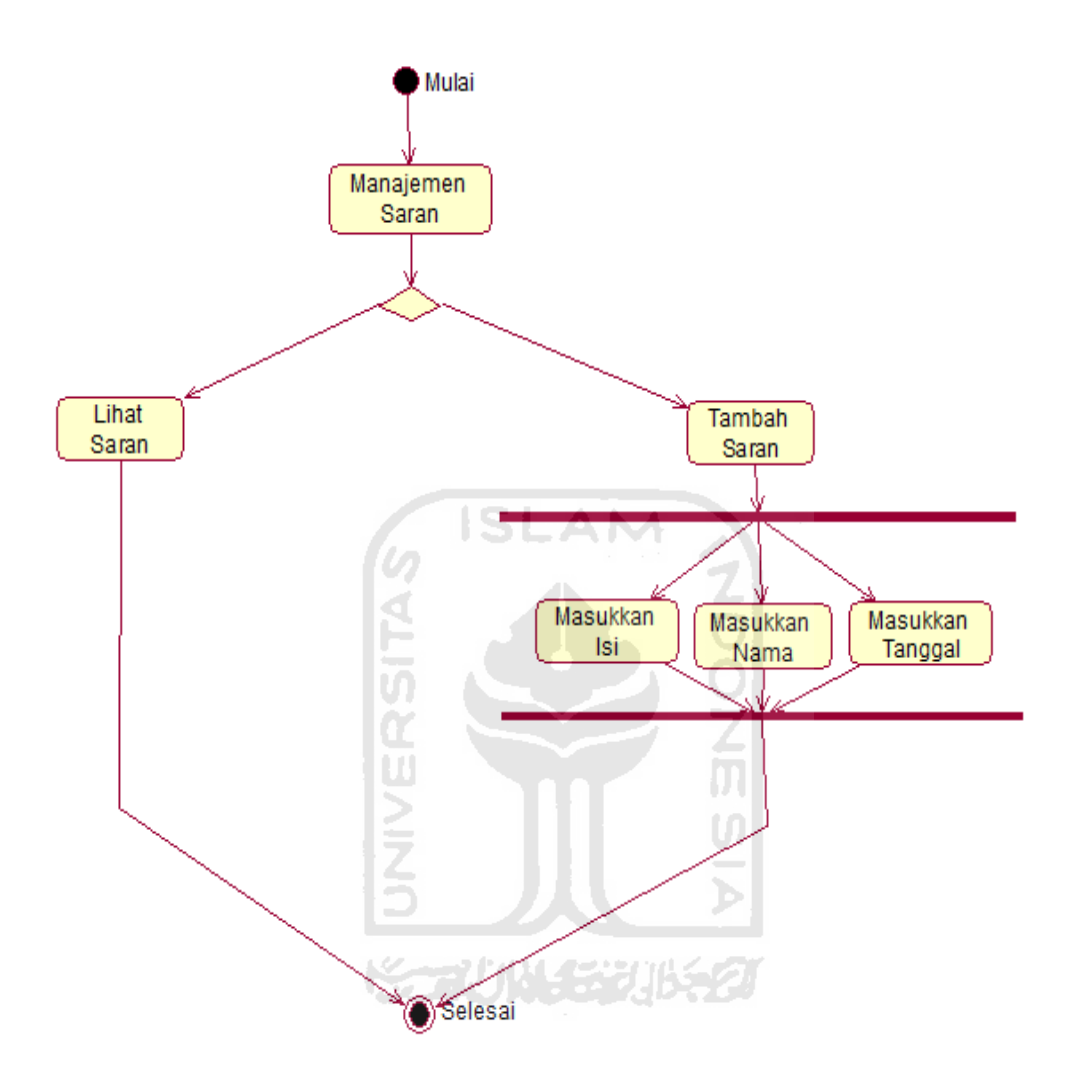

Gambar 4.12 *Activity Diagram* Manajemen Saran (Pengguna)

## **4.2.3 Perancangan Tabel Basis Data**

 Dalam merancang basis data perlu membuat-tabel dan menentukan relasi yang terjadi antar tabel pada *database* yang akan digunakan dalam sistem.

Adapun struktur tabel tersebut adalah :

1. Tabel Admin

Struktur tabel admin berisi username, password, nama, dan alamat. Tabel ini digunakan untuk menyimpan data admin. Struktur tabel admin dapat dilihat pada tabel 4.2 berikut ini.

Tabel 4.2 Tabel Admin

| No | Field Name | Data Type       | Keterangan  |
|----|------------|-----------------|-------------|
|    | username   | Varchar (50)    | Primary Key |
|    | password   | Md5             |             |
|    | nama       | Varchar $(30)$  |             |
|    | alamat     | Varchar $(100)$ |             |

Ŕ

# 2. Tabel Petani

Struktur tabel petani berisi id\_petani, username, password, nama, alamat, luas\_lahan, id\_desa, dan foto. Tabel ini digunakan untuk menyimpan data petani. Struktur tabel petani dapat dilihat pada tabel 4.3 berikut ini.

Tabel 4.3 Tabel Petani

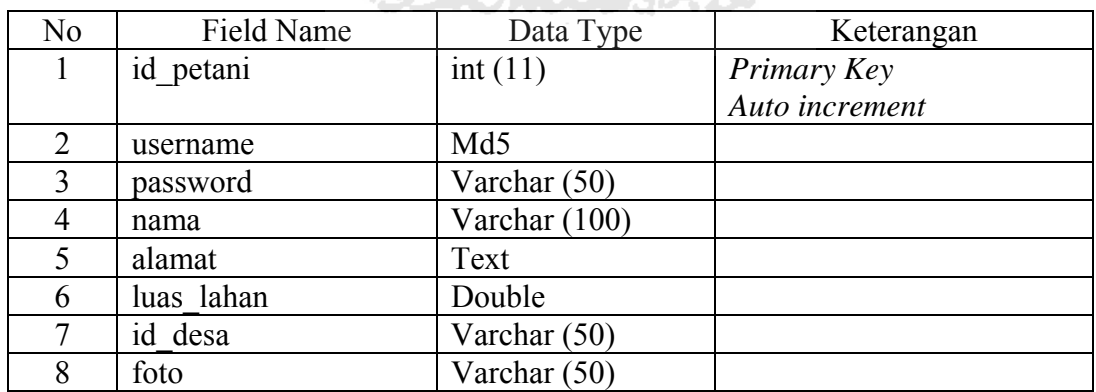

3. Tabel Pengecer

Struktur tabel pengecer berisi id\_pengecer, id\_distributor, username, password, nama, alamat, jarak\_gudang, dan foto. Tabel ini digunakan untuk menyimpan data pengecer. Struktur tabel pengecer dapat dilihat pada tabel 4.4 berikut ini.

| No            | Field Name     | Data Type       | Keterangan     |  |
|---------------|----------------|-----------------|----------------|--|
|               | id pengecer    | int(11)         | Primary Key    |  |
|               |                |                 | Auto increment |  |
| $\mathcal{L}$ | id distributor | int(11)         |                |  |
| 3             | username       | Varchar (50)    |                |  |
|               | password       | Md <sub>5</sub> |                |  |
|               | nama           | Varchar (100)   |                |  |
| 6             | alamat         | Text            |                |  |
|               | Jarak gudang   | Double          |                |  |
|               | foto           | Varchar (50)    |                |  |

Tabel 4.4 Tabel Pengecer

4. Tabel Distributor

Struktur tabel distributor berisi id\_distributor, username, password, nama, alamat, stok, dan foto. Tabel ini digunakan untuk menyimpan data distributor. Struktur tabel distributor dapat dilihat pada tabel 4.5 berikut ini.

Tabel 4.5 Tabel Distributor

| No | Field Name     | Data Type       | Keterangan     |
|----|----------------|-----------------|----------------|
|    | id distributor | int(11)         | Primary Key    |
|    |                |                 | Auto increment |
|    | username       | Varchar $(50)$  |                |
|    | password       | Md <sub>5</sub> |                |
|    | nama           | Varchar (100)   |                |

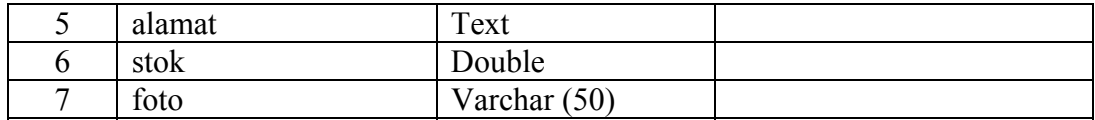

#### 5. Tabel Desa

Struktur tabel desa berisi id\_desa, nama\_desa, dan id\_kecamatan. Tabel ini digunakan untuk menyimpan data desa untuk mengetahui letak desa berada di dalam wilayah kecamatan. Struktur tabel desa dapat dilihat pada tabel 4.6 berikut ini.

# Tabel 4.6 Tabel Desa

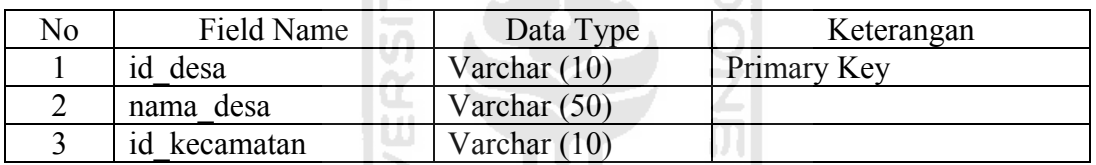

6. Tabel Kecamatan

Struktur tabel kecamatan berisi id\_kecamatan dan nama\_kecamatan. Tabel ini digunakan untuk menyimpan data kecamatan. Struktur tabel kecamatan dapat dilihat pada tabel 4.7 berikut ini.

<u>чэ</u>

#### Tabel 4.7 Tabel Kecamatan

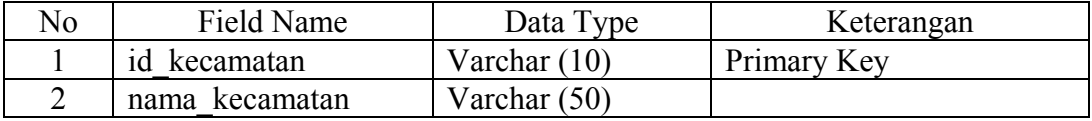

7. Tabel Daerah Pengecer

Struktur tabel daerah pengecer berisi id daerah, id pengecer, dan id\_desa. Tabel ini digunakan untuk menyimpan data desa yang masuk kedalam wilayah pengecer. Struktur tabel daerah pengecer dapat dilihat pada tabel 4.8 berikut ini.

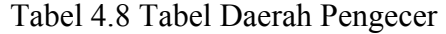

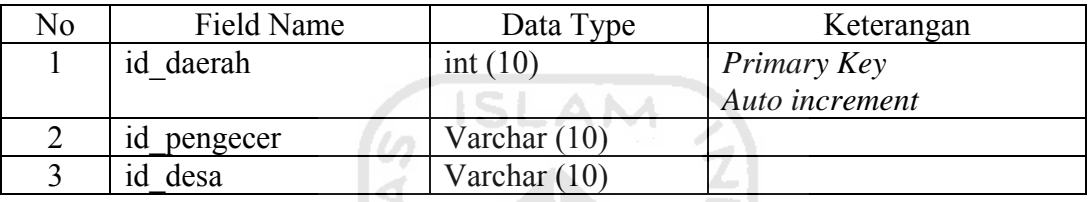

8. Tabel Daerah Distributor

Struktur tabel daerah distributor berisi id\_daerah, id\_distributor, dan id kecamatan. Tabel ini digunakan untuk menyimpan data kecamtan yang masuk kedalam wilayah distributor. Struktur tabel daerah distributor dapat dilihat pada tabel 4.9 berikut ini.

Tabel 4.9 Tabel Daerah Distributor

| No | Field Name     | Data Type      | Keterangan         |
|----|----------------|----------------|--------------------|
|    | id daerah      | int(11)        | <i>Primary Key</i> |
|    |                |                | Auto increment     |
|    | id distributor | Varchar $(10)$ |                    |
|    | kecamatan      | Varchar (10)   |                    |

#### 9. Tabel Permintaan

Struktur tabel permintaan berisi id\_permintaan, id\_petani, id\_pengecer, musim, tahun, luas\_lahan, jatah, dan ambil. Tabel ini digunakan untuk menyimpan data permintaan luas\_lahan dari petani untuk pengecer dengan wilayah pengecer masing-masing. Struktur tabel permintaan dapat dilihat pada tabel 4.10 berikut ini .

| N <sub>0</sub> | Field Name    | Data Type    | Keterangan     |
|----------------|---------------|--------------|----------------|
|                | id permintaan | int(11)      | Primary Key    |
|                |               |              | Auto increment |
| $\overline{2}$ | id petani     | int(11)      |                |
| 3              | id pengecer   | int(11)      |                |
| 4              | musim         | Varchar (30) |                |
| 5              | tahun         | int $(4)$    |                |
| 6              | luas lahan    | double       |                |
| 7              | jatah         | double       |                |
| 8              | ambil         | double       |                |
| 9              | history       | double       |                |

Tabel 4.10 Tabel Permintaan

# 10. Tabel Permintaan Pengecer

IJ

Struktur tabel permintaan pengecer berisi id\_permintaan, id\_petani, id\_pengecer, musim, tahun, jumlah\_luas\_lahan, dan jatah. Tabel ini digunakan untuk menyimpan data seluruh jumlah luas lahan petani yang berada di wilayah pengecer, untuk diberikan kepada distributor nantinya. Struktur tabel permintaan pengecer dapat dilihat pada tabel 4.11 berikut ini.

Tabel 4.11 Tabel Permintaan\_Pengecer

| No | Field Name    | Data Type | Keterangan         |
|----|---------------|-----------|--------------------|
|    | id permintaan | int(11)   | <i>Primary Key</i> |
|    |               |           | Auto increment     |
|    | id pengecer   | int(11)   |                    |
|    | distributor   | int(1     |                    |

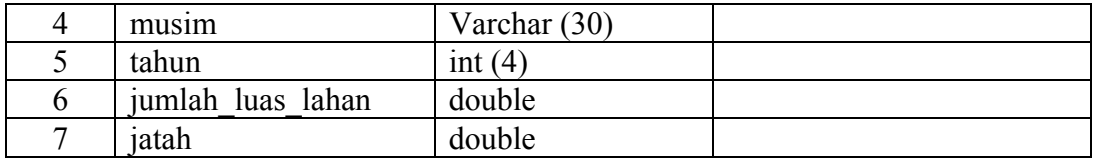

11. Tabel Stok Distributor

Struktur tabel stok distributor berisi id stok, id distributor, musim, tahun, dan stok. Tabel ini digunakan untuk menyimpan data stok dari distributor kepada pengecer. Struktur tabel stok distributor dapat dilihat pada tabel 4.12 berikut ini. **ISLAM** 

Tabel 4.12 Tabel Stok Distributor

| N <sub>o</sub> | Field Name     | Data Type      | Keterangan     |  |  |  |
|----------------|----------------|----------------|----------------|--|--|--|
|                | id stok        | int(11)        | Primary Key    |  |  |  |
|                |                |                | Auto increment |  |  |  |
|                | id distributor | int(11)        |                |  |  |  |
|                | musim          | Varchar $(30)$ |                |  |  |  |
|                | tahun          | int(11)        |                |  |  |  |
|                | stok           | double         |                |  |  |  |
|                |                |                |                |  |  |  |

12. Tabel Counter

Struktur tabel counter berisi tgl dan jml. Tabel ini digunakan untuk menyimpan data pengunjung yang mengunjungi *website* setiap harinya dan jumlah keselurahn pengunjung. Struktur tabel counter dapat dilihat pada tabel 4.13 berikut ini.

#### Tabel 4.13 Tabel Counter

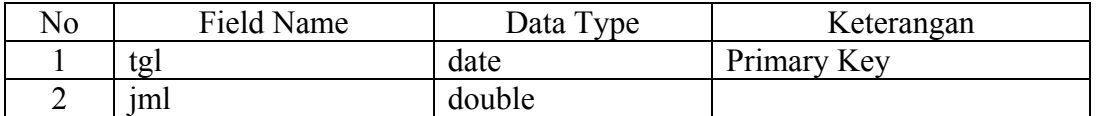

13. Tabel Berita

Struktur tabel berita berisi id\_berita, judul\_berita, isi, tanggal, dan penulis. Tabel ini digunakan untuk menyimpan data berita yang masuk. Struktur tabel berita dapat dilihat pada tabel 4.14 berikut ini. DLAM.

# Tabel 4.14 Tabel Berita

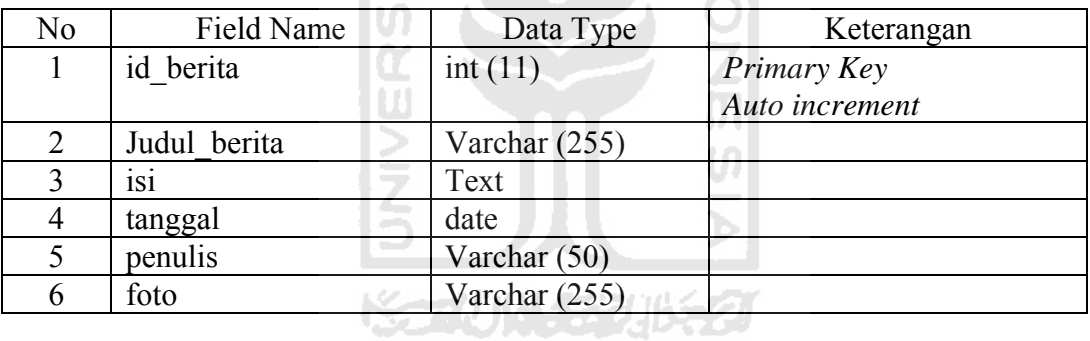

14. Tabel Saran

Struktur tabel admin berisi username, password, nama, dan alamat. Tabel ini digunakan untuk menyimpan data admin. Struktur tabel admin dapat dilihat pada tabel 4.2 berikut ini.

#### Tabel 4.15 Tabel Saran

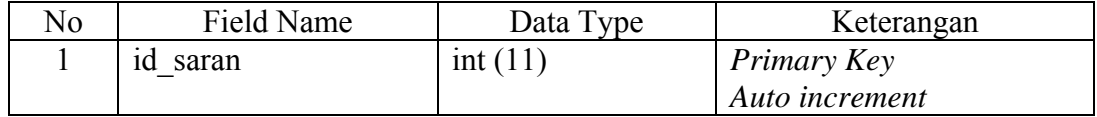

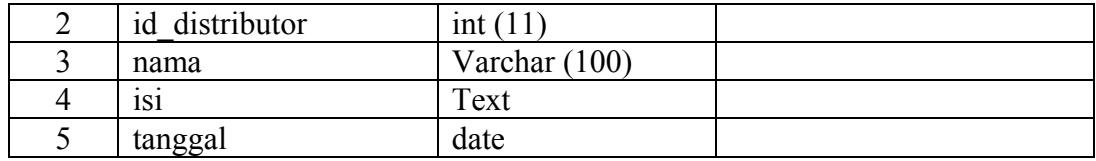

#### **4.2.4** *Entity Relationship Diagram* **(ERD)**

Dengan adanya relasi antar tabel diharapkan dapat mempermudah dalam pembuatan program berdasarkan tabel-tabel yang ada dan saling berkaitan. Relasi antar tabel ditampilkan pada gambar 4.13.

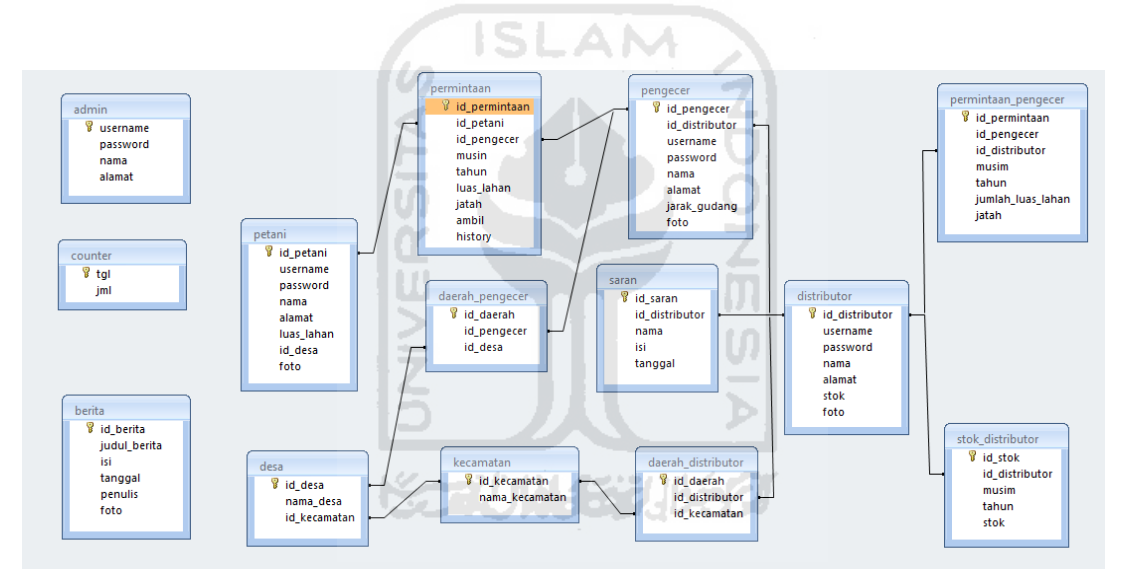

Gambar 4.13 *Entity Relationship Diagram* (ERD)

#### **4.3 Perancangan Antar Muka**

#### **4.3.1 Rancangan Antar Muka Halaman Utama**

Pada halaman utama, terdapat menu login yang digunakan untuk masuk ke sistem, sehingga dapat menggunakan menu yang ada di dalam sistem. Menu login ini diisi dengan *Username* dan *Password* (admin, petani, pengecer, dan distributor) yang

sesuai untuk dapat menjalankan sistem informasi ini sesuai dengan aktivitas masingmasing pengguna. Tombol Login untuk melakukan eksekusi username dan password. Rancangan halaman utama dapat dilihat pada gambar 4.14.

|                                               |              |                                   |  | Home                 | FAQ |
|-----------------------------------------------|--------------|-----------------------------------|--|----------------------|-----|
| <b>Banner Statis</b>                          |              | Banner Bergerak menggunakan flash |  |                      |     |
| Login                                         | Berita Utama |                                   |  | Pengunjung ke        |     |
| Username: xxx                                 | Isi berita   |                                   |  | Pengunjung Hari Ini: |     |
| Password : $\bullet \bullet \bullet$<br>Login |              |                                   |  | Pengunjung Total:    |     |
|                                               | U<br>Ş       |                                   |  | Kritik & saran       |     |
|                                               |              | <b>Best View With Firefox</b>     |  |                      |     |
|                                               |              | Copyright (c) 2010 kang bloon     |  |                      |     |

Gambar 4.14 Rancangan Antar Muka Halaman Utama

#### **4.3.2 Rancangan Antar Muka Halaman Admin**

a) Rancangan Antar Muka Halaman Admin Petani

Pada halaman admin petani, admin dapat melihat data petani yang berupa id, nama, alamat, dan desa. Pada halaman ini terdapat terdapat 3 fitur yang dapat dipergunakan oleh admin, yaitu fitur untuk mengubah, menghapus dan tambah data petani. Dari tiga fitur tersebut yang melakukan masukan data lagi hanya fitur mengubah dan tambah petani. Rancangan antar muka halaman admin dapat dilihat pada gambar 4.15.

| Petani                                                         |                 | Pengecer                          | Distributor | Berita | Saran | FAQ | Logout |
|----------------------------------------------------------------|-----------------|-----------------------------------|-------------|--------|-------|-----|--------|
| <b>Banner Statis</b>                                           |                 | Banner Bergerak menggunakan flash |             |        |       |     |        |
|                                                                |                 | <b>DATA PETANI</b>                |             |        |       |     |        |
| Logo Jawa                                                      | ID              | Nama                              | Alamat      |        | Desa  |     | Aksi   |
| Tengah                                                         |                 |                                   |             |        |       |     | Ubah   |
|                                                                |                 |                                   |             |        |       |     | Hapus  |
|                                                                |                 |                                   |             |        |       |     |        |
|                                                                | 1 > ><br>Tambah |                                   |             |        |       |     |        |
| <b>Best View With Firefox</b><br>Copyright (c) 2010 kang_bloon |                 |                                   |             |        |       |     |        |

Gambar 4.15 Rancangan Antar Muka Halaman Admin Petani

#### b) Rancangan Antar Muka Halaman Tambah Petani

Tambah petani dapat dilakukan oleh admin, setelah sebelumnya admin masuk pada halaman admin petani. Setelah memilih fitur tambah petani, admin dapat menambah petani, data petani yang harus diisi adalah nama, username, password, alamat, dan desa. Jika semua data tersebut sudah diisi maka admin akan menyimpan dengan mengklik tombol simpan. Rancangan antar muka halaman tambah petani dapat dilihat pada gambar 4.16.

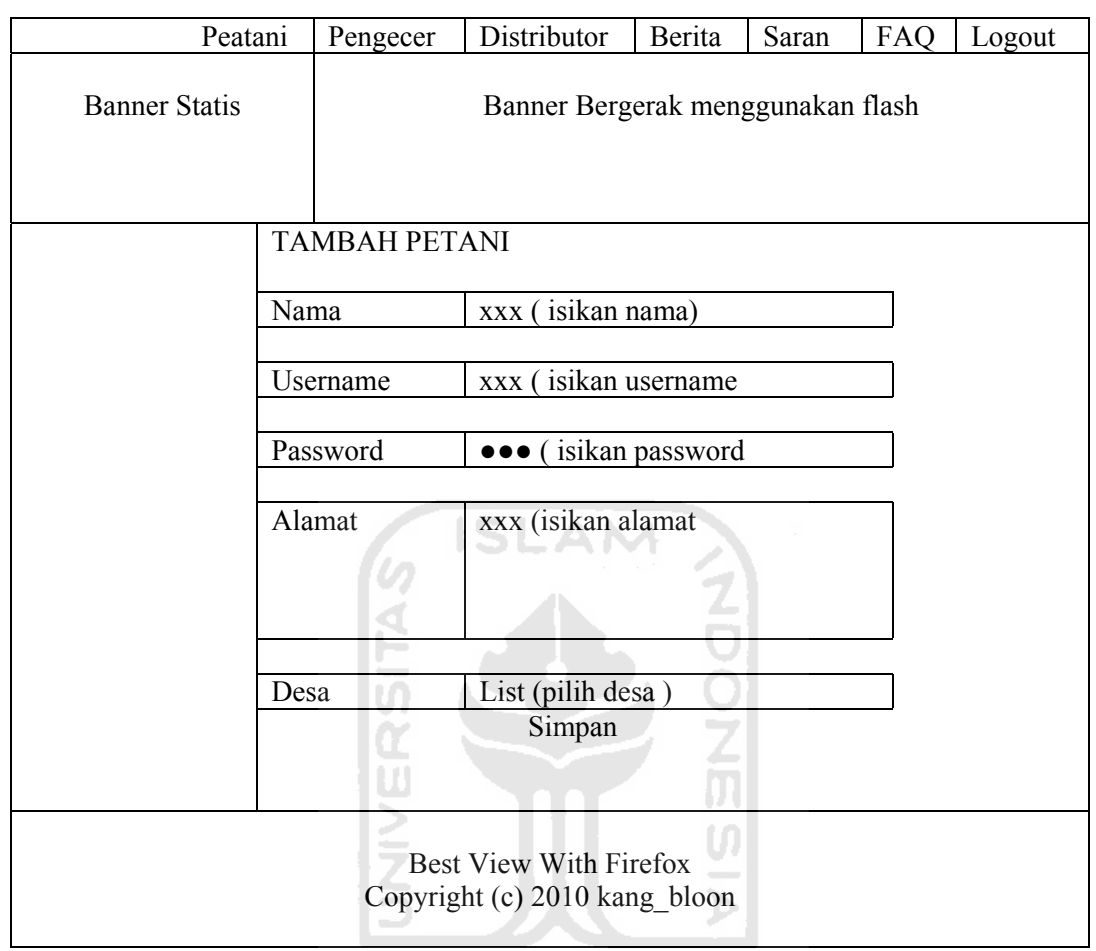

Gambar 4.16 Rancangan Antar Muka Halaman Tambah Petani

c) Rancangan Antar Muka Halaman Edit Petani

Edit petani juga merupakan salah satu fitur yang ada di halaman admin petani. Edit petani berfungsi untuk mengubah data-data petani yang berupa nama, username, password, alamat dan desa. Rancangan antar muka halaman edit petani dapat dilihat pada gambar 4.17.

|                                                                |                                                               | Petani             | Pengecer                          | Distributor                     | Berita | Saran | FAQ |  |
|----------------------------------------------------------------|---------------------------------------------------------------|--------------------|-----------------------------------|---------------------------------|--------|-------|-----|--|
| <b>Banner Statis</b>                                           |                                                               |                    | Banner Bergerak menggunakan flash |                                 |        |       |     |  |
|                                                                |                                                               | <b>EDIT PETANI</b> |                                   |                                 |        |       |     |  |
|                                                                | Nama                                                          |                    |                                   | nama (dari database petani)     |        |       |     |  |
|                                                                | Username                                                      |                    |                                   | Username (dari database petani) |        |       |     |  |
|                                                                | (dari database petani)<br>Password<br>$\bullet\bullet\bullet$ |                    |                                   |                                 |        |       |     |  |
|                                                                | Alamat                                                        |                    |                                   | xxx (dari database petani)      |        |       |     |  |
|                                                                | List (dari database petani)<br>Desa<br>Simpan                 |                    |                                   |                                 |        |       |     |  |
| <b>Best View With Firefox</b><br>Copyright (c) 2010 kang bloon |                                                               |                    |                                   |                                 |        |       |     |  |

Gambar 4.17 Rancangan Antar Muka Halaman Edit Petani ZZIYKJETZBRZ

# d) Rancangan Antar Muka Halaman Admin Pengecer

Hampir sama dengan halaman admin petani, admin pengecer juga meneyediakan fitur-fitur untuk admin. Hanya saja pada halaman admin pengecer ini selain fitur untuk mengubah, menghapus, dan tambah pengecer pada halaman admin juga terdapat fitur untuk menambah atau mengubah daerah pengecer. Sama dengan halaman petani, fitur yang tdak perlu melakukan masukan lagi adalah fitur hapus. Rancangan antar muka halaman admin pengecer dapat dilihat pada gambar 4.18.

|                                                                | Petani        | Pengecer                          | Distributor | Berita | Saran | FAQ | Logout |
|----------------------------------------------------------------|---------------|-----------------------------------|-------------|--------|-------|-----|--------|
| <b>Banner Statis</b>                                           |               | Banner Bergerak menggunakan flash |             |        |       |     |        |
|                                                                |               | <b>DATA PENGECER</b>              |             |        |       |     |        |
| Logo Jawa                                                      | ID            | Nama                              | Alamat      |        | Desa  |     | Aksi   |
| Tengah                                                         |               |                                   |             |        |       |     | Ubah   |
|                                                                |               |                                   |             |        |       |     | Hapus  |
|                                                                |               |                                   |             |        |       |     | Daerah |
|                                                                |               |                                   |             |        |       |     |        |
|                                                                | 1 ><br>Tambah |                                   |             |        |       |     |        |
| <b>Best View With Firefox</b><br>Copyright (c) 2010 kang bloon |               |                                   |             |        |       |     |        |

Gambar 4.18 Rancangan Antar Muka Halamana Admin Pengecer

e) Rancangan Antar Muka Halaman Tambah Pengecer

Fitur ini memiliki fungsi yang sama dengan fitur tambah petani pada halaman admin, perbedaannya hanya tujuan masukannya. Masukan yang dilakukan admin berfungsi untuk menambah pengecer. Masukan yang harus diisikan oleh admin hampir sama, yaitu nama, username, password dan alamat. Rancangan antar muka halaman tambah pengecer dapat dilihat pada gambar 4.19.

| Petani                                                         | Pengecer                          | Distributor          | Berita | Saran | FAQ | Logout |
|----------------------------------------------------------------|-----------------------------------|----------------------|--------|-------|-----|--------|
| <b>Banner Statis</b>                                           | Banner Bergerak menggunakan flash |                      |        |       |     |        |
|                                                                | <b>TAMBAH PENGECER</b>            |                      |        |       |     |        |
|                                                                | Nama                              | xxx (isikan nama)    |        |       |     |        |
|                                                                | Username                          | xxx (isikan username |        |       |     |        |
|                                                                | Password                          | ••• (isikan password |        |       |     |        |
|                                                                | Alamat                            | xxx (isikan alamat   |        |       |     |        |
|                                                                | ັັທ<br>U                          | Simpan               |        |       |     |        |
| <b>Best View With Firefox</b><br>Copyright (c) 2010 kang_bloon |                                   |                      |        |       |     |        |

Gambar 4.19 Rancangan Antar Muka Halaman Tambah Pengecer

# f) Rancangan Antar Muka Halaman Edit Pengecer

Rancangan antar muka di halaman ini sama fungsinya dengan edit petani. Data yang dimasukkan sama, hanya saja masukan pada halaman ini untuk pengecer. Rancangan antar muka halaman edit pengecer dapat dilihat pada gambar 4.20.

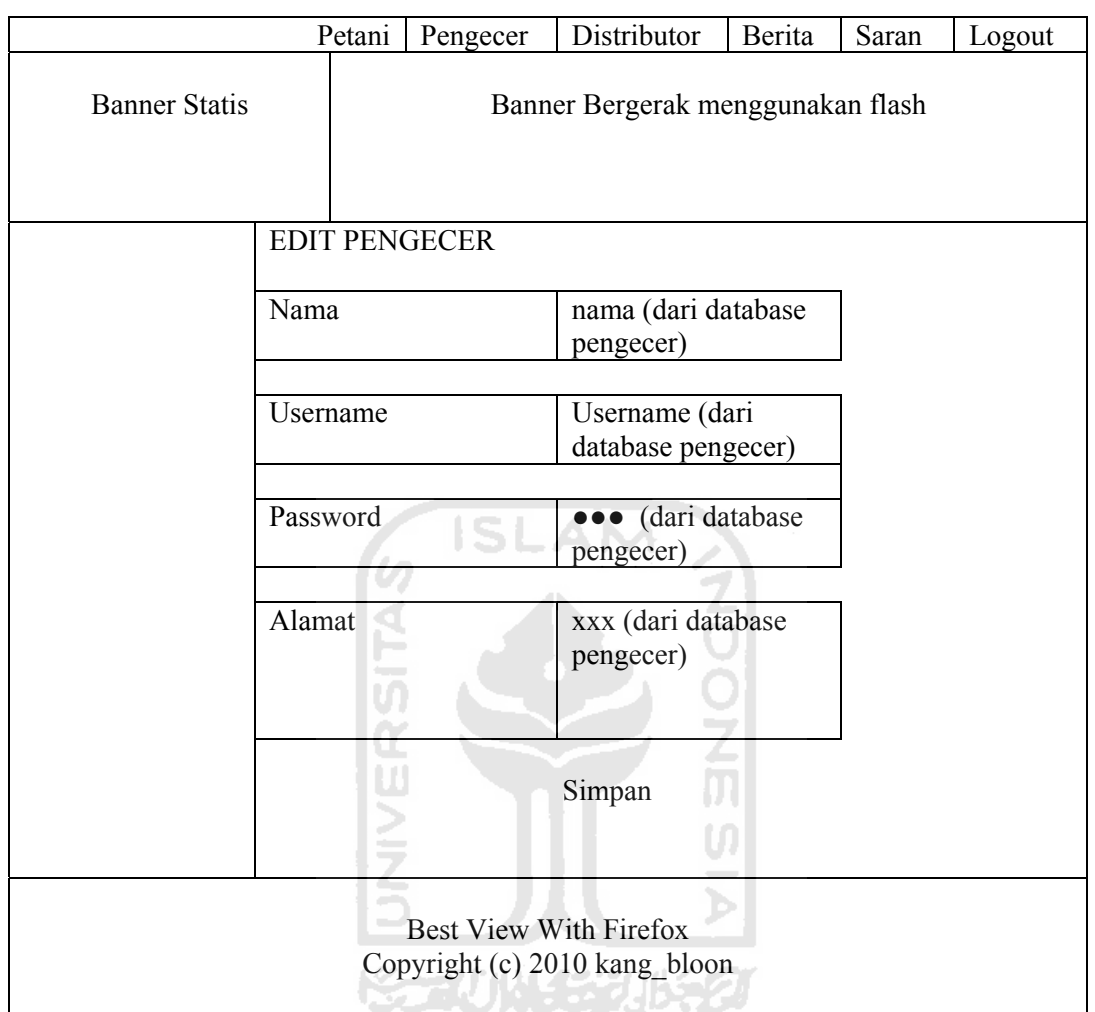

Gambar 4.20 Rancangan Antar Muka Halaman Edit Pengecer

# g) Rancangan Antar Muka Halaman Tambah Daerah Pengecer

Untuk pengecer berbeda dengan petani, karena untuk daerahnya dibuat halaman sendiri. Halaman ini sama dengan edit petani pada masukan desa. Hanya saja pada pengecer halamannya dibuat tersendiri dikarenakan adanya fungsi agar desa yang sudah dipilih oleh pengecer tidak dapat dipilih kembali. Daerah pengecer juga sudah dilengkapi dengan fitur delete daerah pengecer.

Rancangan antar muka halaman tambah daerah pengecer dapat dilihat pada gambar 4.21.

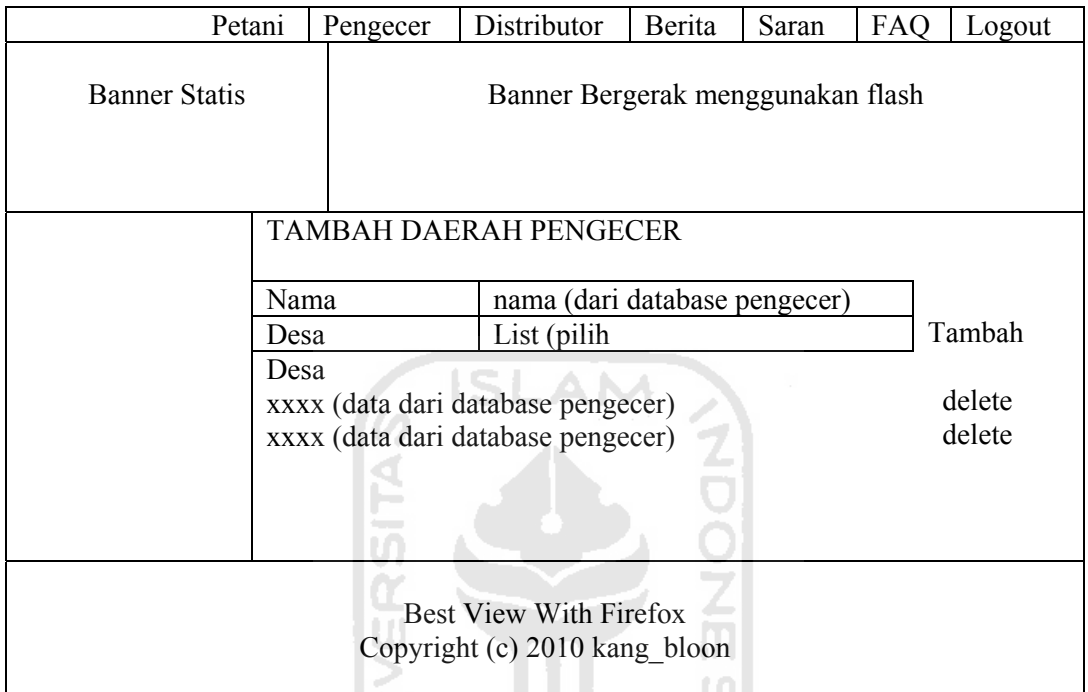

Gambar 4.21 Rancangan Antar Muka Halaman Tambah Daerah Pengecer

**KARUW 153** 

h) Rancangan Antar Muka Halaman Admin Distributor

Halaman ini sama dengan halam admin sebelumnya, yaitu admin pengecer. Terdapat 4 fitur yang fungsinya sama dengan admin pengecer. Perbedaannya hanya fungsinya, jika admin pengecer untuk melakukan aktivitas yang berkaitan dengan pengecer, sedangkan admin distributor hanya yang berkaitan dengan distributor. Selain itu data yang bisa dilihat pun berbeda, pengecer menyediakan desa sedangkan distributor kecamatan. Rancangan antar muka halaman admin distributor dapat dilihat pada gambar 4.22.

|                      | Petani                  | Pengecer                          | Distributor                                                    | Berita | Saran     | FAQ | Logout                  |
|----------------------|-------------------------|-----------------------------------|----------------------------------------------------------------|--------|-----------|-----|-------------------------|
| <b>Banner Statis</b> |                         | Banner Bergerak menggunakan flash |                                                                |        |           |     |                         |
|                      | <b>DATA DISTRIBUTOR</b> |                                   |                                                                |        |           |     |                         |
| Logo Jawa            | ID                      | Nama                              | Alamat                                                         |        | Kecamatan |     | Aksi                    |
| Tengah               |                         |                                   |                                                                |        |           |     | Ubah<br>Hapus<br>Daerah |
|                      | 1 ><br>Tambah           |                                   |                                                                |        |           |     |                         |
|                      |                         |                                   | <b>Best View With Firefox</b><br>Copyright (c) 2010 kang bloon |        |           |     |                         |

Gambar 4.22 Rancangan Antar Muka Halaman Admin Distributor

ドライバド・ディルチン

i) Rancangan Antar Muka Halaman Tambah Distributor

Sama dengan tambah petani dan pengecer, fungsi halaman ini untuk menambah distributor. Untuk masukan yang dilakukan oleh admin tidaklah berbeda. Rancangan antar muka halaman tambah distributor dapat dilihat pada gambar 4.23.

| Petani                                                         | Pengecer                          | Distributor          | Berita | Saran | FAQ | Logout |  |
|----------------------------------------------------------------|-----------------------------------|----------------------|--------|-------|-----|--------|--|
| <b>Banner Statis</b>                                           | Banner Bergerak menggunakan flash |                      |        |       |     |        |  |
| <b>TAMBAH DISTRIBUTOR</b>                                      |                                   |                      |        |       |     |        |  |
|                                                                | Nama                              | xxx (isikan nama)    |        |       |     |        |  |
|                                                                | Username                          | xxx (isikan username |        |       |     |        |  |
|                                                                | Password                          | ••• (isikan password |        |       |     |        |  |
|                                                                | Alamat                            | xxx (isikan alamat   |        |       |     |        |  |
|                                                                | W                                 | Simpan               |        |       |     |        |  |
| <b>Best View With Firefox</b><br>Copyright (c) 2010 kang_bloon |                                   |                      |        |       |     |        |  |

Gambar 4.23 Rancangan Antar Muka Halaman Tambah Distributor

# j) Rancangan Antar Muka Halaman Edit Distributor

Halaman ini pun fungsinya sama dengan edit pengecer, hanya saja fungsinya untuk mengubah data distributor, untuk masukannya juga sama dengan pengecer. Rancangan antar muka halaman edit distributor dapat dilihat pada gambar 4.24.

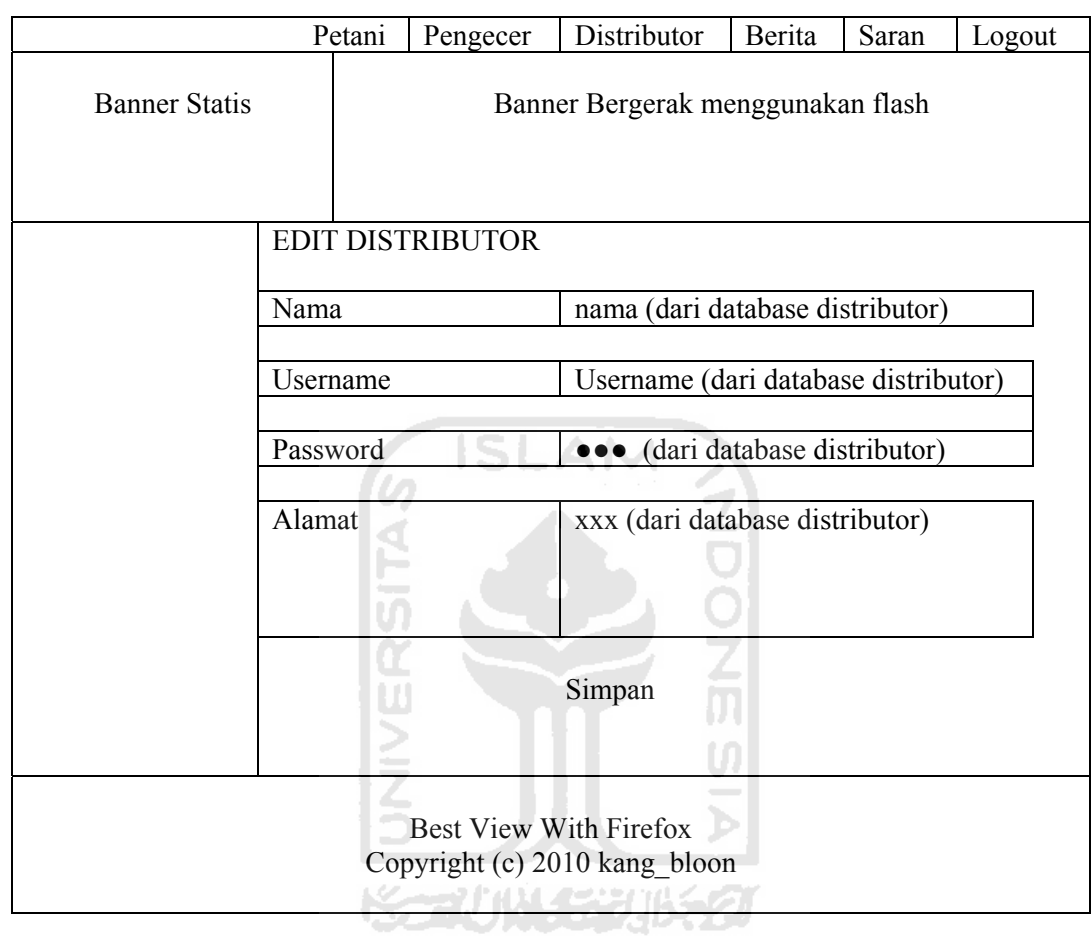

Gambar 4.24 Rancangan Antar Muka Halaman Edit Distributor

# k) Rancangan Antar Muka Halaman Tambah Daerah Distributor

Hampir sama dengan pengecer, distributor juga memiliki halaman sendiri untuk mengubah daerah distributor. Yang berbeda jika pengecer daerahnya berupa desa, kalau distributor daerahnya berupa kecamatan. Rancangan antar muka halaman tambah daerah distributor dapat dilihat pada gambar 4.25.

|                                                                | Petani                    | Pengecer                          | Distributor                                                                    | Berita | Saran | FAQ | Logout           |  |
|----------------------------------------------------------------|---------------------------|-----------------------------------|--------------------------------------------------------------------------------|--------|-------|-----|------------------|--|
| <b>Banner Statis</b>                                           |                           | Banner Bergerak menggunakan flash |                                                                                |        |       |     |                  |  |
|                                                                |                           |                                   |                                                                                |        |       |     |                  |  |
|                                                                | TAMBAH DAERAH DISTRIBUTOR |                                   |                                                                                |        |       |     |                  |  |
|                                                                | Nama                      |                                   | nama (dari database distributor)                                               |        |       |     |                  |  |
|                                                                |                           | kecamatan                         | List $(pilih)$                                                                 |        |       |     | Tambah           |  |
| kecamatan                                                      |                           |                                   | xxxx (data dari database distributor)<br>xxxx (data dari database distributor) |        |       |     | delete<br>delete |  |
| ISLAM                                                          |                           |                                   |                                                                                |        |       |     |                  |  |
| <b>Best View With Firefox</b><br>Copyright (c) 2010 kang bloon |                           |                                   |                                                                                |        |       |     |                  |  |

Gambar 4.25 Rancangan Antar Muka Halaman Edit Daerah Distributor

المواد

 $\frac{9}{2}$ 

# **4.3.3 Rancangan Antar Muka Halaman Petani**

a) Rancangan Antar Muka Halaman Profil Petani

Setelah petani berhasil login petani memiliki beberapa halaman yang dapat diakses, salah satunya halaman profil. Halaman profil ini memiliki fungsi untuk melihat data dari petani tersebut dan sarana petani untuk memasukkan luas lahan dan foto. Luas lahan ini nantinya yang digunakan untuk meminta jatah kepada pengecer. Rancangan antar muka halaman profil petani dapat dilihat pada gambar 4.26.

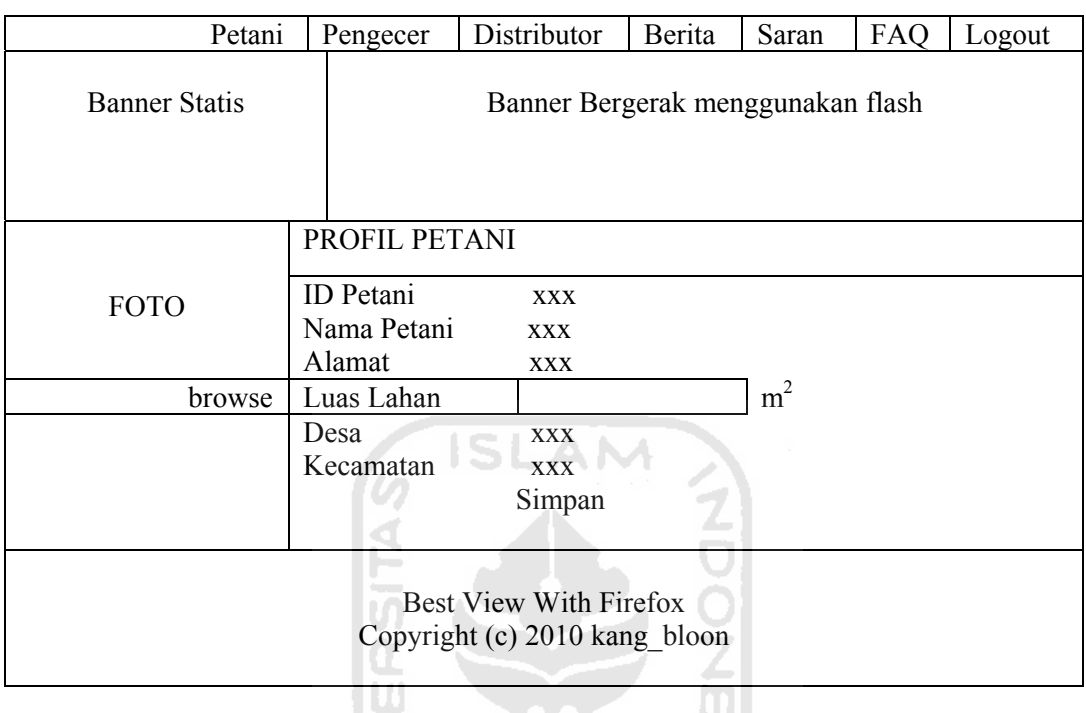

Gambar 4.26 Rancangan Antar Muka Halaman Profil Petani

b) Rancangan Antar Muka Halaman Informasi Petani

Salah satu halaman yang dapat diakses oleh petani adalah halaman informasi petani. Halaman ini nantinya berfungsi untuk mengambil jatah pupuk yang diberikan oleh pengecer. Rancangan antar muka halaman informasil petani dapat dilihat pada gambar 4.27.

 $\bar{\mathbf{p}}$
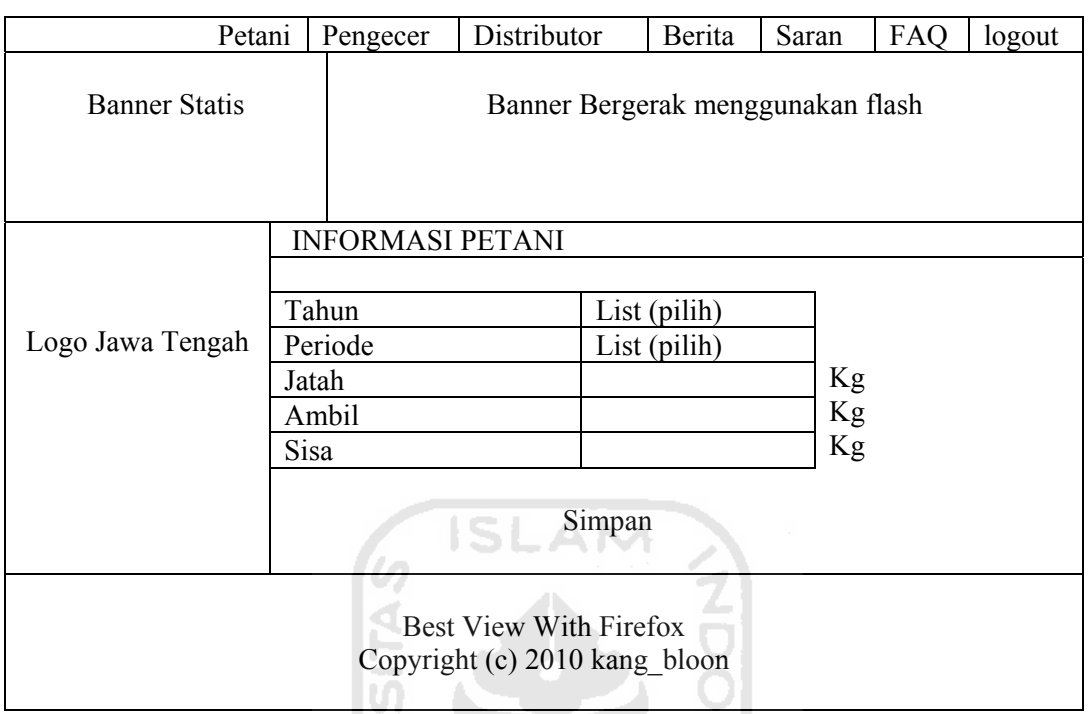

Gambar 4.27 Rancangan Antar Muka Halaman Informasi Petani

 $\overline{a}$ 

#### **4.3.4 Rancangan Antar Muka Halaman Pengecer**

a) Rancangan Antar Muka Halaman Profil Pengecer

Pada halaman ini pengecer yang sudah login dapat melihat data diri, selain melihat pengecer juga dapat memasukkan jarak dan foto. Jarak sendiri berfungsi untuk menetukan urutan pembagian jatah dari distributor. Semakin kecil jarak gudang maka pengecer tersebut akan mendapatkan jatah yang paling awal. Selain itu pada halaman ini terdapat jumlah luas lahan, yang merupakan jumlah luas lahan petani, yang berda dalam wilayahnya. Rancangan antar muka halaman profil pengecer dapat dilihat pada gambar 4.28.

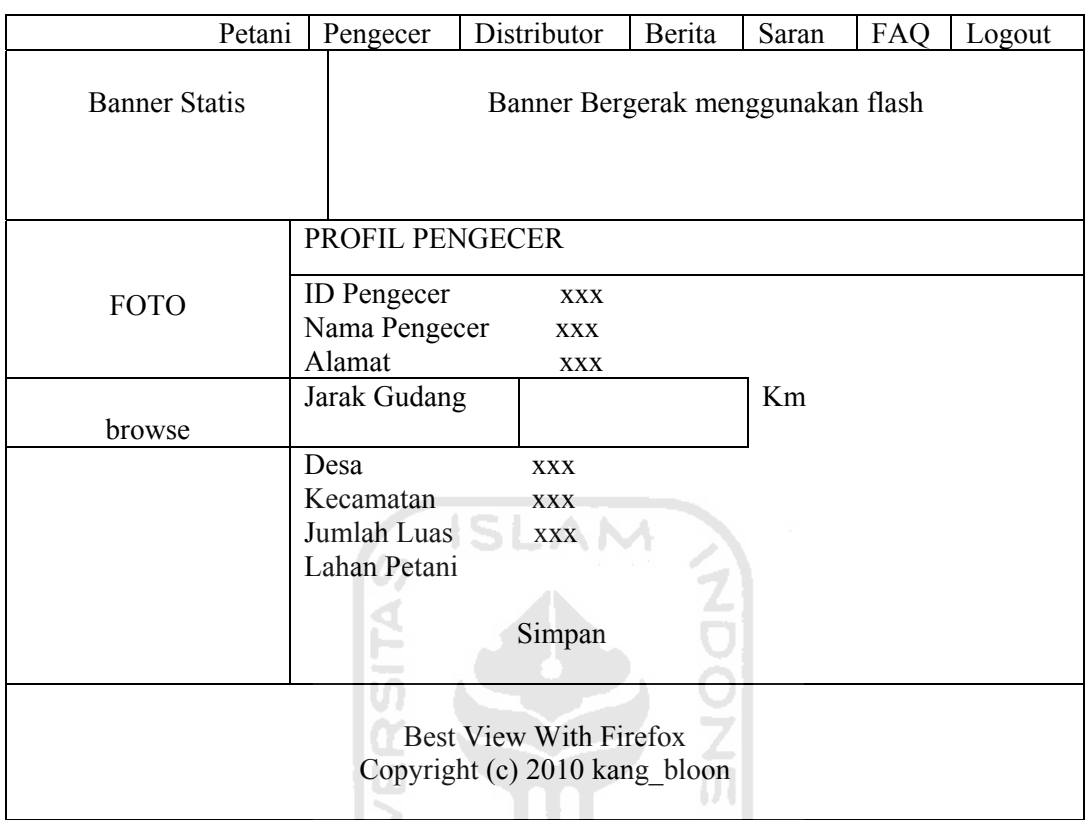

Gambar 4.28 Rancangan Antar Muka Halaman Profil Pengecer

W. b) Rancangan Antar Muka Halaman Informasi Pengecer

Halam ini berfungsi untuk melihat jatah pupuk yang diberikan dari distributor, yang kemudian akan dibagikan kepada petani, dengan cara menekan tombol bagi. Rancangan antar muka halaman informasi pengecer dapat dilihat pada gambar 4.29.

|                                                                | Petani           | Pengecer                          |  | Distributor       |       | Berita            | Saran      | FAQ           |  |  |
|----------------------------------------------------------------|------------------|-----------------------------------|--|-------------------|-------|-------------------|------------|---------------|--|--|
| <b>Banner Statis</b>                                           |                  | Banner Bergerak menggunakan flash |  |                   |       |                   |            |               |  |  |
|                                                                |                  | <b>INFORMASI PENGECER</b>         |  |                   |       |                   |            |               |  |  |
| Logo Jawa Tengah                                               | Tahun<br>Periode |                                   |  |                   |       |                   |            |               |  |  |
|                                                                |                  | Jumlah Luas Lahan                 |  |                   |       | m <sup>2</sup>    |            |               |  |  |
|                                                                |                  | Jatah Pupuk Pengecer              |  | Lihat             |       | Kg                |            |               |  |  |
|                                                                |                  |                                   |  |                   |       |                   |            |               |  |  |
|                                                                | Nama<br>Petani   | Luas<br>Lahan                     |  | Pupuk<br>Diterima | Ambil | Pupuk<br>Diterima | Seharusnya | Sisa<br>Pupuk |  |  |
|                                                                | <b>XXX</b>       | m <sup>2</sup><br>Kg<br>Kg<br>Kg  |  |                   |       |                   |            | Kg            |  |  |
|                                                                | Bagi Jatah       |                                   |  |                   |       |                   |            |               |  |  |
| <b>Best View With Firefox</b><br>Copyright (c) 2010 kang bloon |                  |                                   |  |                   |       |                   |            |               |  |  |

Gambar 4.29 Rancangan Antar Muka Halaman Informasi Pengecer

# **ISSECUTIVE SERVERED**

# **4.3.5 Rancangan Antar Muka Halaman Distributor**

a) Rancangan Antar Muka Halaman Profil Distributor

Pada halaman ini, distributor yang sudah login dapat melihat data dirinya, dan dapat memasukkan stok dan foto. Stok sendiri ini merupakan masukan untuk menentukan jatah pupuk yang akan diterima oleh pengecer yang juga berpengaruh bagi petani. Rancangan antar muka halaman profil distributor dapat dilihat pada gambar 4.30.

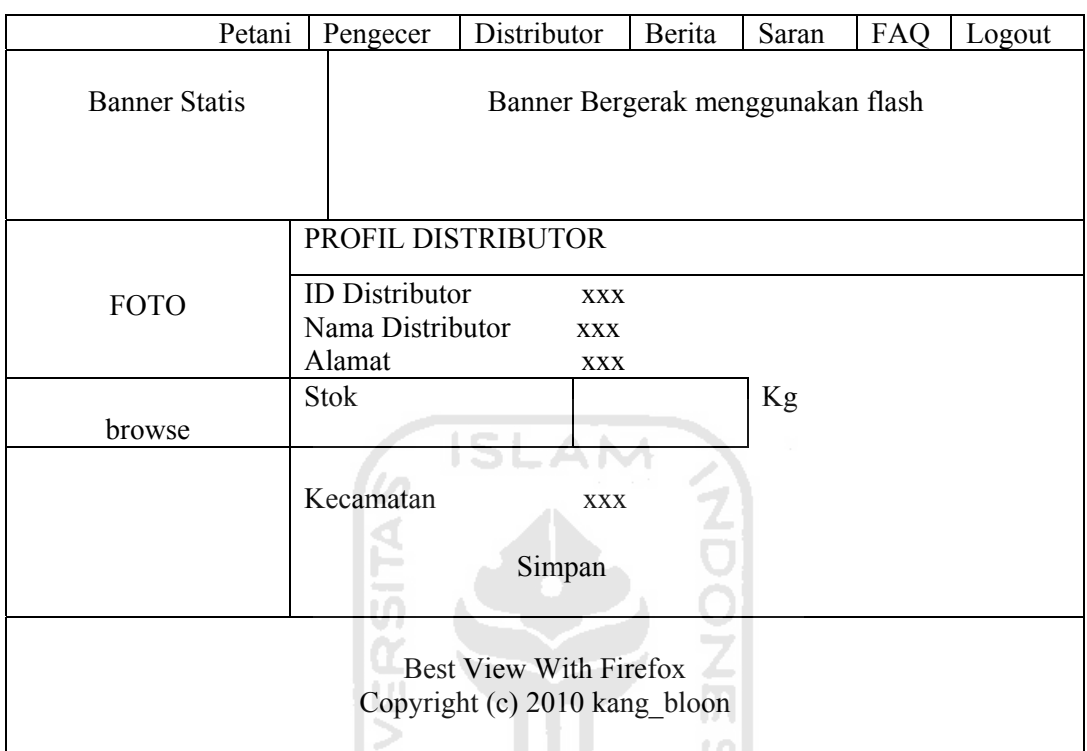

Gambar 4.30 Rancangan Antar Muka Halaman Profil Distributor

U.

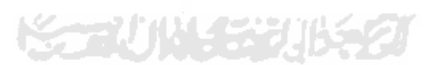

b) Rancangan Antar Muka Halaman Informasi Distributor

Halaman ini berfungsi untuk melihat permintaan dari pengecer, dan untuk membagikan stok yang ada dengan menekan tombol bagi. Rancangan antar muka halaman informasi distributor dapat dilihat pada gambar 4.31.

|                                                                | Petani                                  |                                   | Pengecer         |  | Distributor                  | Berita         |    | Saran                            | FAQ    |  |
|----------------------------------------------------------------|-----------------------------------------|-----------------------------------|------------------|--|------------------------------|----------------|----|----------------------------------|--------|--|
| <b>Banner Statis</b>                                           |                                         | Banner Bergerak menggunakan flash |                  |  |                              |                |    |                                  |        |  |
|                                                                | <b>INFORMASI DISTRIBUTOR</b>            |                                   |                  |  |                              |                |    |                                  |        |  |
| Logo Jawa Tengah                                               | Tahun<br>Periode<br><b>Stok</b>         |                                   |                  |  | List (pilih)<br>List (pilih) |                |    | Kg                               |        |  |
|                                                                | Cari                                    |                                   |                  |  |                              |                |    |                                  |        |  |
|                                                                | Periode                                 |                                   | Nama<br>pengecer |  | Permintaan<br>Pengecer       | Jatah<br>Pupuk |    | Jatah<br>Pupuk<br>Seharus<br>nya | Urutan |  |
|                                                                | Pertama<br><b>XXX</b><br>m <sup>2</sup> |                                   |                  |  |                              | Kg             | Kg |                                  | Km     |  |
|                                                                | Bagi Jatah                              |                                   |                  |  |                              |                |    |                                  |        |  |
| <b>Best View With Firefox</b><br>Copyright (c) 2010 kang bloon |                                         |                                   |                  |  |                              |                |    |                                  |        |  |

Gambar 4.31 Rancangan Antar Muka Halaman Informasi Distributor

LUILE EN GIPT GI

# **4.3.6 Rancangan Antar Muka Halaman Berita**

Halaman berita adalah halaman yang digunakan untuk menuliskan sebuah berita. Untuk petani, pengecer dan distributor tidak memiliki hak untuk mengubah dan menghapus berita. Mengubah dan menghapus berita hanya bisa dilakukan oleh admin. Rancangan antar muka halaman berita dapat dilihat pada gambar 4.32.

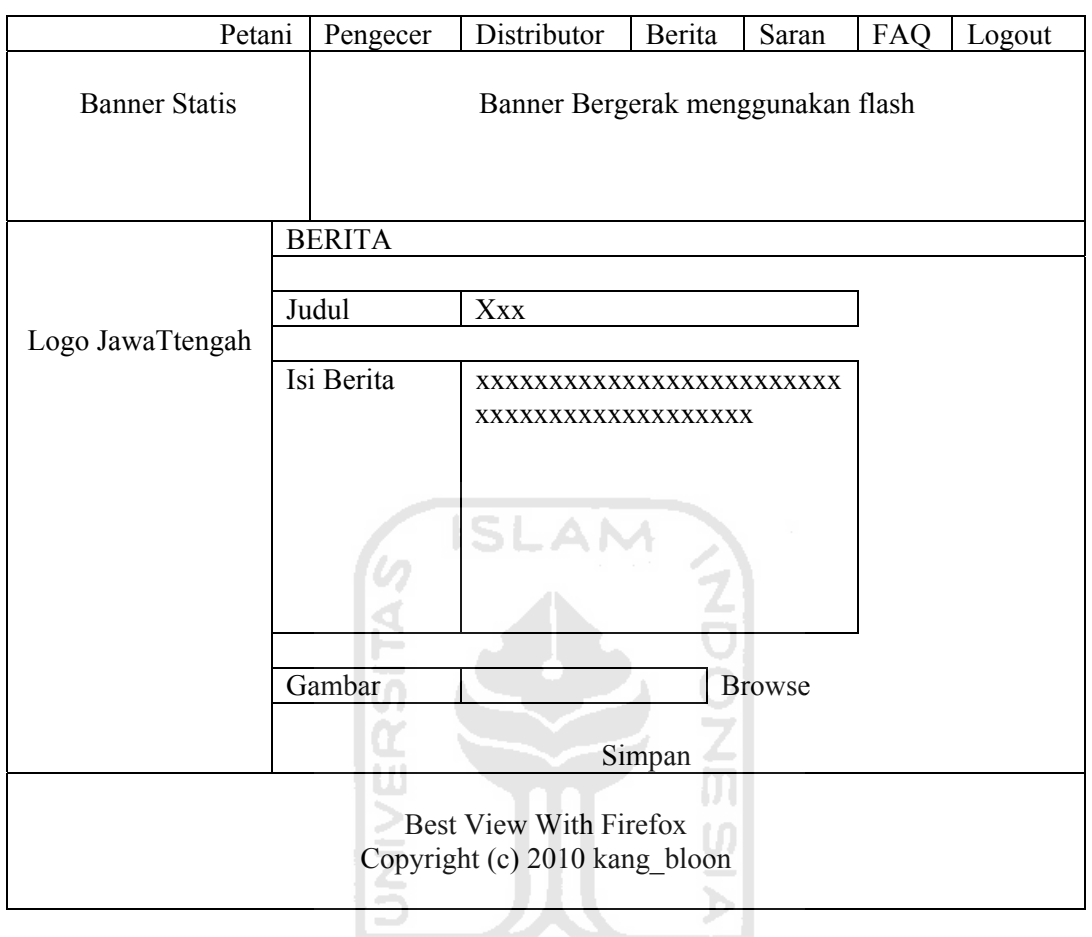

Gambar 4.32 Rancangan Antar Muka Berita SIKUNJEKUSKI

# **4.3.7 Rancangan Antar Muka Halaman Saran**

Halaman ini berfungsi untuk menuliskan saran dan kritikan. Sama halnya dnegan berita petani, pengecer dan distributor tidak dapat mengubah dan menghapus kritik atau pun saran yang sudah ditulis, hanya admin saja yang dapat mengubah dan menghapus saran maupun kritik tersebut. Rancangan antar muka halaman saran dapat dilihat pada gambar 4.33.

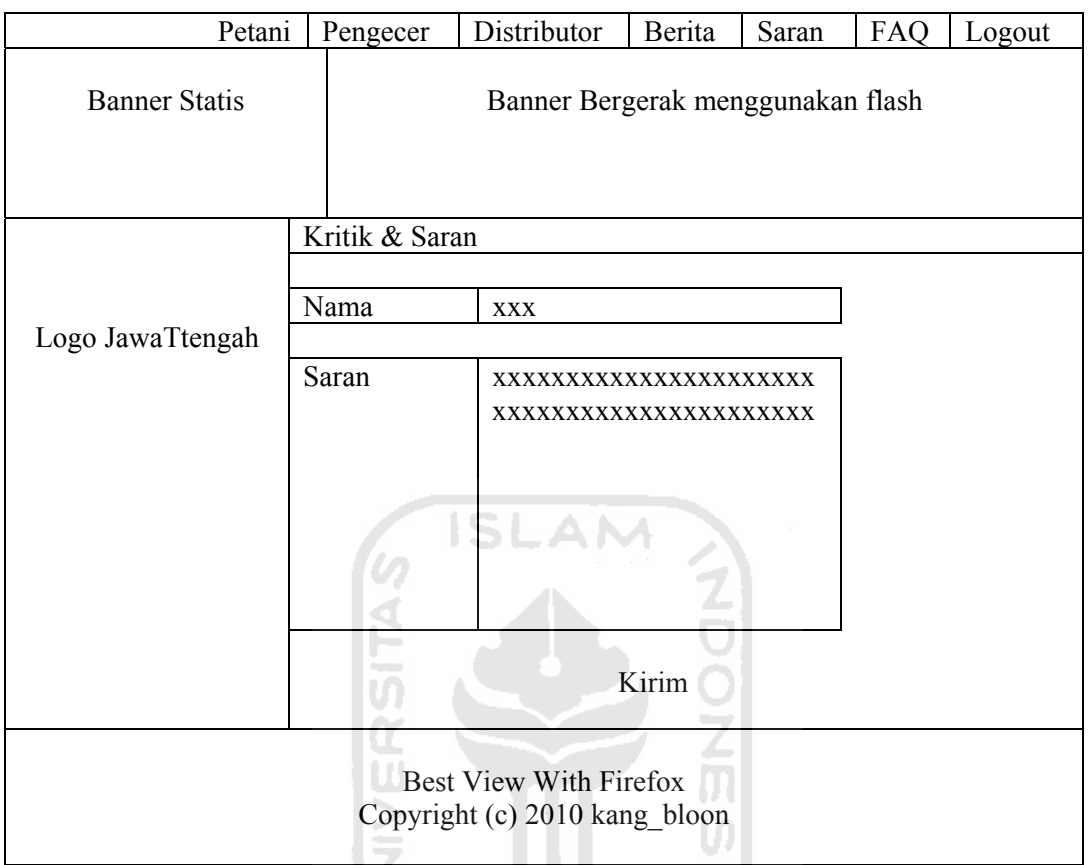

# Gambar 4.33 Rancangan Antar Muka Saran

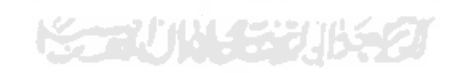

# **BAB V**

#### **IMPLEMENTASI & PENGUJIAN**

#### **5.1 Implementasi**

 Implementasi dari aplikasi sistem informasi optimasi distribusi pupuk di kota Purwokertto terdiri dari beberapa halaman yang memiliki fungsi berbedabeda tergantung siapa yang melakukan login. Adapun fungsi-fungsi halaman akan dijabarkan sebagai berikut :

6 ISLAM

#### **5.1.1 Login**

Baik admin, petani, pengecer maupun distributor untuk melakukan segala aktivitas pada sistem informasi ini dibutuhkan login terlebih dahulu. Adapun implementasinya dapat dilihat pada gambar 5.1.

 $\sim$ 

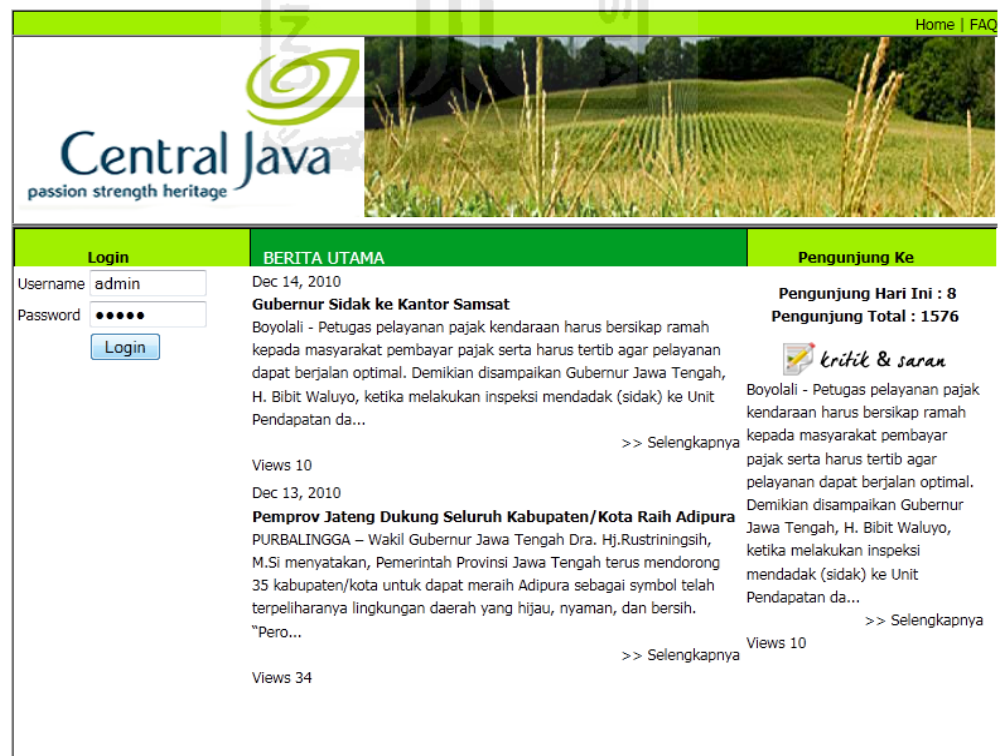

Gambar 5.1 Implementasi Halaman Utama

Setelah login maka pengguna akan masuk kedalam halama *home* mereka masing-masing. Halaman *home* disini semua hampir sama, hanya saja perbedaannya pada tulisan yang menandakan bahwa pengguna tersebut login sebagai siapa, agar dapat membedakan aktivitasnya. Adapun implemantasinya dapat dilihat pada gambar5.2 dan gambar 5.3.

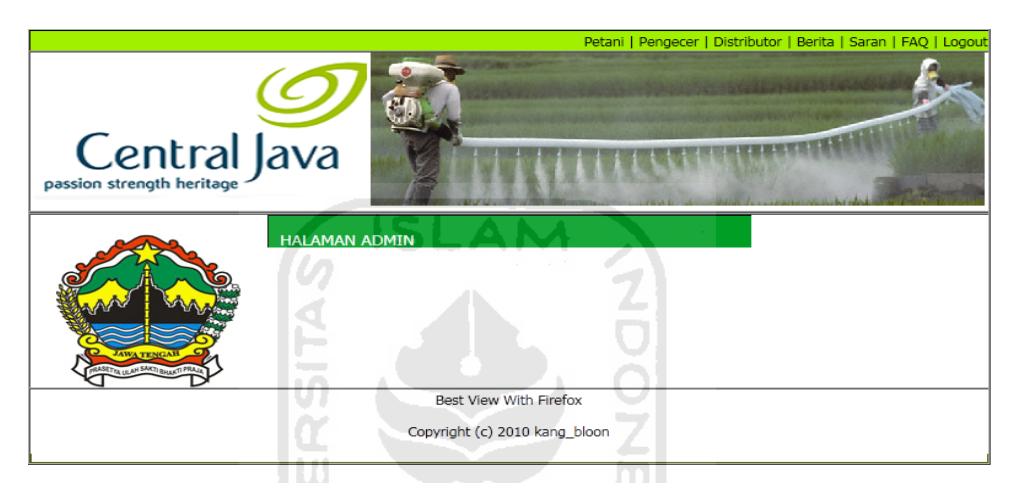

Gambar 5. 2 Implementasi Halaman Login Admin

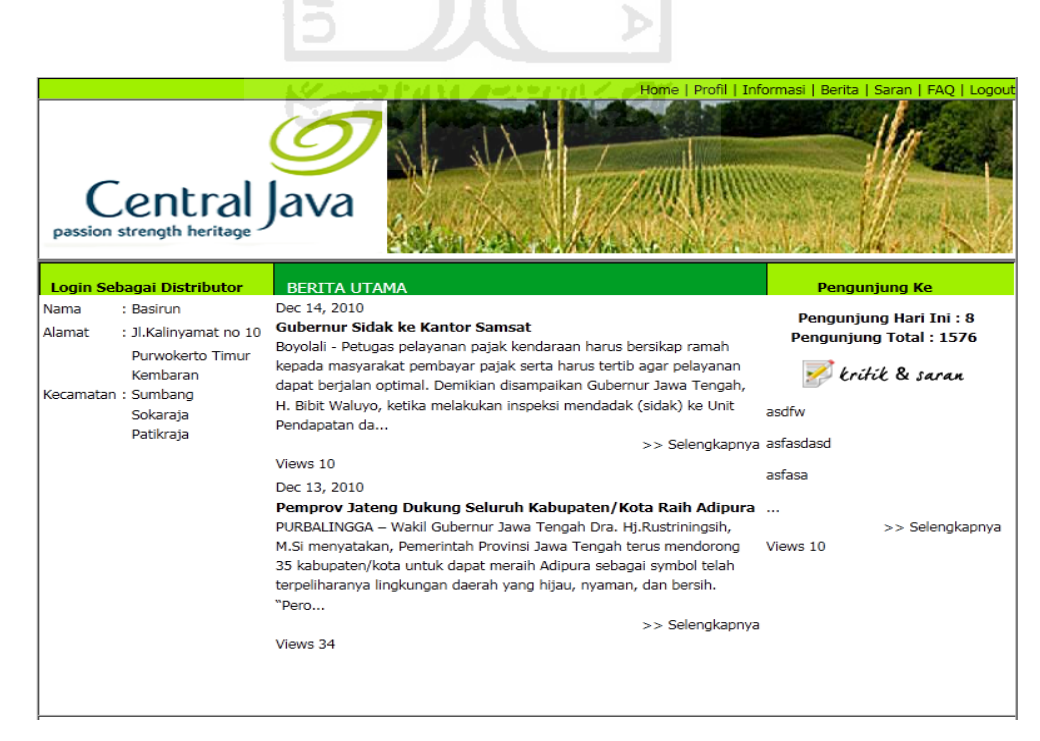

Gambar 5.3 Implementasi Halaman Login Distributor

# **5.1.2 Manajemen Pengguna (petani, pengecer, dan distributor)**

l 77

Setelah admin login maka admin dapat melihat, mengubah, dan menghapus data pengguna (petani, pengecer, dan distributor), serta berita dan saran.

# **1. Admin Petani**

a) Lihat Data Petani

Lihat petani yang dimaksud adalah data petani yang dapat dilihat oleh admin. Seperti pada rancangan halaman admin petani, di halaman tersebut ada beberapa aksi yaitu menambah yang hijau bertanda plus (+), edit yang bergambar pensil, dan hapus yang bertanda silang. Implementasinya dapat dilihat pada gambar 5.4.

ΩI

| Central Java |              | <b>DATA PETANI</b> |                    |                                   | Petani   Pengecer   Distributor   Berita   Saran   FAQ   Logou |
|--------------|--------------|--------------------|--------------------|-----------------------------------|----------------------------------------------------------------|
|              | ID           | Nama Petani        | <b>Alamat</b>      | <b>Desa</b>                       | <b>Aksi</b>                                                    |
|              | $\mathbf{1}$ | <b>Darmo</b>       | jl. Brantas        | <b>Bantarwuni</b>                 | Ubah<br>$\mathbf{X}_{\text{Hapus}}$                            |
|              | 4            | habib              | jl. kerikil        | <b>Tambaksari</b><br><b>Kidul</b> | Ubah<br>$\mathbf{X}_{\text{Hapus}}$                            |
|              | 11           | <b>Mbok Riah</b>   | Jl. Surga          | <b>Purwokerto</b><br>Wetan        | Ubah<br>$\mathbf{X}_{\text{Hapus}}$                            |
|              | 8            | <b>Parsito</b>     | jl. botak kinclong | Sokanegara                        | $U$ <sub>Ubah</sub><br>$\mathbf{X}_{\text{Hapus}}$             |
|              | 5            | <b>Rasuneb</b>     | Jl. ganteng        | <b>Tambaksari</b><br><b>Kidul</b> | $U_{\text{bah}}$<br>$\mathbf{X}_{\text{Hapus}}$                |

Gambar 5.4 Implementasi Halaman Admin Petani

b) Tambah Petani

Setelah pada halaman admin petani menekan tombol plus (+) bertanda hijau maka akan keluar form seperti pada gambar rancangan halaman tambah petani, setalah diisikan datanya maka tekan tombol simpan.

c) Edit Petani

Sama halnya dengan tambah petani untuk mengedit data petani admin harus menekan gambar pensil terlebih dahulu, setelah itu akan muncul form seperti pada rancangan halaman edit petani. Kemudian mengubah datanya dan harus disimpan seperti halnya pada tambah petani.

d) Hapus Petani

Untuk hapus petani admin harus menekan tanda silang, setelah anda melakukannya maka data petani akan hilang dari database.

#### **2. Admin Pengecer**

a) Lihat Pengecer

Sama dengan lihat petani, lihat pengecer berfungsi untuk melihat data pengecer oleh admin. Seperti pada rancangan halaman admin pengecer, di halaman tersebut ada beberapa aksi yaitu menambah yang hijau bertanda plus (+), edit yang bergambar pensil, hapus yang bertanda silang dan gambar pensil dengan *background* pemandangan adalah aksi untuk merubah daerah pengecer. Untuk implementasinya dapat dilihat pada gambar 5.5.

|              |           |                       |                                                         |                                                 | Petani   Pengecer   Distributor   Berita   Saran   FAQ   Logout |
|--------------|-----------|-----------------------|---------------------------------------------------------|-------------------------------------------------|-----------------------------------------------------------------|
| Central Java |           |                       |                                                         | <b>MILICHANDENSE WARD INC.</b>                  |                                                                 |
|              |           | <b>DATA PENGECER</b>  |                                                         |                                                 |                                                                 |
|              | <b>ID</b> | Nama Pengecer         | Alamat                                                  | <b>Desa</b>                                     | Aksi                                                            |
|              | 154       | <b>Trubus</b>         | Jl. Keren banget                                        | Sokanegara                                      | Ubah<br>$\blacktriangle$ Hapus<br>Daerah                        |
|              | 155       | <b>Wiwit Prapto N</b> | Jl. Brantas no E03                                      | <b>Bantarwuni</b><br><b>Tambaksari</b><br>Kidul | Ubah<br>$\blacktriangleright$ Hapus<br>Daerah                   |
|              |           |                       |                                                         | Purwokerto                                      | Ubah                                                            |
|              |           | 153 Yonan             | <b>Victory Land</b>                                     | Wetan                                           | $\blacktriangle$ Hapus<br>Daerah                                |
|              | 1         | Tambah                |                                                         |                                                 |                                                                 |
|              |           |                       | Best View With Firefox<br>Copyright (c) 2010 kang_bloon |                                                 |                                                                 |

Gambar 5.5 Implementasi Halaman Admin Pengecer

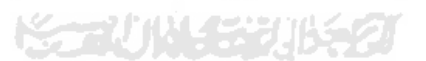

a) Tambah Pengecer

Sama dengan tambah petani di halaman admin juga memiliki aksi yang sama untuk menambah pengecer yaitu dengan menekan tanda (+) bertanda hijau maka akan keluar form seperti pada gambar rancangan halaman tambah pengecer. Kemudian diisikan datanya dan tekan tombol simpan.

b) Edit Pengecer

Untuk fungsi edit di pengecer masih sama dengan edit petani, dengan mengklik dibagian gambar pensil maka admin dapat mengedit data pengecer. Setelah masukannya diisi jangan lupa untuk menyimpannya agar edit berhasil.

c) Hapus Pengecer

Untuk hapus pengecer admin harus menekan tanda silang, setelah anda melakukannya maka data petani akan hilang dari database.

d) Edit Daerah Pengecer

Κ

Letak perbedaan pengecer dan petani adalah pada aksi ini, aksi ini merupakan suatu aksi untuk menambah daerah pengecer. Sebenarnya aksi ini juga ada pada petani, hanya saja pada petani untuk mengubah desa tidak dilakukan pada halaman yang berbeda. Pada pengecer dilakuakan pada halaman berbeda dikarenakan agar dapat hanya memilih satu desa pada suatu wilayah yang sama juga. Adapun implementasi, dapat dilihat pada gambar 5.6.

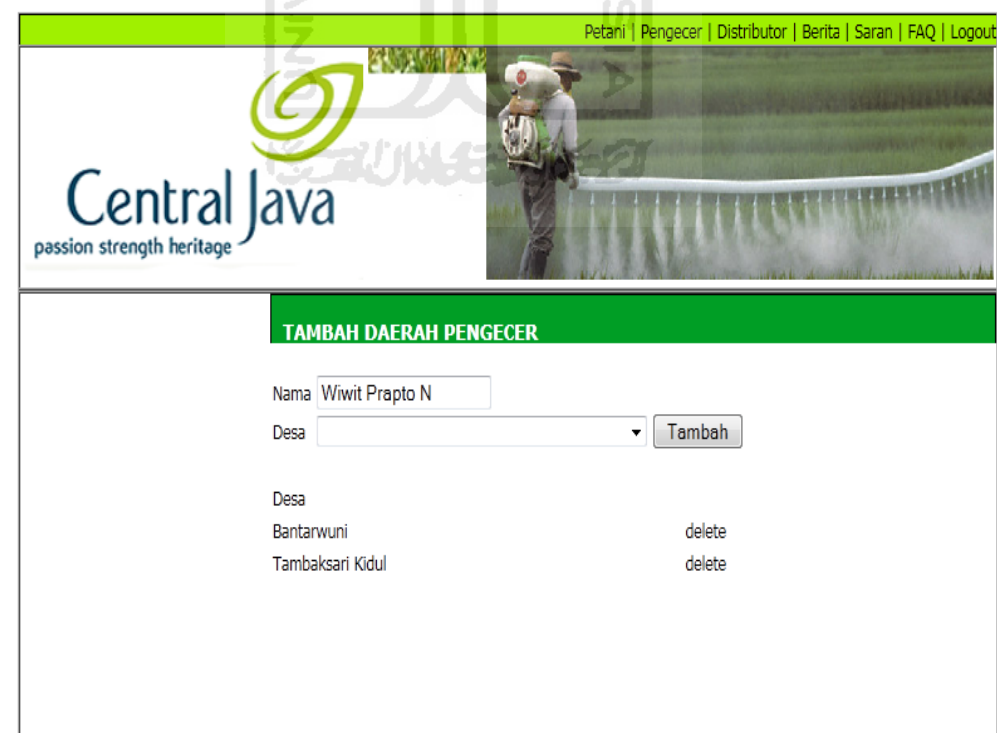

Gambar 5.6 Implementasi Tambah Daerah Pengecer

#### 3 **Admin Distributor**

a) Lihat Distributor

Disini aksi yang dapat dilakukan admin terhadap distributor masih sama dengan dipetani dan pengecer. Seperti pada rancangan halaman admin distributor, di halaman tersebut ada beberapa aksi yaitu menambah yang hijau bertanda plus (+), edit yang bergambar pensil, dan hapus yang bertanda silang. Untuk implementasinya dapat dilihat pada gambar 5.7.

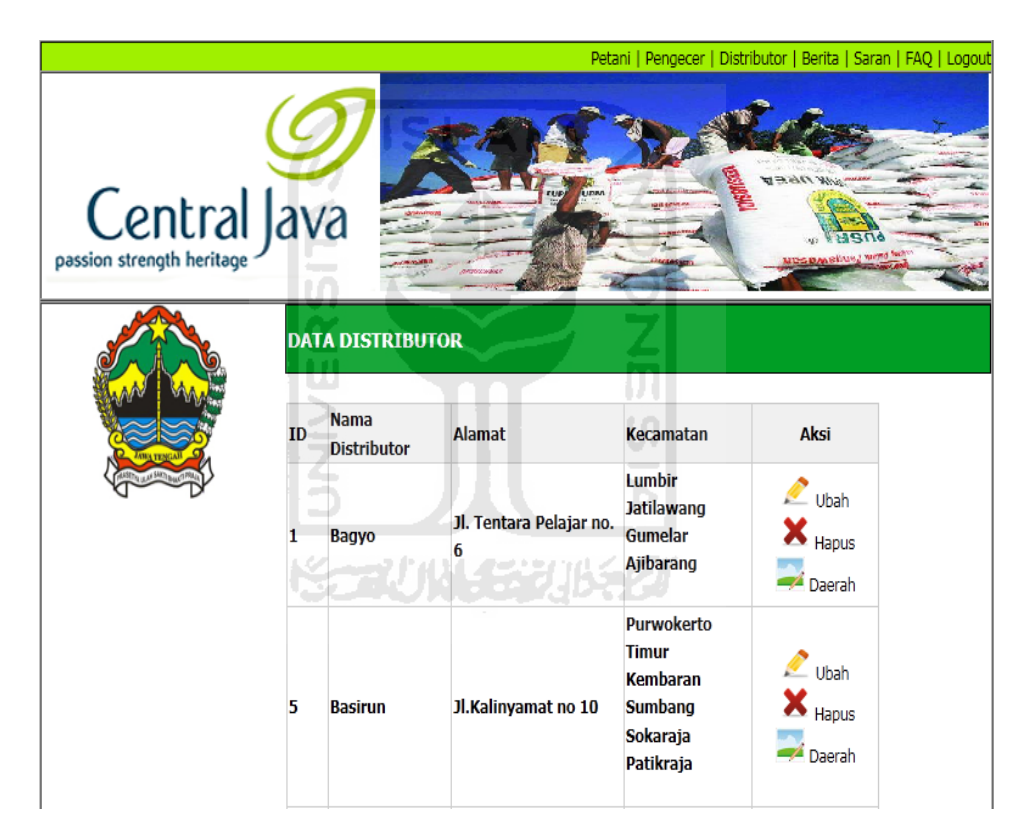

Gambar 5.7 Implementasi Halaman Admin Distributor

# a) Tambah Distributor

Sama dengan tambah petani dan pengecer di halaman admin juga memiliki aksi yang sama untuk menambah distributor yaitu dengan mengeklik tanda (+) bertanda hijau maka akan keluar form seperti

pada gambar rancangan halaman tambah distributor. Setalah diisikan datanya maka tekan tombol simpan.

b) Edit Distributor

Pada edit distributor masih sama dengan edit petani dan pengecer , dengan mengklik dibagian gambar pensil maka admin dapat mengedit data pengecer. Setelah masukannya diisi jangan lupa untuk menyimpannya agar edit berhasil

c) Hapus Distributor

Untuk hapus distributor admin harus menekan tanda silang, setelah anda melakukannya maka data petani akan hilang dari database.

d) Edit Daerah Distributor

Sama dengan pengecer, pada aksi ini admin dapat menambah daerah distributor. Hanya bedanya pada distributor akan menampilkan kecamatan, sedangkan pada pengecer menampilkan desa. Adapun implementasi, dapat dilihat pada gambar 5.8.

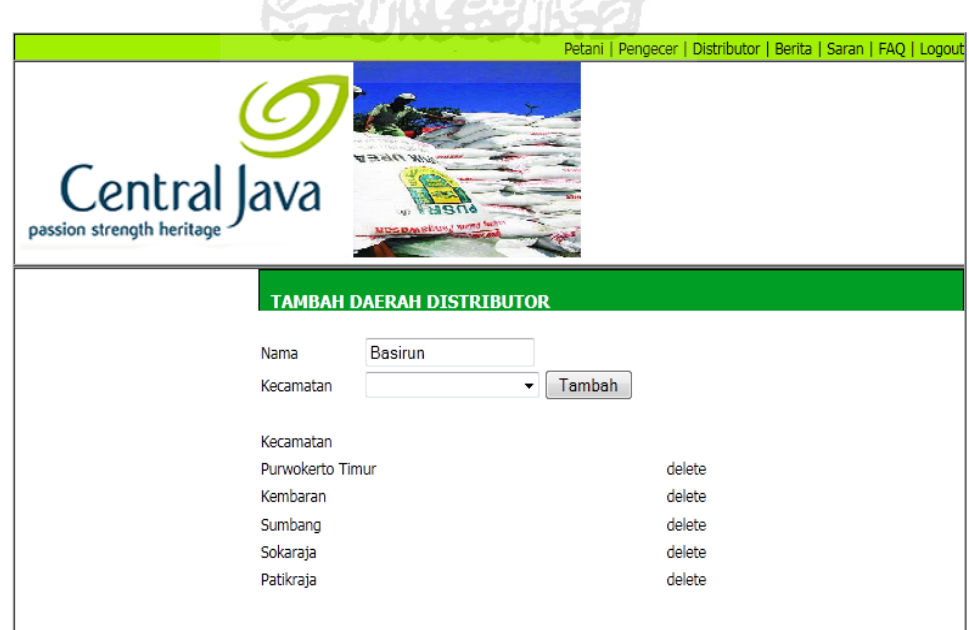

Gambar 5.8 Implementasi Tambah Daerah Distributor

# 3. **Admin Berita**

a) Lihat Berita

Halaman untuk melihat berita secara keseluruhan agar admin dapat menambah, mengubah, dan menghapus. Adapun implementasi, dapat dilihat pada gambar 5. 9.

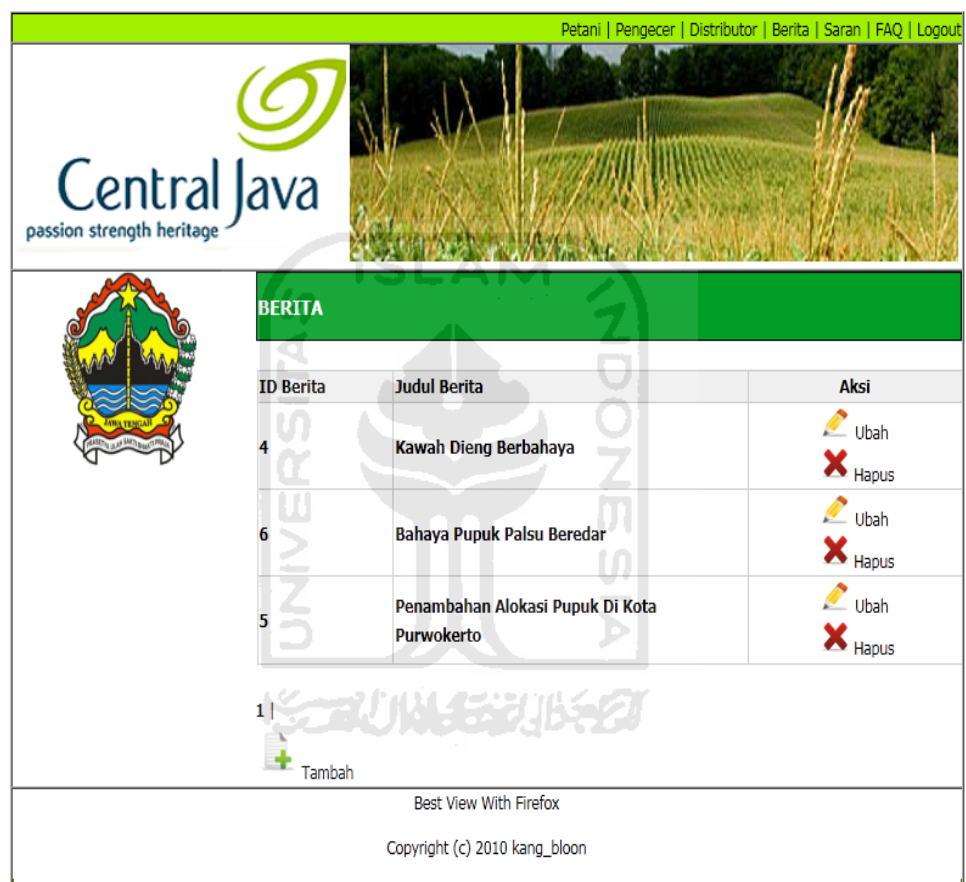

Gambar 5. 9 Implementasi Halaman Admin Berita

b) Tambah Berita

Untuk aksi dan fungsi gambar yang ada pada kolom aksi fungsinya sama dengan yang ada pada admin petani, pengecer, dan distribuor. Untuk menambah berita menggunakan aksi dengan gambar tanda plus (+) berwarna hijau.

c) Edit Berita

Sedangkan aksi untuk mengedit admin juga masih menggunakan aksi dengan gambar pensil.

d) Hapus Berita

Untuk hapus berita juga masih menggunakan gambar untuk sebuah aksi sama yaitu tanda silang (X) untuk mengahapus berita.

# **4. Admin Saran**

a) Lihat Saran

Halaman untuk melihat saran secara keseluruhan agar admin dapat menambah, mengubah, dan menghapus. Adapun implementasi, dapat dilihat pada gambar 5.10.

|              |                           |                                                                                                    | Petani   Pengecer   Distributor   Berita   Saran   FAQ   Logout |
|--------------|---------------------------|----------------------------------------------------------------------------------------------------|-----------------------------------------------------------------|
| Central Java |                           |                                                                                                    |                                                                 |
|              | <b>KRITIK &amp; SARAN</b> |                                                                                                    |                                                                 |
|              | <b>ID Saran</b>           | <b>Isi Saran</b>                                                                                              | Aksi                                                            |
|              | 1                         | Tolong Untuk Pengecer di Daerah Saya<br>pengambilan Pupuk Jangan Terlambat                                    | Ubah<br>$\mathbf{X}_{\text{Hapus}}$                             |
|              | 5                         | Tolong Untuk Pengirim Pupuk Dari Distributor<br>Pak Basirun, Jangan Malam Untuk<br>Pengirimannya Terima Kasih | Ubah<br>$\mathbf{X}_{\text{Hapus}}$                             |
|              | 6                         | Diharapkan Apabila Ada perubahan Luas Lahan<br>Harap Segera Lapor ke KUD masing-masing                        | Ubah<br>$\mathbf{X}_{\text{Hapus}}$                             |
|              | 1 <sup>1</sup><br>Tambah  |                                                                                                    |                                                                 |
|              |                           | Best View With Firefox                                                                                        |                                                                 |
|              |                           | Copyright (c) 2010 kang bloon                                                                                 |                                                                 |

Gambar 5.10 Implementasi Halaman Admin Saran

b) Tambah Saran

Untuk tambah saran sama seperti dengan tambah berita, aksi dan fungsi gambar yang ada pada kolom aksi fungsinya sama dengan yang ada pada admin petani, pengecer, dan distribuor. Untuk menambah berita menggunakan aksi dengan gambar tanda plus (+) berwarna hijau.

c) Edit Saran

Sedangkan aksi untuk mengedit saran admin juga masih menggunakan aksi dengan gambar pensil, sama dengan edit berita dan edit pada halaman admin petani, pengecer, dan distributor.

d) Hapus Saran

Untuk hapus saran admin juga masih menggunakan gambar untuk sebuah aksi sama yaitu tanda silang (X) untuk mengahapus saran.

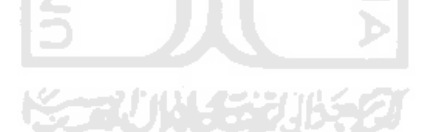

#### **5.1.3 Manajemen Profil Petani**

Manajemen profil petani adalah halaman yang dapat diakses oleh petani sesudah petani tersebut berhasil login. Setalah login dalam halaman ini petani dapat memasukkan jumlah luas lahan untuk diberitahukan kepada pengecer. Untuk melihat implementasi dapat dilihat pada gambar 5.11.

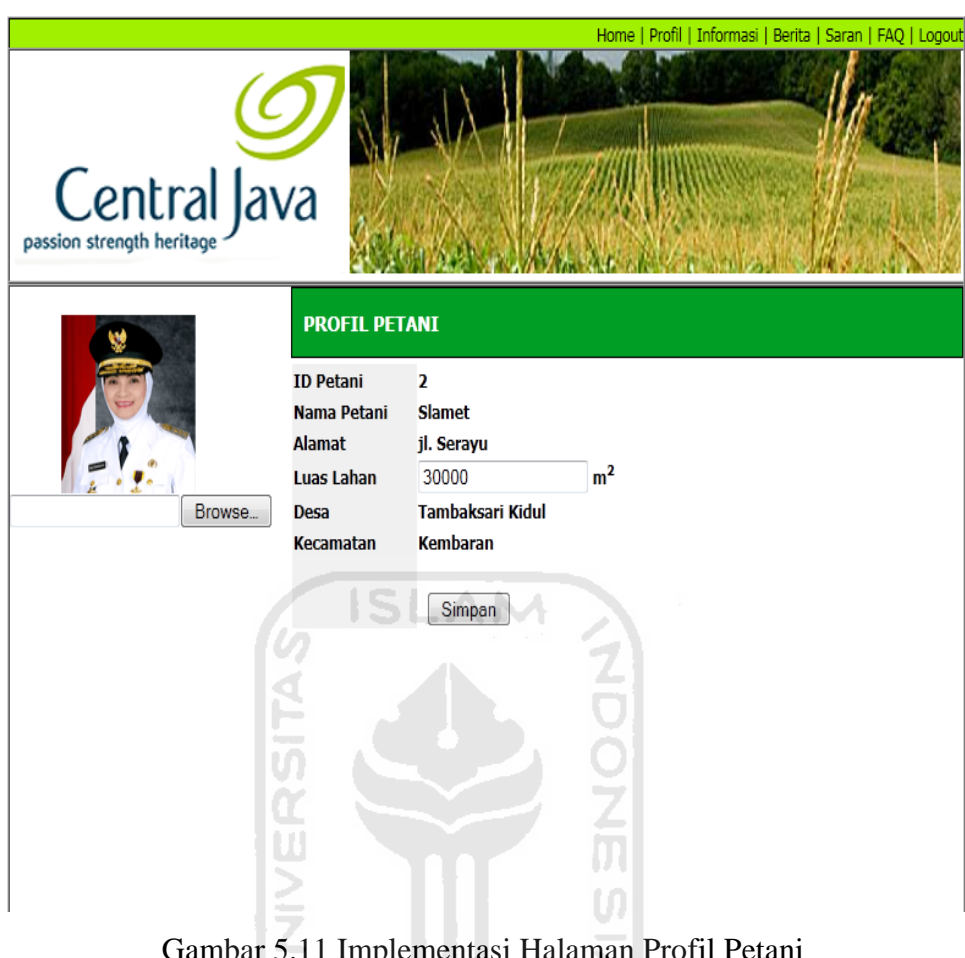

Gambar 5.11 Implementasi Halaman Profil Petani

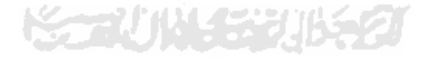

# **5.1.4 Manajemen Informasi Petani**

Manajemen informasi petani adalah halaman yang dapat diakses oleh petani yang sudah login terlebih dahulu. Setelah login maka didalam halaman informasi petani, petani dapat memasukkan inputan untuk pengambilan jatah pupuk yang diterima setelah dibagi oleh pengecer. Pengambilannya tidak harus semua diambil, petani dapat menyisakan sebagian pupuk dan bisa diambil di perioede berikutnya. Untuk implementasi dapat diliahat pada gambar 5.12.

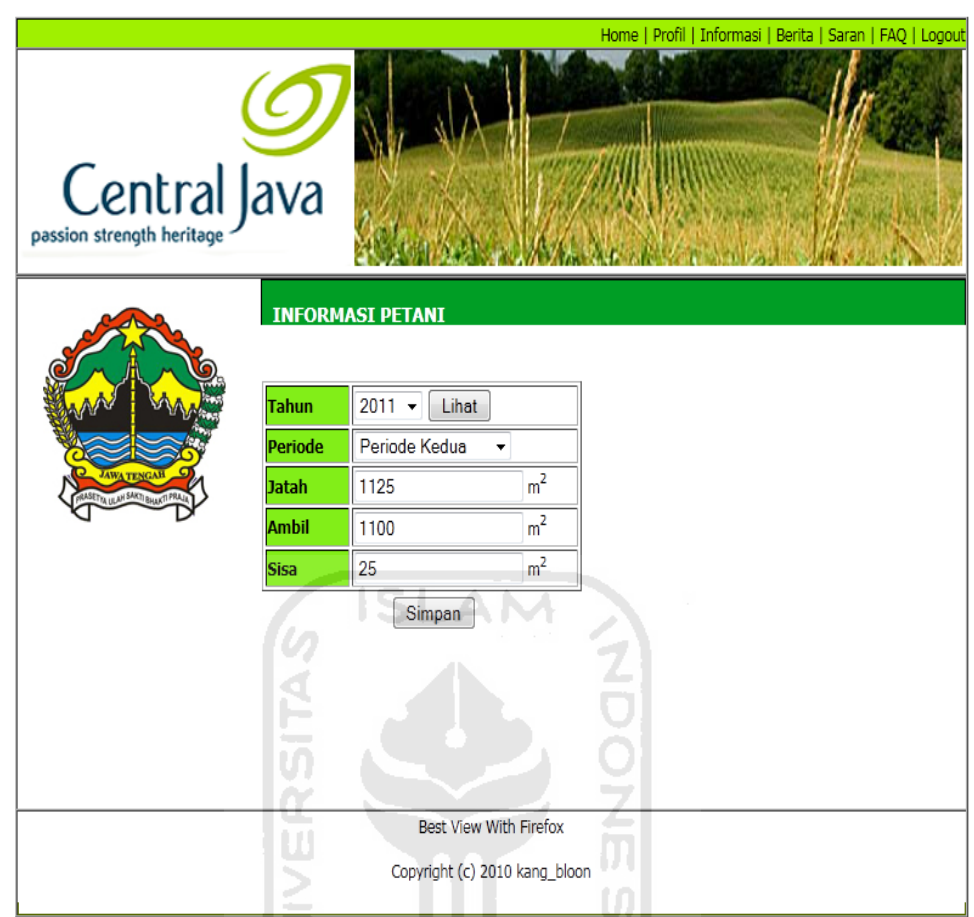

Gambar 5.12 Implementasi Halaman Informasi Petani

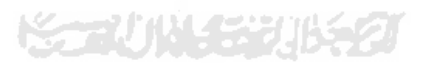

# **5.1.5 Manajemen Profil Pengecer**

Manajemen profil adalah halaman yang dapat diakses oleh pengecer, setelah pengecer login terlebih dahulu. Setlah login pengecer dapat memasukkan jarak gudang pengecer ke distributor. Selain itu pengecer memiliki tanggung jawab untuk menyampaikan jumlah luas lahan seluruh petani yang ada di wilayahnya untuk nantinya diberitahu kepada distributor sebagai permintaan pengecer. Untuk implementasi, dapat diliahat pada gambar 5.13.

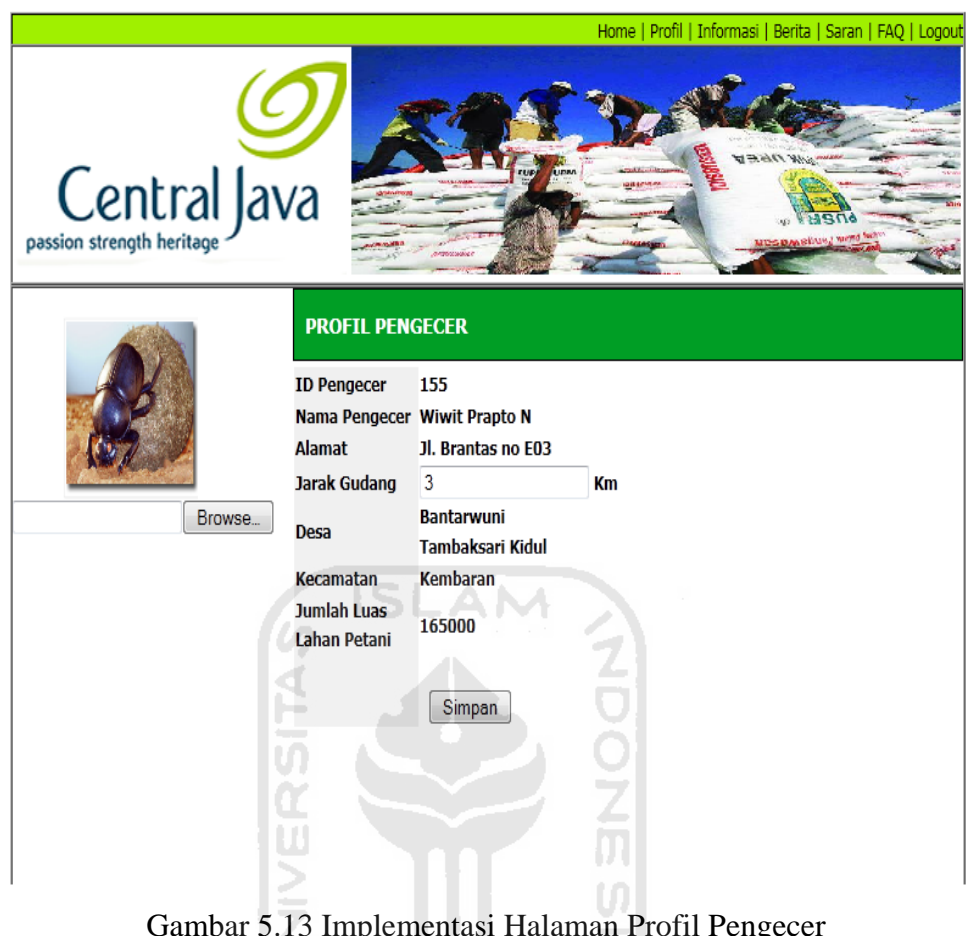

Gambar 5.13 Implementasi Halaman Profil Pengecer

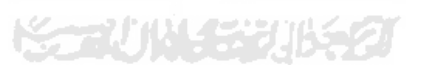

#### **5.1.6 Manajemen Informasi Pengecer**

Manajemen Informasi Pengecer adalah halaman yang dapat diakses oleh pengecer setelah pengecer login terlebih dahulu. Setelah login pada halaman ini pengecer dapat melihat jatah pupuk yang diberikan oleh distributor untuk daerahnya. Selain itu pengecer juga dapat melihat *history* pengambilan pupuk dan jatahnya seperti yang dilakukan oleh petani. Pada halaman ini sebelum jatah petani didapat maka pengecer harus membagi jatah yang diberikan distributor terlebih dahulu. Untuk melihat implemenatsi, dapat dilihat pada gambar 5.14.

|                                                          |                           |                       |                                 |              |                                               | Home   Profil   Informasi   Berita   Saran   FAQ   Logout |  |  |  |
|----------------------------------------------------------|---------------------------|-----------------------|---------------------------------|--------------|-----------------------------------------------|-----------------------------------------------------------|--|--|--|
| Central Java                                             |                           |                       |                                 |              |                                               |                                                           |  |  |  |
|                                                          | <b>INFORMASI PENGECER</b> |                       |                                 |              |                                               |                                                           |  |  |  |
|                                                          | <b>Tahun</b>              | $2011 -$              |                                 |              |                                               |                                                           |  |  |  |
|                                                          | Periode                   |                       | Periode Kedua<br>۰              |              |                                               |                                                           |  |  |  |
|                                                          | Jumlah Luas Lahan         | 165000 m <sup>2</sup> |                                 |              |                                               |                                                           |  |  |  |
| <b>AWA TENGAH</b><br><b>ASETA ULAH SAKTI BHAKTI PRAJ</b> | Jatah Pupuk Pengecer      | 4125 Kg               |                                 |              |                                               |                                                           |  |  |  |
|                                                          |                           | Lihat                 |                                 |              |                                               |                                                           |  |  |  |
|                                                          |                           |                       |                                 |              |                                               |                                                           |  |  |  |
|                                                          | Nama Petani               | <b>Luas Lahan</b>     | <b>Pupuk</b><br><b>Diterima</b> | <b>Ambil</b> | <b>Pupuk</b><br>Seharusnya<br><b>Diterima</b> | <b>Sisa Pupuk</b>                                         |  |  |  |
|                                                          | Darmo                     | $45000 \text{ m}^2$   | 1125 Kg                         | 1100 Kg      | 1125 Kg                                       | 25 Kg                                                     |  |  |  |
|                                                          | habib                     | 30000 m <sup>2</sup>  | 750 Kg                          | Kg           | 750 Kg                                        | 750 Kg                                                    |  |  |  |
|                                                          | Rasuneb                   | 20000 m <sup>2</sup>  | 500 Kg                          | Kg           | 500 Kg                                        | 500 Kg                                                    |  |  |  |
|                                                          | Safei                     | 40000 $m2$            | 1000 Kg                         | Kg           | 1000 Kg                                       | 1000 Kg                                                   |  |  |  |
|                                                          | Slamet                    | 30000 m <sup>2</sup>  | 750 Kg                          | kg           | 750 Kg                                        | 750 Kg                                                    |  |  |  |
|                                                          |                           |                       |                                 | Bagi Jatah   |                                               |                                                           |  |  |  |

Gambar 5.14 Implementasi Halaman Informasi Pengecer

#### **5.1.7 Manajemen Profil Distributor**

Manajemen profil distributor adalah halaman yang dapat diakses oleh distributor setelah sebelumnya distributor melakukan login terlebih dahulu. Pada halaman ini distributor diminta untuk memasukan stok distributor yang dia punya. Stok yang diberikan tidak harus sesuai dengan permintaan dari pengecer, tetapi tergantung pemberian dari produsen yang harus disalurkan semuanya, sehingga nantinya pembagian untuk pengecer bisa lebih besar ataupun lebih kecil dari permintaan. Untuk implementasi, dapat dilihat pada gambar 5.15.

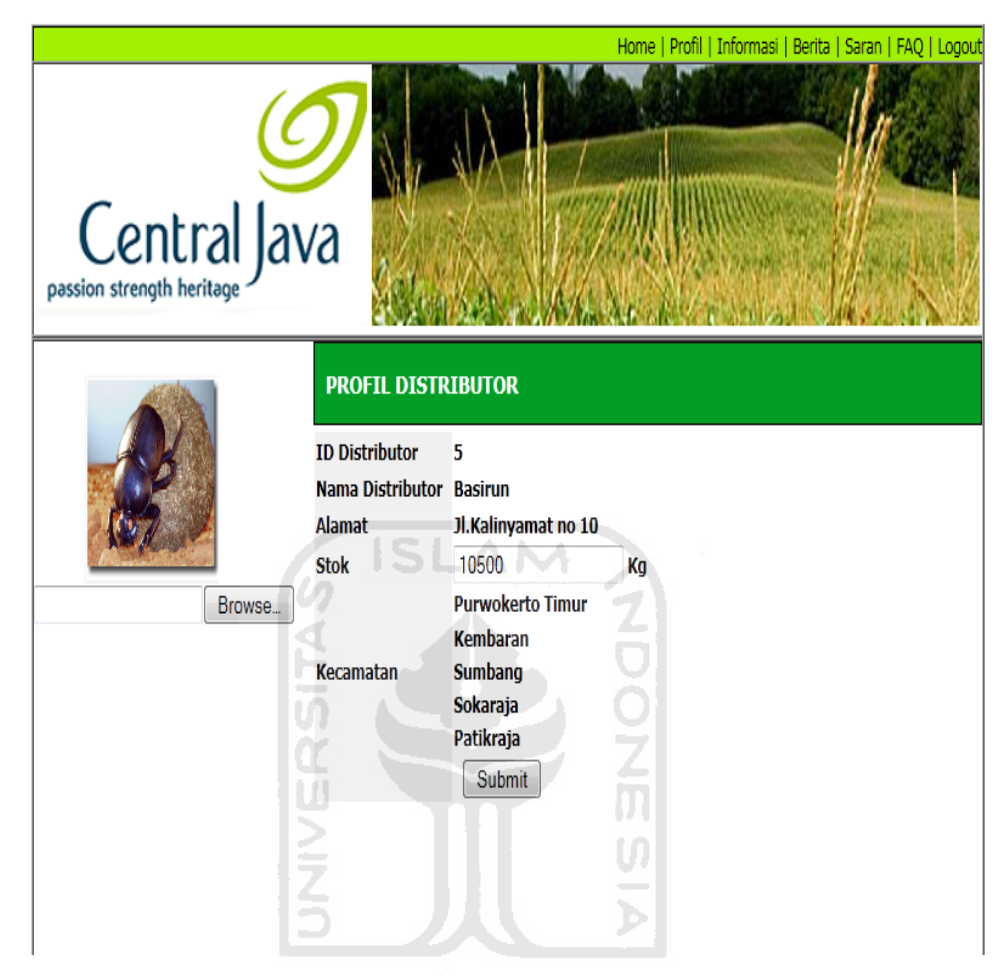

Gambar 5.15 Implementasi Halaman Profil Distributor

#### **5.1.8 Manajemen Informasi Distributor**

Manajemen Informasi Distributor adalah halaman yang dapat diakses oleh distributor setelah login. Setelah login pada halaman ini distributor dapat melihat berapa permintaan pengecer dan dapat melihat jarak gudang untuk menentukan urutan pembagian jatah pupuk kepada pengecer. Untuk implementasi dapat dilhat pada gambar 5.16.

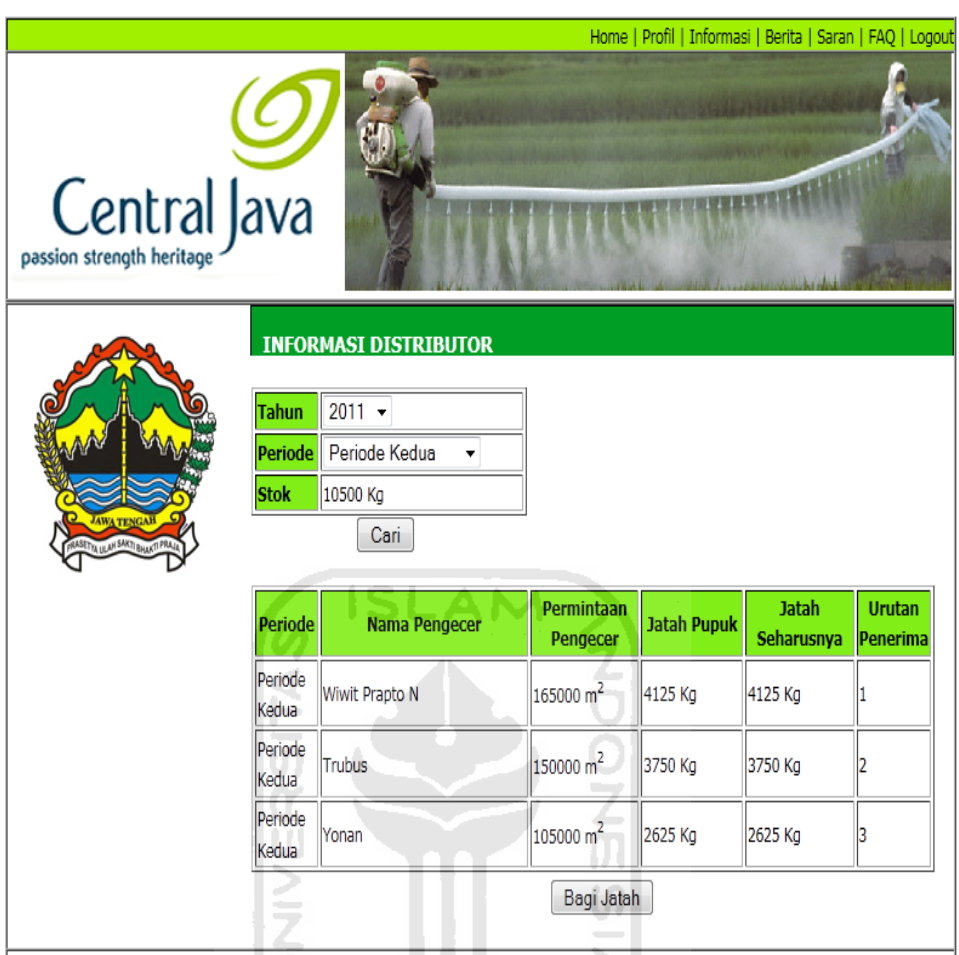

Gambar 5.16 Implementasi Halaman Informasi Distributor

# **5.1.9 Logout**

Logout adalah perintah untuk menghentikan atau mengakhiri seluruh aktivitas yang ada dalam sistem.

**KORUNAGE UKRU** 

# **5.2 Pengujian Sistem Informasi**

 Pada tahap ini menjelaskan mengenai pengujian sistem informasi optimasi distribusi pupuk di kota Purwokerto. Pengujian dilakukan secara menyeluruh untuk mengetahui kinerja sistem, dan diharapkan dapat diketahui kesalahankesalahan yang mungkin terjadi saat sistem ini dijalankan. Pengujian sistem ini dilakukan untuk mendapatkan hasil yang akurat.

Di dalam sistem informasi optimasi distribusi pupuk di kota Purwokerto hanya admin yang dapat menambah member. Contoh pendaftaran pengguna yang dilakukan oleh admin :

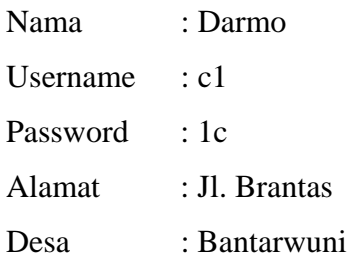

To.

Data ini nanti akan masuk di halaman admin dahulu. Jika di halaman admin sudah muncul, baru petani dapat login. Hasil dari masukan proses tambah pengguna tersebut dapat dilihat pada gambar 5.17.

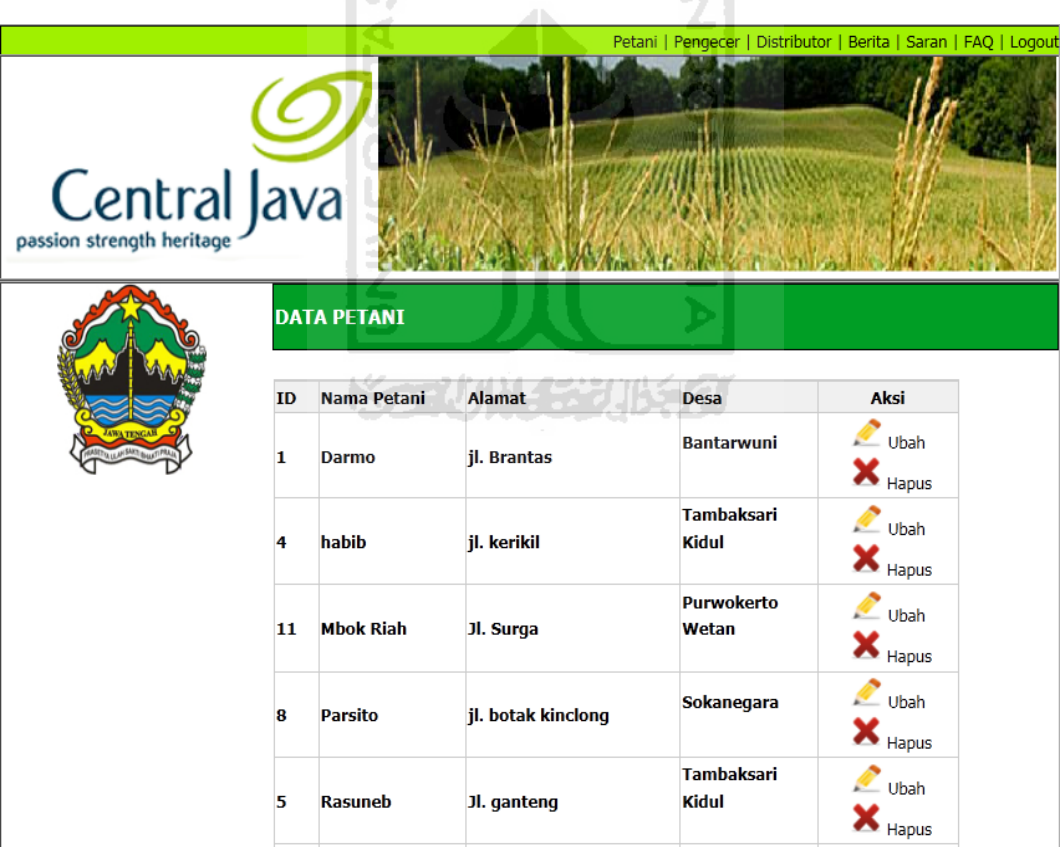

Gambar 5. 17 Halaman Admin Petani

 Petani-petani yang sudah didaftarkan sudah dapat melakukan login. Untuk melihat masukan di atas yang dilakukan oleh admin, maka untuk mengecek petani harus login terlebih dahulu. Adapun hasil dari masukan tadi dapat dilihat pada gambar 5.18.

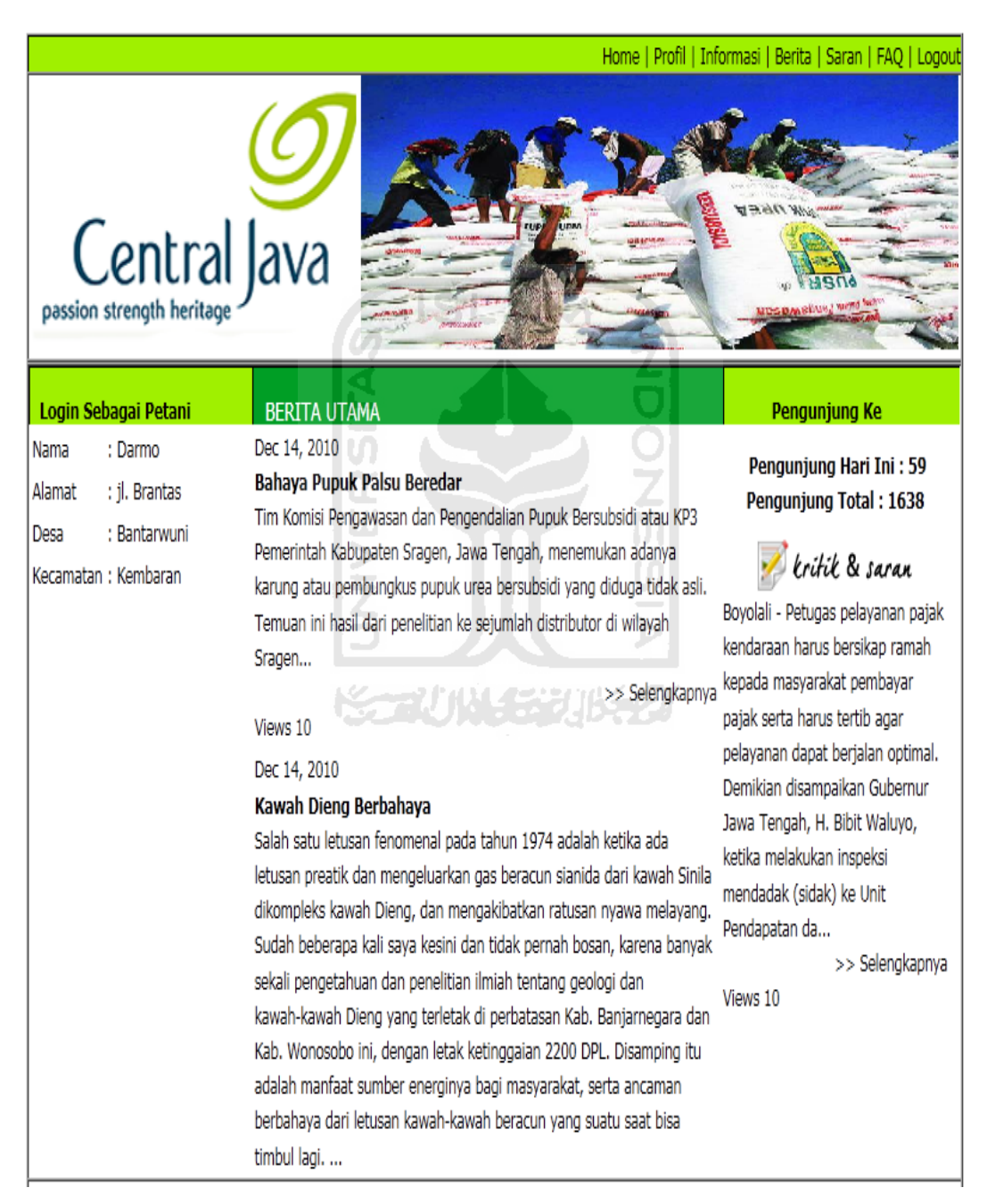

Gambar 5.18 Halaman Utama Petani Yang Sudah Login

#### **5.2.1 Proses Perhitungan Sistem**

Dalam sistem informasi optimasi distribusi pupuk di kota Purwokerto ini harus melewati beberapa tahap dan perhitungan agar petani mendapat jatah pupuk. Urutan dalam proses ini adalah petani memasukkan jumlah luas lahan sawah mereka di dalam halaman profil mereka masing-masing. Dalam hal ini yang melakukan masukan petani adalah KUD. Sebagai contoh akan diberikan beberapa masukan dari petani yang memiliki pengecer berbeda-beda.

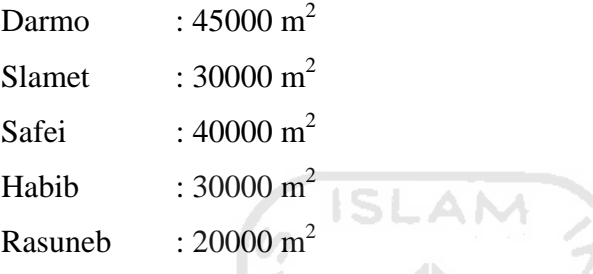

Petani ikut dalam wilayah pengecer dengan id 155 yaitu Wiwit Prapto N, maka nanti dalam pengecer ini jumlah luas lahan adalah 165000 m<sup>2</sup>.

 $\frac{1}{2}$ 

 $\overline{u}$ 

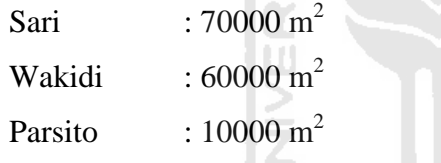

Petani ikut dalam wilayah pengecer dengan id 154 yaitu Trubus, maka nanti dalam pengecer ini jumlah luas lahan adalah 140000 m<sup>2</sup>.

> Sukirdo :  $15000 \text{ m}^2$ Samireja :  $20000 \text{ m}^2$ Mbok Riah : 70000 m<sup>2</sup>

Petani ikut dalam wilayah pengecer dengan id 153 yaitu Yonan, maka nanti dalama pengecer ini jumlah luas lahan adalah 105000 m<sup>2</sup>.

Masukan dari petani-petani dapat dilihat jumlahnya pada masing-masing pengecer yang dapat dilihat pada gambar 5.19 - 5.21.

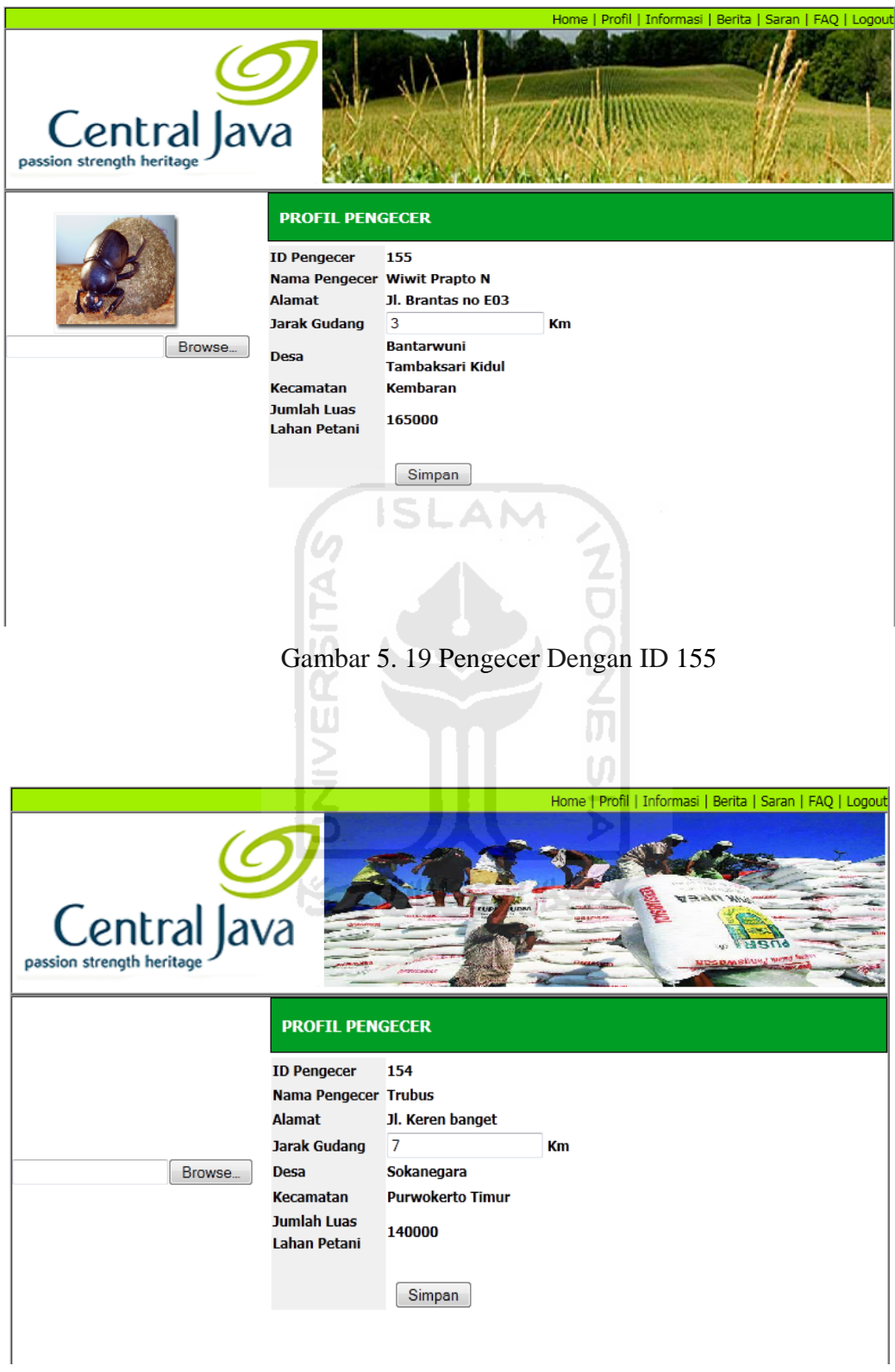

Gambar 5.20 Pengecer Dengan ID 154

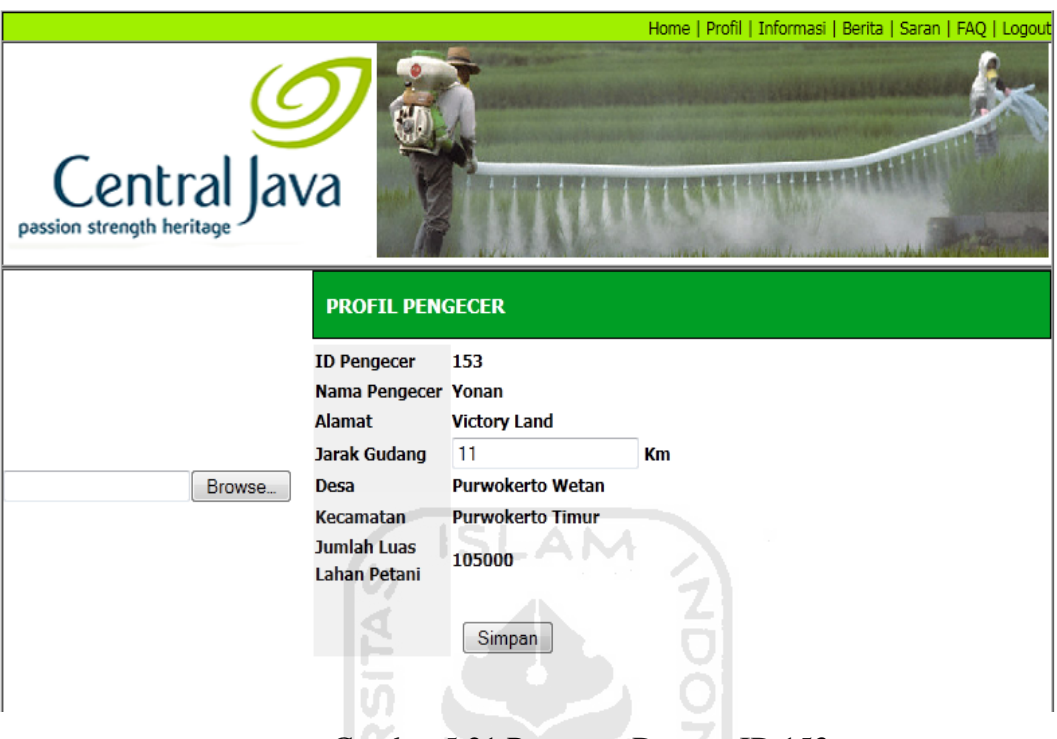

Gambar 5.21 Pengecer Dengan ID 153

Setelah itu pengecer memasukkan jarak gudang yang sekaligus memasukkan jumlah luas lahan petani yang berada di wilayahnya. Masukan pengecer ini akan disampaikan pada distributor, tentunya distributor dengan daerah yang sama juga. Setalah sampai kepada distributor, maka distributor akan memasukkan stok, setelah memasukkan stok maka sistem akan menghitung antara masukan stok dan permintaan dari pengecer, perhitungannya adalah

> Wiwit :  $165000 * 250 / 10000 = 4125$ Trubus :  $140000 * 250 / 10000 = 3500$ Yonan : 105000 \*250 / 10000 = 2625  $10500 - (4125 + 3500 + 2625) = 0$

Karena distributor memasukkan stok 10500 kg, maka masing-masing pengecer akan mendapatkan pupuk sesuai dengan permintaannya. Karena dalam perhitungan 10500 – (4125 + 3500 +2625 ) = 0 . Hasil dari hitungan dapat dilihat pada gambar 5.22.

|                                         |                                                                                                    |                      |                               |             | Home   Profil   Informasi   Berita   Saran   FAQ   Logout |                           |  |
|-----------------------------------------|----------------------------------------------------------------------------------------------------|----------------------|-------------------------------|-------------|-----------------------------------------------------------|---------------------------|--|
| Central Java                            |                                                                                                    |                      |                               |             |                                                           |                           |  |
|                                         |                                                                                                    |                      |                               |             |                                                           |                           |  |
| <b>LASET VALUE AN SAKET BALLATT PRA</b> | <b>INFORMASI DISTRIBUTOR</b><br>$2011 -$<br><b>Tahun</b><br>Periode<br>Periode Kedua<br>۰<br><b>Stok</b><br>10500 Kg<br>Cari |                      |                               |             |                                                           |                           |  |
|                                         | Periode                                                                                                    | <b>Nama Pengecer</b> | <b>Permintaan</b><br>Pengecer | Jatah Pupuk | <b>Jatah</b><br>Seharusnya                                | <b>Urutan</b><br>Penerima |  |
|                                         | Periode<br>Kedua                                                                                                    | Wiwit Prapto N       | 165000 m <sup>2</sup>         | 4125 Kg     | 4125 Kg                                                   | 11.                       |  |
|                                         | Periode<br>Kedua                                                                                                    | Trubus               | 150000 m <sup>2</sup>         | 3750 Kg     | 3750 Kg                                                   | 2                         |  |
|                                         | Periode<br>Kedua                                                                                                    | Yonan                | 105000 m <sup>2</sup>         | 2625 Kg     | 2625 Kg                                                   | 3                         |  |
|                                         |                                                                                                    | 9 L                  | Bagi Jatah                    |             |                                                           |                           |  |

Gambar 5.22 Perhitungan Pembagian Jatah Pada Distributor

 Setelah dilakukan perhitungan yang sekaligus pembagian jatah, maka data tersebut akan langsung masuk di halaman informasi petani. Sesudah jatah pupuk dibagi distributor barulah pengecer dapat membagi jatah pupuk kepada petani. Untuk melihat perhitungannya diambil contoh petani-petani yang berada di wilayah pengecer dengan id 155, yaitu Wiwit Prapto N.

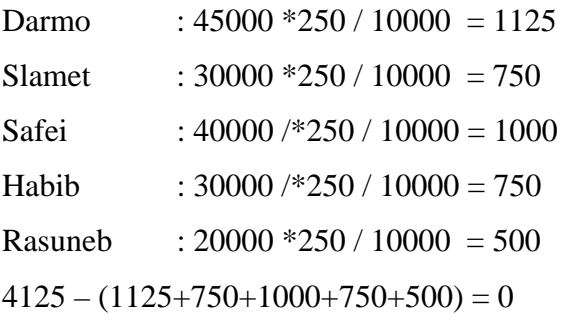

 Pada pembagian di pengecer perhitungannya juga sama dengan perhitungan pengecer. Sebagai contoh bisa dilihat pada gambar 5.23.

| Central Java                 |                                                                                                   |                                                       |                                 |              | Home   Profil   Informasi   Berita   Saran   FAQ   Logout |                   |
|------------------------------|---------------------------------------------------------------------------------------------------|-------------------------------------------------------|---------------------------------|--------------|-----------------------------------------------------------|-------------------|
| ASETTA ULAH SAKTI BHAKTI PRA | <b>INFORMASI PENGECER</b><br><b>Tahun</b><br>Periode<br>Jumlah Luas Lahan<br>Jatah Pupuk Pengecer | $2011 -$<br>165000 m <sup>2</sup><br>4125 Kg<br>Lihat | Periode Kedua                   | ٠            |                                                           |                   |
|                              | <b>Nama Petani</b>                                                                                | <b>Luas Lahan</b>                                     | <b>Pupuk</b><br><b>Diterima</b> | <b>Ambil</b> | <b>Pupuk</b><br>Seharusnya<br><b>Diterima</b>             | <b>Sisa Pupuk</b> |
|                              | Darmo                                                                                             | 45000 m <sup>2</sup>                                  | 1125 Kg                         | Кg           | 1125 Kg                                                   | 1125 Kg           |
|                              | habib                                                                                             | 30000 m <sup>2</sup>                                  | 750 Kg                          | Kg           | 750 Kg                                                    | 750 Kg            |
|                              | Rasuneb                                                                                           | 20000 m <sup>2</sup>                                  | 500 Kg                          | Kg           | 500 Kg                                                    | 500 Kg            |
|                              | Safei                                                                                             | 40000 m <sup>2</sup>                                  | 1000 Kg                         | kg           | 1000 Kg                                                   | 1000 Kg           |
|                              | Slamet                                                                                            | 30000 m <sup>2</sup>                                  | 750 Kg                          | Kg           | 750 Kg                                                    | 750 Kg            |
|                              |                                                                                                   |                                                       |                                 | Bagi Jatah   |                                                           |                   |

Gambar 5.23 Perhitungan Pembagian Jatah Pada Pada Pengecer

Setelah pengecer membagikan pupuk untuk petani, petani dapat mengambil jatah mereka masing-masing di halaman informasi petani. Pengambilan tidak harus diambil semua seperti yang dilakukan oleh pengecer, tetapi dapat menyisakan beberapa untuk disisakan dan dapat diambil pada musim berikutnya. Proses ini akan berjalan terus sesuai dengan skema urutan tersebut. Untuk melakukan proses tersebut dapat dilakukan setiap 3 bulan sekali, karena dalam 1 tahun dibagi 4 musim, yaitu periode pertama (Januari, Februari, Maret), periode ke dua (April, Mei, Juni), periode ke tiga (Juli, Agustus, Spetember), periode ke empat (Oktober, November, Desember). Sebagai contoh dapat dilihat pada gambar 5. 24 .

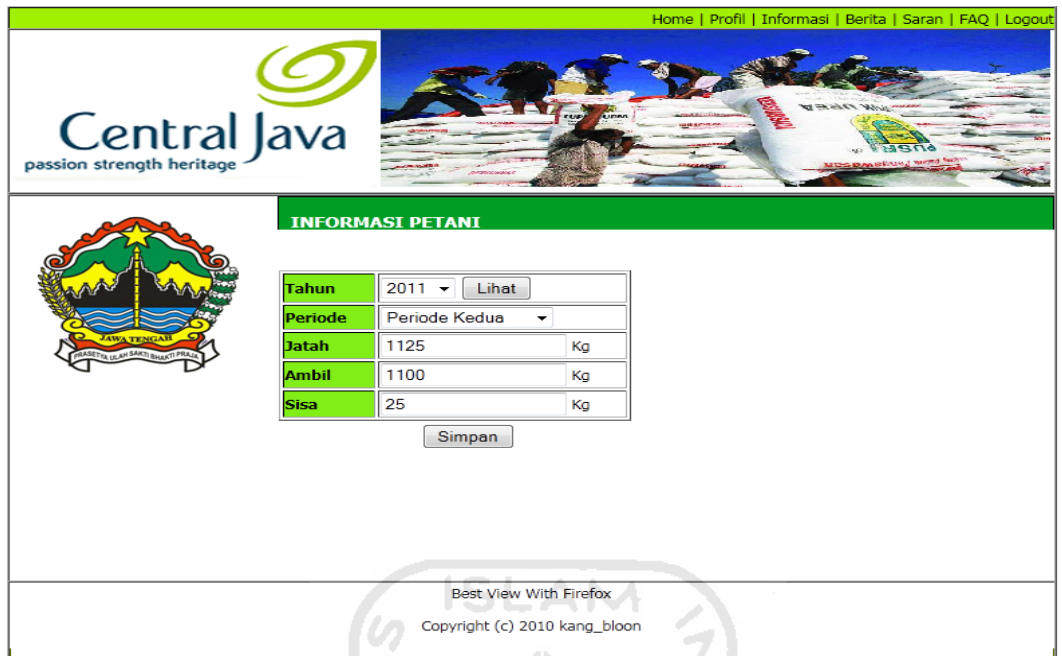

Gambar 5.24 Pengambilan Jatah Petani

 Jatah yang sudah diambil petani juga dapat dilihat oleh pengecer, seperti yang terlihat pada gambar 5.25.  $\ln$ 

m

|                     |                           |                       |          |                                 |              |                                               | Home   Profil   Informasi   Berita   Saran   FAQ   Logout |
|---------------------|---------------------------|-----------------------|----------|---------------------------------|--------------|-----------------------------------------------|-----------------------------------------------------------|
| Central Java        |                           |                       |          | <b>TUD</b><br><b>JURIAN</b>     |              |                                               | That brown Louisand base                                  |
|                     | <b>INFORMASI PENGECER</b> |                       |          |                                 |              |                                               |                                                           |
|                     |                           |                       |          |                                 |              |                                               |                                                           |
|                     | <b>Tahun</b>              |                       | $2011 -$ |                                 |              |                                               |                                                           |
|                     | Periode                   | Periode Kedua<br>٠    |          |                                 |              |                                               |                                                           |
|                     | Jumlah Luas Lahan         | 165000 m <sup>2</sup> |          |                                 |              |                                               |                                                           |
| TA ULAH SAKTI BHAKT | Jatah Pupuk Pengecer      | 4125 Kg               |          |                                 |              |                                               |                                                           |
|                     |                           |                       | Lihat    |                                 |              |                                               |                                                           |
|                     | <b>Nama Petani</b>        | <b>Luas Lahan</b>     |          | <b>Pupuk</b><br><b>Diterima</b> | <b>Ambil</b> | <b>Pupuk</b><br>Seharusnya<br><b>Diterima</b> | <b>Sisa Pupuk</b>                                         |
|                     | Darmo                     | 45000 m <sup>2</sup>  |          | 1125 Kg                         | 1100 Kg      | 1125 Kg                                       | 25 Kg                                                     |
|                     | habib                     | 30000 m <sup>2</sup>  |          | 750 Kg                          | Kg           | 750 Kg                                        | 750 Kg                                                    |
|                     | Rasuneb                   | 20000 m <sup>2</sup>  |          | 500 Kg                          | kg           | 500 Kg                                        | 500 Kg                                                    |
|                     | Safei                     | 40000 m <sup>2</sup>  |          | 1000 Kg                         | Ka           | 1000 Ka                                       | 1000 Kg                                                   |
|                     | Slamet                    | 30000 m <sup>2</sup>  |          | 750 Kg                          | kg           | 750 Kg                                        | 750 Kg                                                    |
|                     |                           |                       |          |                                 | Bagi Jatah   |                                               |                                                           |

Gambar 5.25 Perhitungan Setelah Petani Mengambil Jatah

#### **5.2.2 Kelebihan dan Kekurangan Sistem**

Setelah tahap perancangan, maka dapat terlihat adanya kelebihan dan kekurangan dari sistem. Adapun kelebihan dari sistem ini adalah :

- 1. Untuk distributor dengan adanya sitem ini jelas sangat terbantu, karena distributor tidak perlu repot-repot untuk membagi secara manual, jatah yang didapat oleh pengecer. Selain itu distributor juga akan langsung mengetahui pengecer mana yang harus dibagi pupuknya terlebih dahulu berdasarkan jarak gudang distributor dengan pengecer. Bandingkan dengan sebelum adanya sistem ini, untuk membagi distributor harus menghitung manual dan dalam menentukan urutan juga masih manual. Kalau pengecer dan petani hanya puluhan orang tentunya tidak akan repot, tetapi kalau jumlah pengecer dan petani kurang lebih ratusan orang maka akan memakan waktu lebih lama tentunya. Oleh karena itu sistem ini dari segi efisiensi waktu sangat berguna, selain itu dengan adanya sitem ini distributor juga lebih mudah untuk memonitor pengecerpengecernya, sehingga pengecer yang nakal akan berkurang.
- 2. Untuk pengecer sistem ini kegunaanya lebih ditekankan pada masalah waktu, dengan adanya sistem ini maka waktu untuk pendistribusian kepada petani tentunya akan lebih singkat, pengecer juga lebih dipermudah untuk meminimalisir kecurangan dari petani, seperti meminta jatah pupuk lebih dari luas lahan yang dimilikinya, petani yang membeli pupuk di pengecer yang bukan wilayahnya. Dengan adanya sistem ini akan termonitor semua, sehingga fungsi pengecer akan lebih optimal dari tahun-tahun sebelumnya, yang hanya berfungsi sebagai perantara saja.

3. Untuk petani kegunaan sistem ini adalah ketika petani tidak ingin mengambil seluruh jatah pupuk pada periode tersebut. Pada tahuntahun sebelumnya sering terjadi kesalahan apabila ada petani yang menyisakan jatah pupuk periode sebelumnya. Petani juga ada yang membeli melebihi jatah yang seharusnya didapat, sehingga dapat merugikan petani lain karena ada petani yang tidak mendapatkan jatah pupuk. Dengan adanya sitem ini untuk jatah sudah pasti sesuai dengan luas lahan yang dimiliki oleh petani tersebut, sehingga jatah pupuk yang diberikan dari pengecer dapat dipergunakan secara optimal.

 Selain kelebihan dalam sistem ini juga masih memiliki banyak kekurangan, beberapa kekurangan diantaranya adalah :

- 1. Pada sistem ini seharusnya ada fitur atau fungsi untuk menentukan biaya yang harus dikeluarkan oleh distributor, pengecer, maupun petani agar sistem lebih mempermudah pengguna ( distributor, pengecer, petani).
- 2. Pengaturan pupuk masih dalam lingkup kota purwokerto saja, padahal di seluruh Indonesia setiap kota yang mengandalkan sektor pertanian tentunya membutuhkan pupuk khususnya pupuk urea.
- 3. Dalam pupuk sebenarnya tidak hanya ada satu jenis saja, tetapi ada banyak jenis pupuk, seperti ZA, TS, organik dan pupuk lainya. Hanya saja pupuk yang bersubsidi adalah pupuk urea yang di produksi oleh PT. Sriwijaya. Pada sistem ini hanya melayani satu jenis pupuk, yaitu pupuk urea bersubsidi.
- 4. Dalam sistem ini penentuan waktu hanya didasarkan pada periode masa musim panen saja, belum ada waktu untuk mementukan

*deadline* untuk terakhir memasukkan data, dan kapan pembagian jatahnya. Untuk penentuan masih diberitahukan lewat berita.

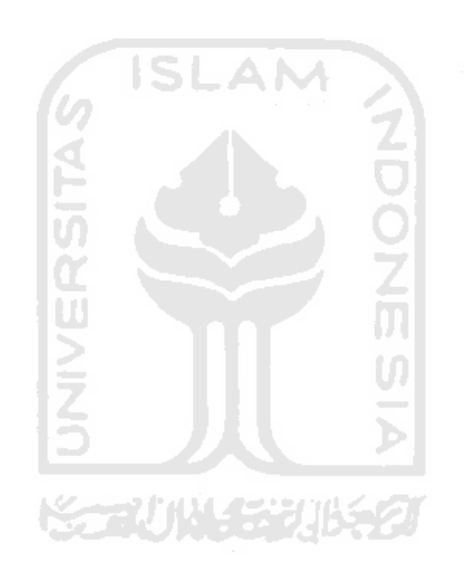

#### **BAB VI**

#### **PENUTUP**

#### **6.1 Kesimpulan**

Berdasarkan hasil penelitian dan pembahasan yang telah dilakukan, dapat disimpulkan bahwa :

- 1. Sistem Informasi Optimasi Distribusi Pupuk di Kota Purwokerto ini dapat menjadi sarana untuk menyimpan informasi jatah pupuk pada kota Purwokerto.
- 2. Sistem Informasi Optimasi Distribusi Pupuk di Kota Purwokerto ini dapat memudahkan distributor dalam mengirim pupuk, karena waktu yang dibutuhkan dapat diperkirakan.
- 3. Sistem Informasi Optimasi Distribusi Pupuk di Kota Purwokerto ini dapat membantu petani, pengecer, dan distributor dalam pendistribusian pupuk.
- 4. Sistem Informasi Optimasi Distribusi Pupuk di Kota Purwokerto ini dapat mengurangi praktek-praktek kecurangan seperti penimbunan ataupun pengambilan jatah dari petani lain.

#### **6.2 Saran**

Berdasarkan pengujian pada bab V tentang kelebihan dan kekurangan sistem, maka diperlukan kritik dan saran yang membangun agar kinerja sitem dapat lebih baik, oleh karena itu disarankan :

- 1. Penambahan fungsi agar dapat menentukan biaya yang harus dikeluarkan.
- 2. Dapat digunakan tidak hanya berskala kota kabupaten saja, tetapi bisa untuk tingkat provinsi atau bahkan nasional.
- 3. Dapat digabung dengan distribusi pupuk yang lain, jadi pupuk bisa bermacam-macam.
- 4. Adanya penentuan tanggal pengisian secara otomatis, seperti sewaktu *key-in*.
## **DAFTAR PUSTAKA**

Departemen Pertanian Kota Purwokerto, 2009. Daftar Nama dan Daerah Distributor serta Pengecer di kota Purwokerto.

- Agungsr, 2005. Konsep SI. http://agungsr.staff.gunadarma.ac.id/Downloads/files/3412/Konsep+ SI.pdf . 09-02-2008.
- Anonim, 2003. Metode Transportasi 2003. http://www.scribd.com/doc/11332374/Metode-Transportasi-2003.
- Abdurrahman, firman., 2009. Metode Transportasi. http://ocw.gunadarma.ac.id/course/diploma-three-program/studyprogram-of-informatics-management-2013-d3/teknik-risetoperasional/metode-transportasi. m
- Nash, J.F. & Roberts, M.B., 1984. *Accounting Information System.* New York: Macmillan Publishing Company, Edisi pertama.
- Kadir, Abdul., 2001. Dasar Pemrograman Web Dinamis Menggunakan PHP. Yogyakarta; Andi.
- Mulyana, Y. B., 2004. Trik Membangun Situs Menggunakan PHP dan MySQL. Jakarta : PT.Elex Media Komputindo.
- Syafii, M., 2005. Membangun Aplikasi Berbasis PHP dan MySQL. Yogyakarta Penerbit Andi.